**الجـمهورية الجزائرية الديمقراطية الشعبية République Algérienne démocratique et populaire** 

**وزارة التعليم الــعــالي و البحــث العــلمــي Ministère de l'enseignement supérieur et de la recherche scientifique**

> **جــامعة سعد دحلب البليدة Université SAAD DAHLAB de BLIDA**

> > **كلية التكنولوجيا Faculté de Technologie**

**قسم االلية و اإللكترونقني Département d'Automatique et d'Electrotechnique** 

## **Mémoire de Master**

Filière automatique

Spécialité Automatique et Systèmes

présenté par

Slitane Fella

&

Benameur Amel

# **Automatisation d'un système de transfert de semoule**

Proposé par : Mr Ayad.H & Mr Moungla.M

Année Universitaire 2021-2022

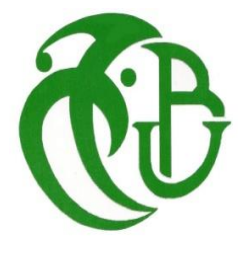

#### *REMERCIEMENTS*

*Avant tout nous remercions "Allah" tout puissant qui nous a donné le courage, la volonté et la force pour accomplir ce modeste travail. Merci de nous avoir éclairé le chemin de la réussite.*

*Il nous est particulièrement agréable d'exprimer nos gratitudes et nos* 

*remerciements à notre promoteur Mr Ayad.H, pour ses conseils, son suivi et ses* 

*orientations dans l'élaboration de ce mémoire.*

*On remercie de tout cœur notre Co-promoteur Mr Moungla.M, pour ces* 

*précieux échanges instructifs et sa disposition.*

*On tient à remercier aussi tous les membres de jury pour avoir accepté* 

*d'évaluer le travail.*

*Enfin, un grand merci à nos parents, les amis et la famille pour leur* 

*soutien, leurs conseils et leurs encouragements.*

## *DÉDICACES*

*J'ai le grand honneur de dédier ce modeste travail* 

*À mes très chers parents.*

*À mes chers frères.*

*À mon binôme dans ce travail Benameur Amel.* 

*À mes chers amis et à mes proches.*

*Fella*.

*C'est avec profonde gratitude et sincères mots, que je dédie ce modeste* 

*travail à :*

*Mes chers parents.*

*Mes deux frères : Abderrahmane et Side Ahmed.* 

*Ma sœur bien aimée Yasmine.*

*Mon binôme dans ce travail Slitane Fella.*

*Tous mes amis sans exception que j'ai connu jusqu'à maintenant.*

 *Amel.*

**ملخص :**

يحتاج مصنع ماما إلى أتمتة نظام نقل السميد الخاص به من صوامع التخزين إلى آالت إنتاج المنتجات المختلفة. لذا فإن العمل المقدم في هذه المذكرة يتمثل في تشغيل هذا النظام تلقائيًا مع العلم أنه موجود حاليًا في الوضع اليدوي، من أجل تحقيق الهدف المطلوب، استخدمنا المتحكم المنطقي القابل للبرمجة -300 7S Siemensوبرنامج البرمجة 7 Step. يتم اختبار وظيفة النتائج التي تم الحصول عليها بواسطة محاكيPLCSIM. . PLCSIMمحاكي, Siemens s7-300 ,Step7.**: المفتاحية الكلمات** 

#### **Résumé :**

L'usine Mama a besoin d'automatiser son système de transfert de semoule depuis les silos de stockage jusqu'aux les machines de fabrication des différents produits. Donc Le travail présenté dans ce mémoire consiste à faire fonctionner ce système automatiquement sachant qu'il est actuellement en mode manuel, afin de satisfaire l'objectif demandé nous avons utilisé l'automate programmable industriel Siemens S7 -300 et le logiciel de programmation Step 7. Les fonctionnalités des résultats obtenus sont testées par le simulateur PLCSIM.

**Mots clé :** Siemens S7 -300, Step 7, simulateur PLCSIM.

#### **Abstract:**

The Mama factory need to automate his semolina transport system from the storage silo until manufacturing machines of different products.so the work presented in this thesis is to make this system work automatically knowing that the system is now in manual mode, in order to satisfy the objective requested we used Siemens programmable logic controller s7- 300 and the software step 7 .the functionalities of the results obtained are tested by the simulator PlCSIM.

**Keywords:** Siemens s7-300, step 7, simulator PLCSIM

## Table des matières

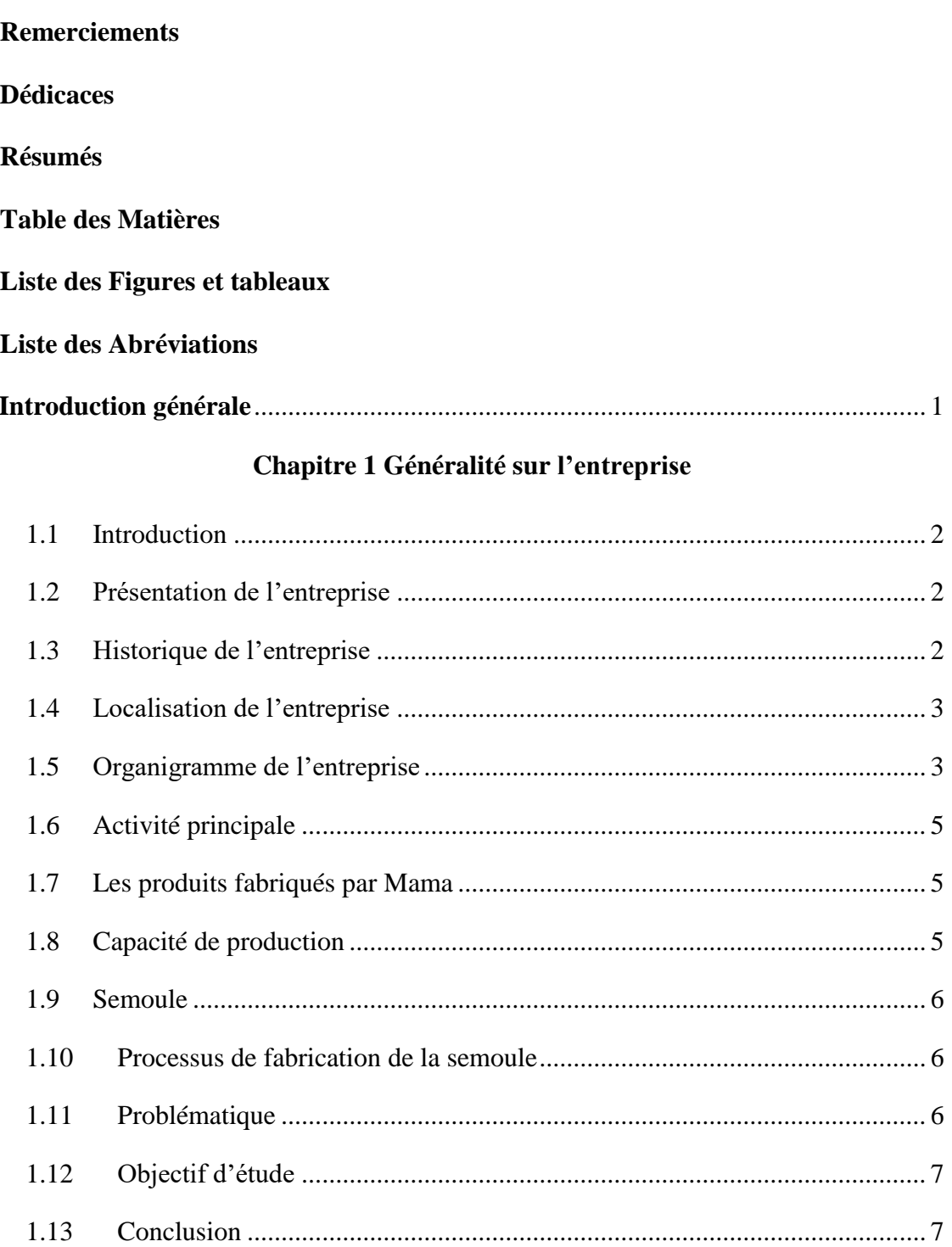

## Chapitre 2 Description du système

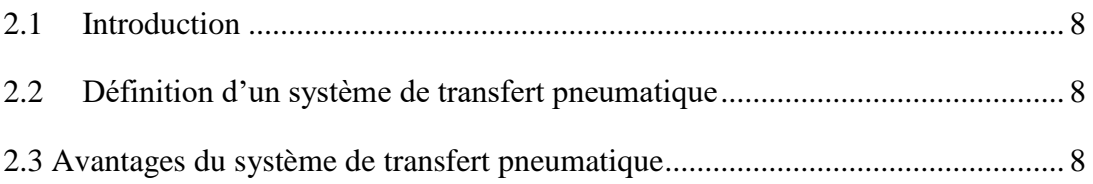

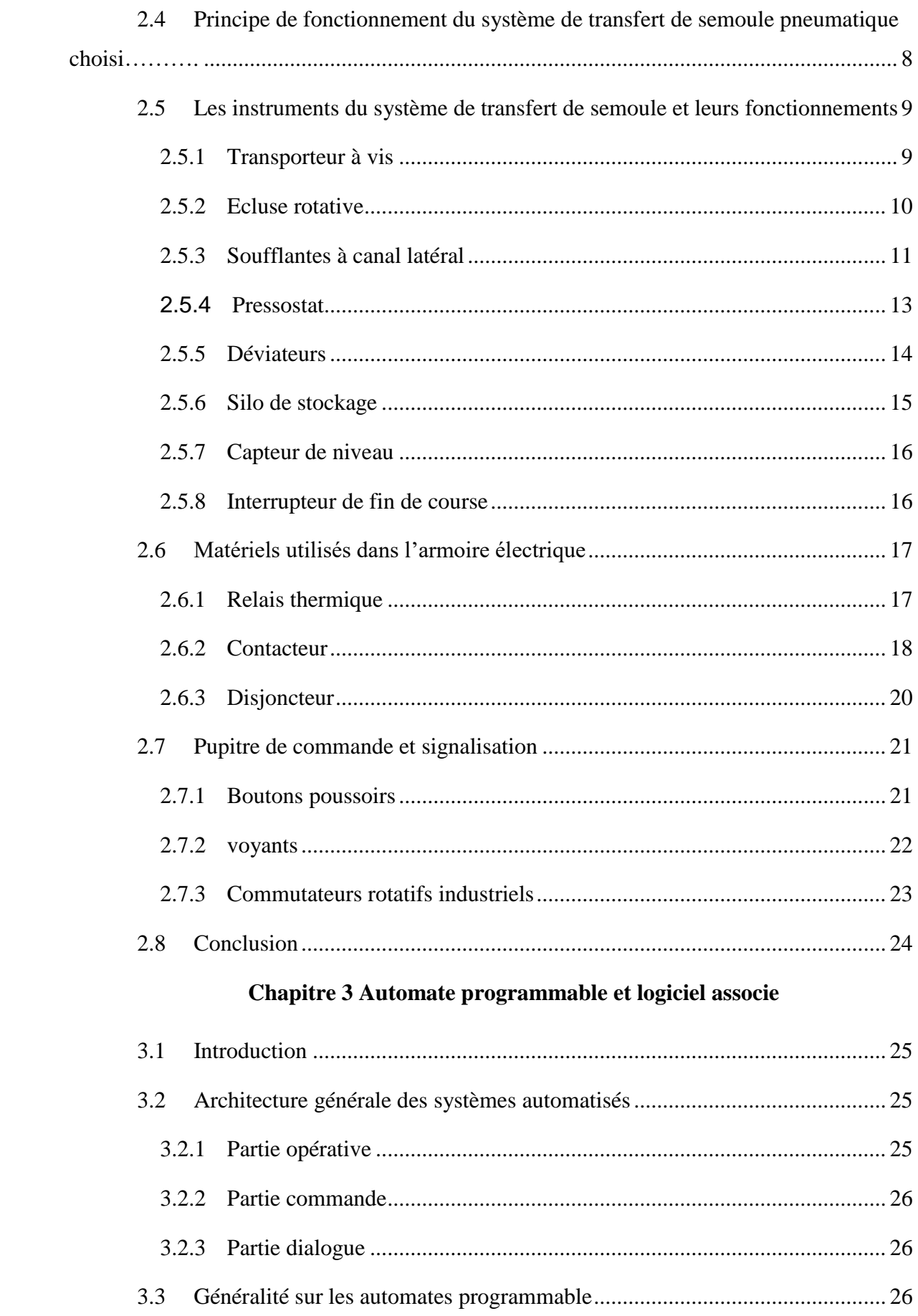

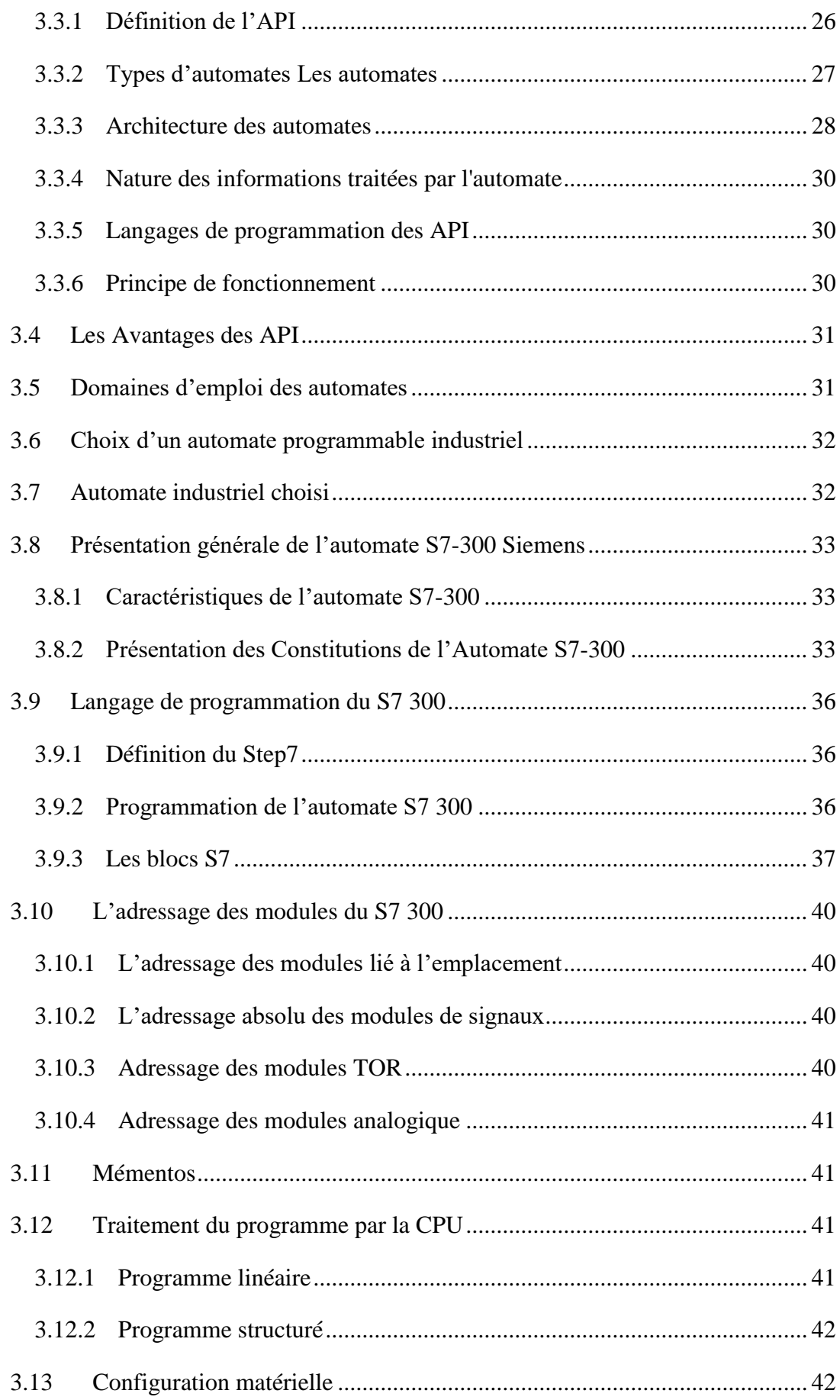

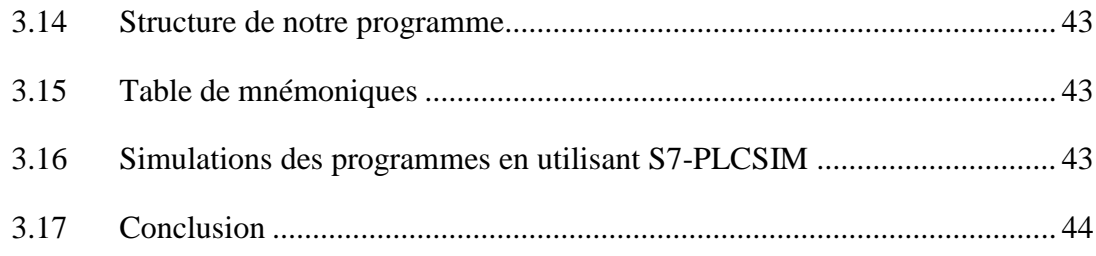

## **Chapitre 4 Programmation et simulation**

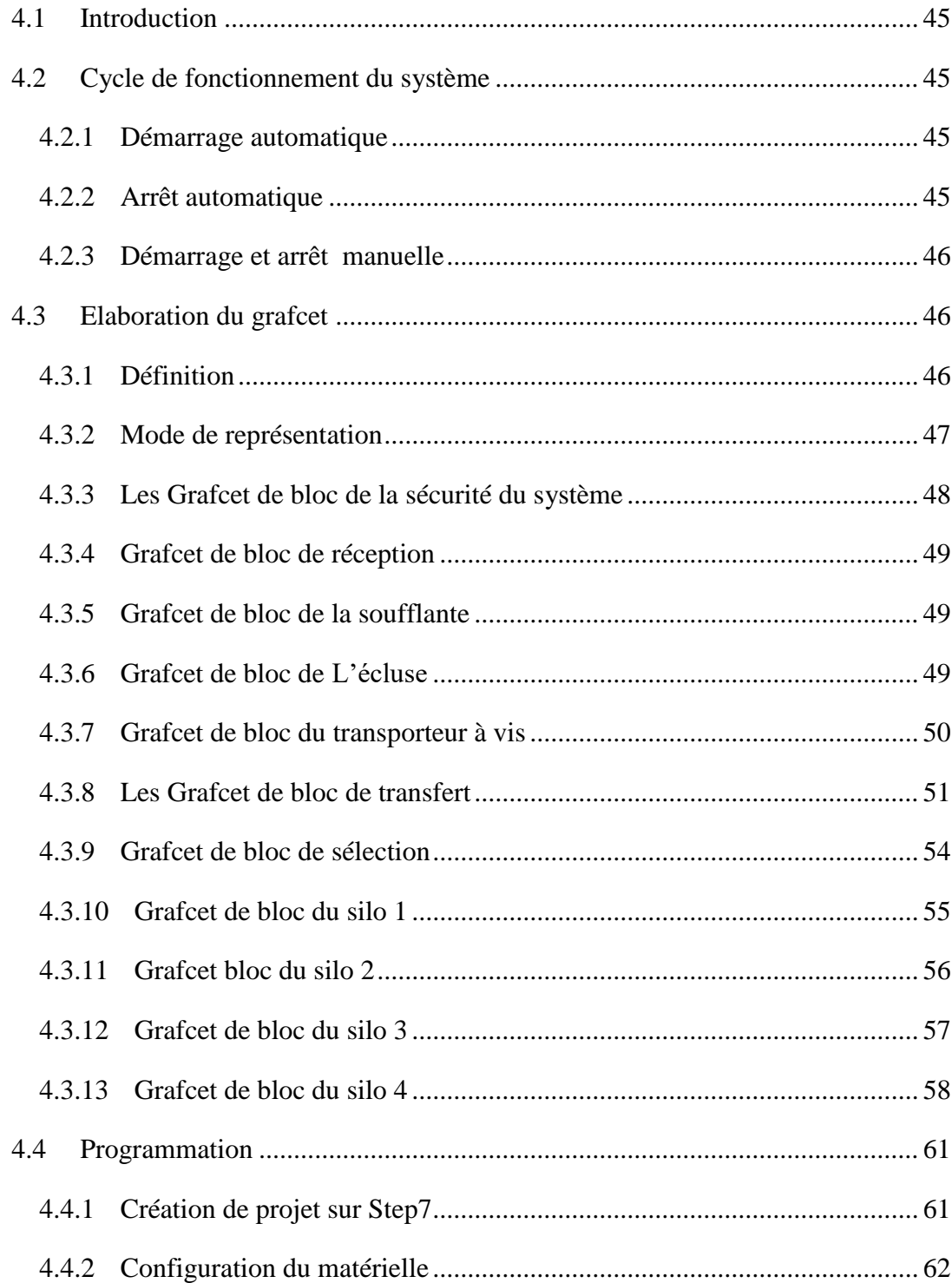

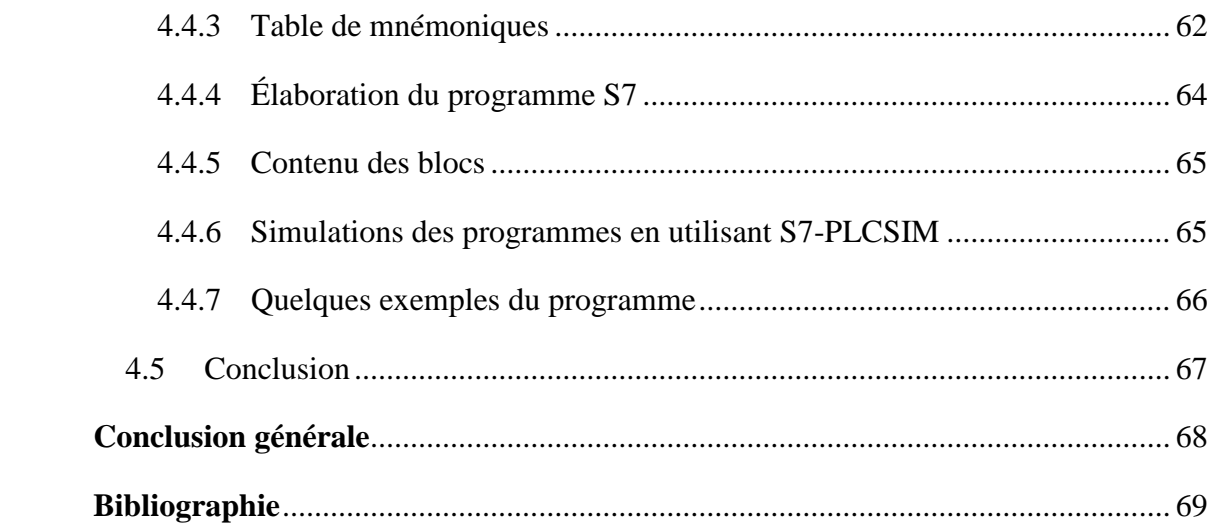

## **Liste des figures et des tableaux**

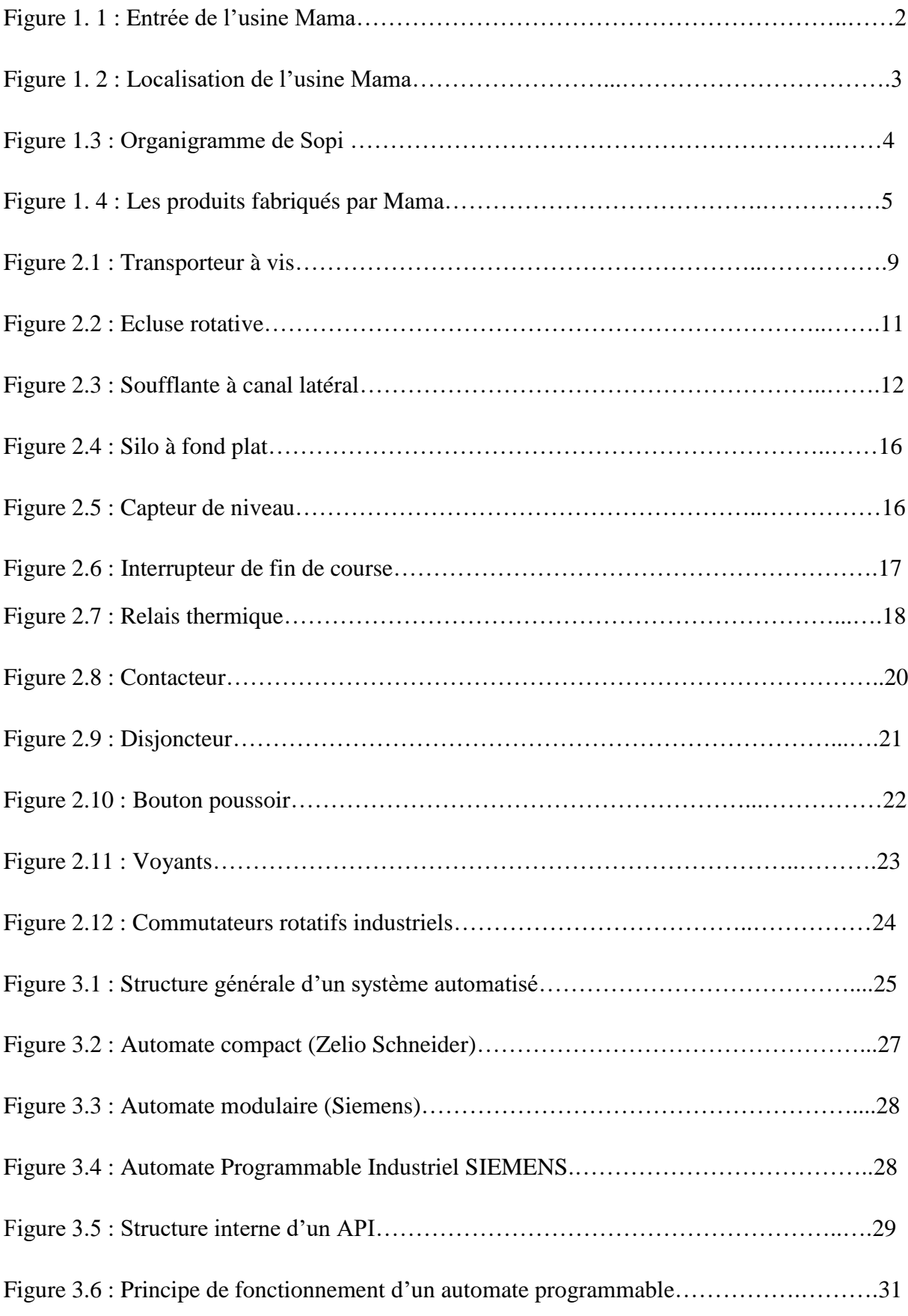

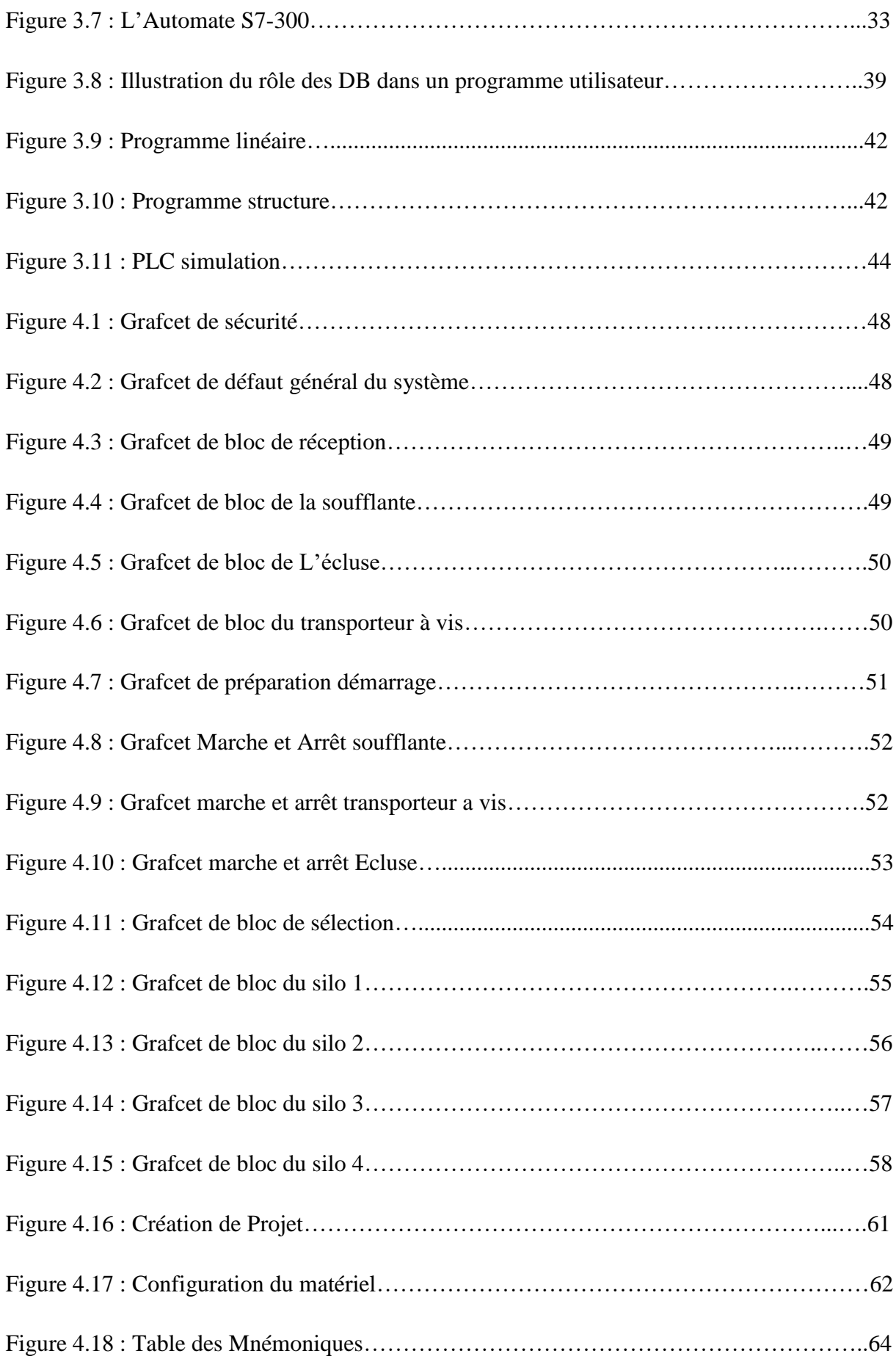

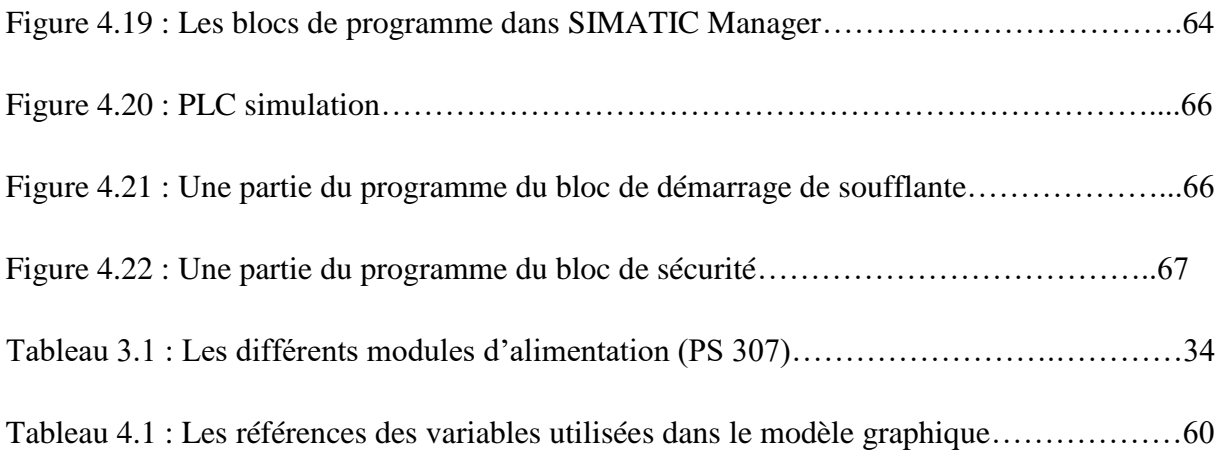

## **Liste des abréviations**

**API** : Automate programmable industrielle.

**CPU**: Central Processing Unit

**EPROM**: Erasable Programmable Read Only Memory.

**EEPROM**: Electrically Erasable Programmable Read-Only Memory.

**Ie** : Courant d'emploi.

**Irth** : Protection thermique.

**Im** : Protection magnétique.

**Ir** : Protection long retard

**Isd** : Protection court retard.

**Ii** : Protection instantanée

**Icu** : Pouvoir de coupure des disjoncteurs a usage industriel.

**Icn** : Pouvoir de coupure des disjoncteurs a usage domestique.

**Led:** Diode Electroluminescent (Light-Emitting-Diode).

**MPI** : Multi Point Interface.

**NF** : Normalement ferme.

**NO** : Normalement ouvert.

**NSK** : Nippon Seiko Kabushiki-gaisha (japonaise precision company) c'est une entreprise japonaise spécialisé dans les roulements à billes.

**PROM**: Programmable Read Only Memory (memoire morte programmable).

**PCMCIA**: Personal Computer Memory Card International Association.

**PVC** : Chlorure de Poly Vinyle.

**PLC** : Programmable logic Controller (Automate programmable industrielle).

**PROFIBUS**: Process Field Bus ([bus de terrain](https://fr.wikipedia.org/wiki/Bus_de_terrain) [propriétaire\)](https://fr.wikipedia.org/wiki/Logiciel_propri%C3%A9taire).

**ROM**: Red Only Memory (memoire morte).

**RAM**: Random Access Memory (memoire vive).

**SOPI** : société des pates industrielle.

**T.O.R** : Tout ou rien.

**UTE** : Union technique d'électricité.

**Ue** : Tension d'emploi.

**Introduction générale**

### <span id="page-15-0"></span>**Introduction générale**

Depuis plusieurs années, nous assistons à une révolution dans le monde industriel. Cette révolution est due à l'automatisation des machines et aux systèmes industriels.

De nos jours, l'automatisme est le cœur de toutes les installations industrielles. Il remplace toute ou une partie de tâches de coordination, auparavant exécutées par des opérateurs humains, dans un ensemble d'objets techniques appelé partie commande, L'automate mémorise le savoir-faire des opérateurs pour obtenir la suite des actions à effectuer sur les matières d'œuvre afin d'élaborer la valeur ajoutée. Il exploite un ensemble d'informations prélevées sur la partie opérative pour élaborer la succession des ordres nécessaires pour obtenir les actions souhaitées.

Dans le cadre de la réalisation de notre projet, nous avons effectué un stage pratique au niveau de l'usine « MAMA». L'objectif de ce stage était d'étudier et d'automatiser le système de transfert de semoule. Le fonctionnement du système de transfert est contrôlé par un automate Siemens, plusieurs capteurs et divers moteurs. L'objectif de notre projet est d'établir un programme, le logiciel STEP7 et le langage à contact, qui permet de gérer les différentes parties de ce système.

Ce mémoire est composé d'une introduction générale, quatre chapitres :

- Le premier chapitre donne un aperçu général sur l'entreprise Mama.
- Le deuxième chapitre permettra de faire une description générale du système de transfert de semoule.
- Le troisième chapitre est consacré à la description des automates programmables d'une façon générale et plus particulièrement l'automate S7-300 de SIEMENS, et du logiciel associé.
- Le quatrième chapitre présente la programmation et la simulation.

Finalement une conclusion générale sur le travail réalisé est donnée à la fin de ce mémoire.

## **Chapitre 1 : Généralité sur l'entreprise**

## <span id="page-17-0"></span>**1.1 Introduction**

Dans le cadre de réalisation d'un stage de projet fin d'études, nous consacrons ce premier chapitre à la représentation de la société dont au sein de laquelle nous effectuons ce stage.

## <span id="page-17-1"></span>**1.2 Présentation de l'entreprise**

Mama est une marque commerciale de SOPI, Société des pâtes industrielles, entreprise spécialisée dans la transformation des céréales et production de pâtes et couscous, Située à Guerouaou, localité de la Mitidja entre Boufarik et Blida [1] (figure 1.1).

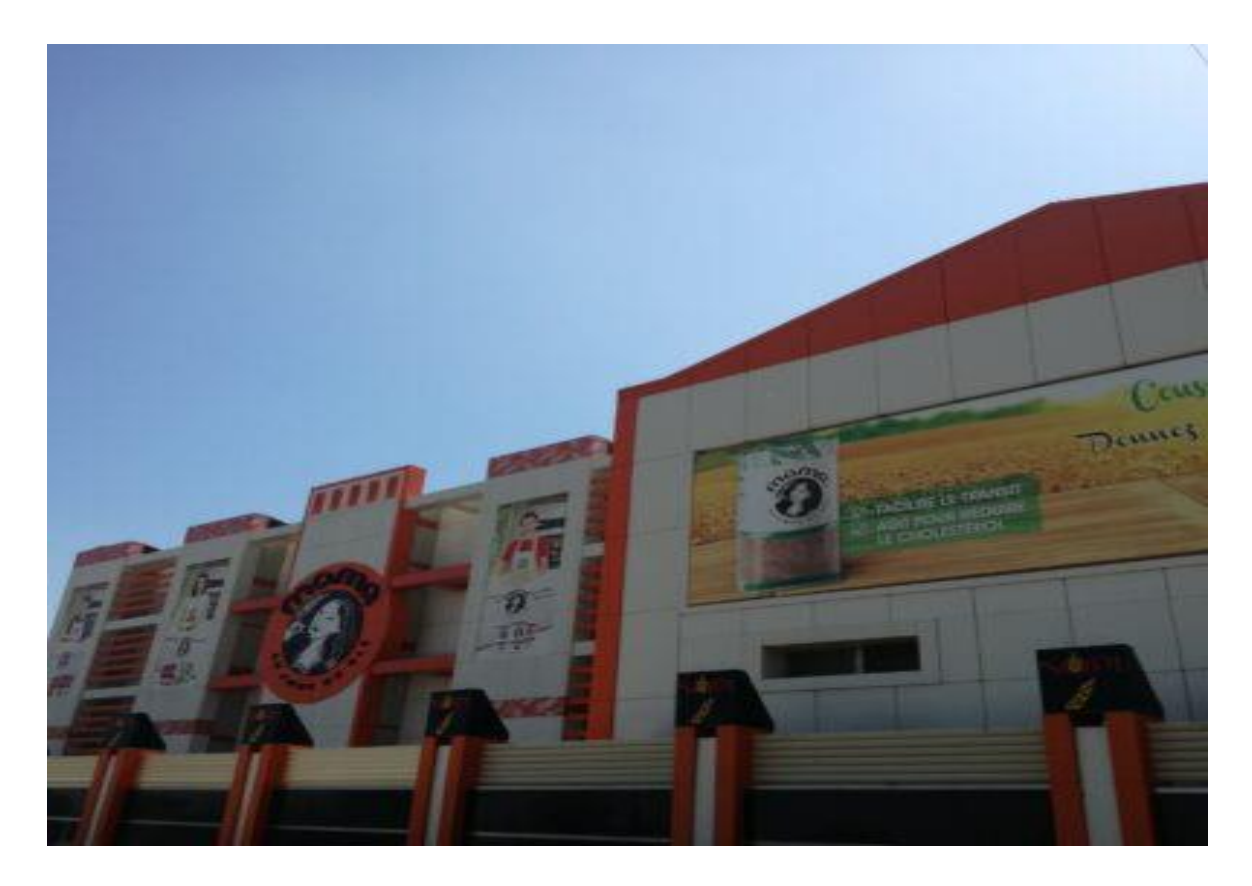

**Figure 1.1 : Entrée de l'usine Mama**

## <span id="page-17-2"></span>**1.3 Historique de l'entreprise**

Monsieur Reda Salem Hechelaf crée en 1999 la société des pâtes industrielles SOPI, L'entreprise commercialise tout d'abord ses premières pâtes sous la marque « Pasta Mama ».

En 2002, la société SOPI entame son entreprise de diversification et lance sur le marché Algérien l'un des premiers couscous industriels. Il sera d'abord connu sous l'appellation « Couscous Mama » [1].

C'est en 2015 que la marque MAMA est consolidée avec, désormais, une large gamme de plus de 25 références sur 4 segments différents : les pâtes, le couscous, la farine et la semoule [1].

2017 est une date clé, SOPI n'en finit pas de développer la marque MAMA avec plusieurs nouveautés lancées sur le marché, mais c'est surtout l'année de l'expertise et du leadership [1].

## <span id="page-18-0"></span>**1.4 Localisation de l'entreprise**

Mama est localisé à Lot N°13 route de Boufarik Guerouaou, Blida DZ ،09029 (figure 1.2).

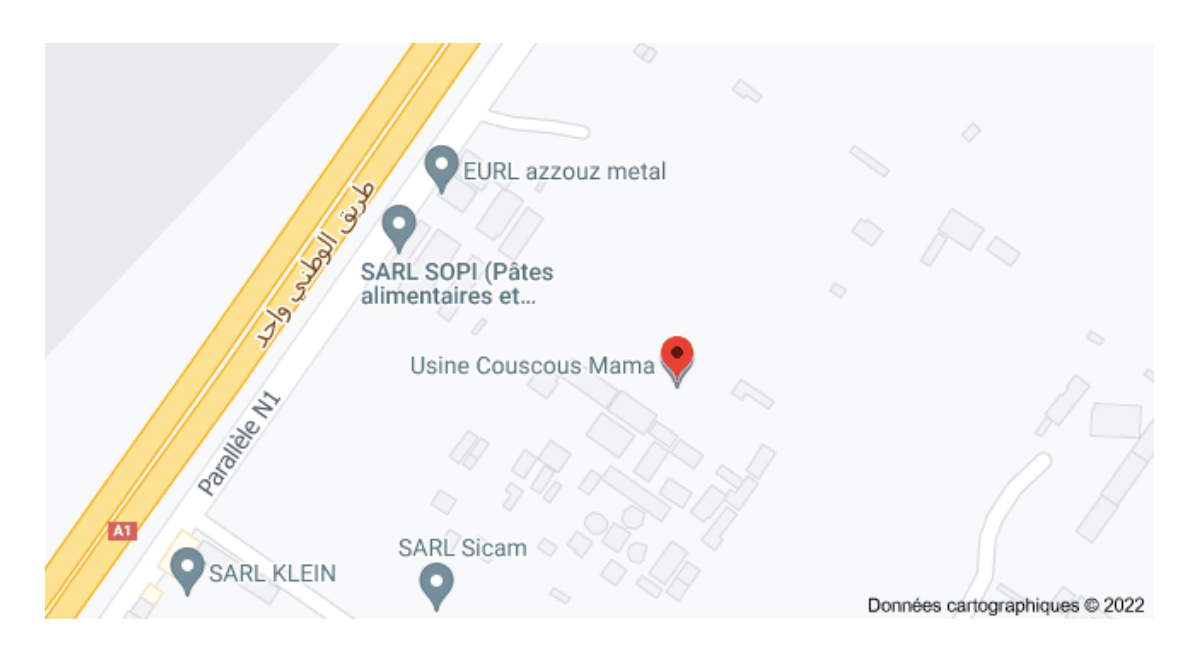

**Figure 1.2 : Localisation de l'usine Mama**

## <span id="page-18-1"></span>**1.5 Organigramme de l'entreprise**

La figure ci -dessous représenter l'organigramme de notre entreprise d'accueil [1] (figure 1.3).

**Chapitre 1 Généralité sur l'entreprise** 

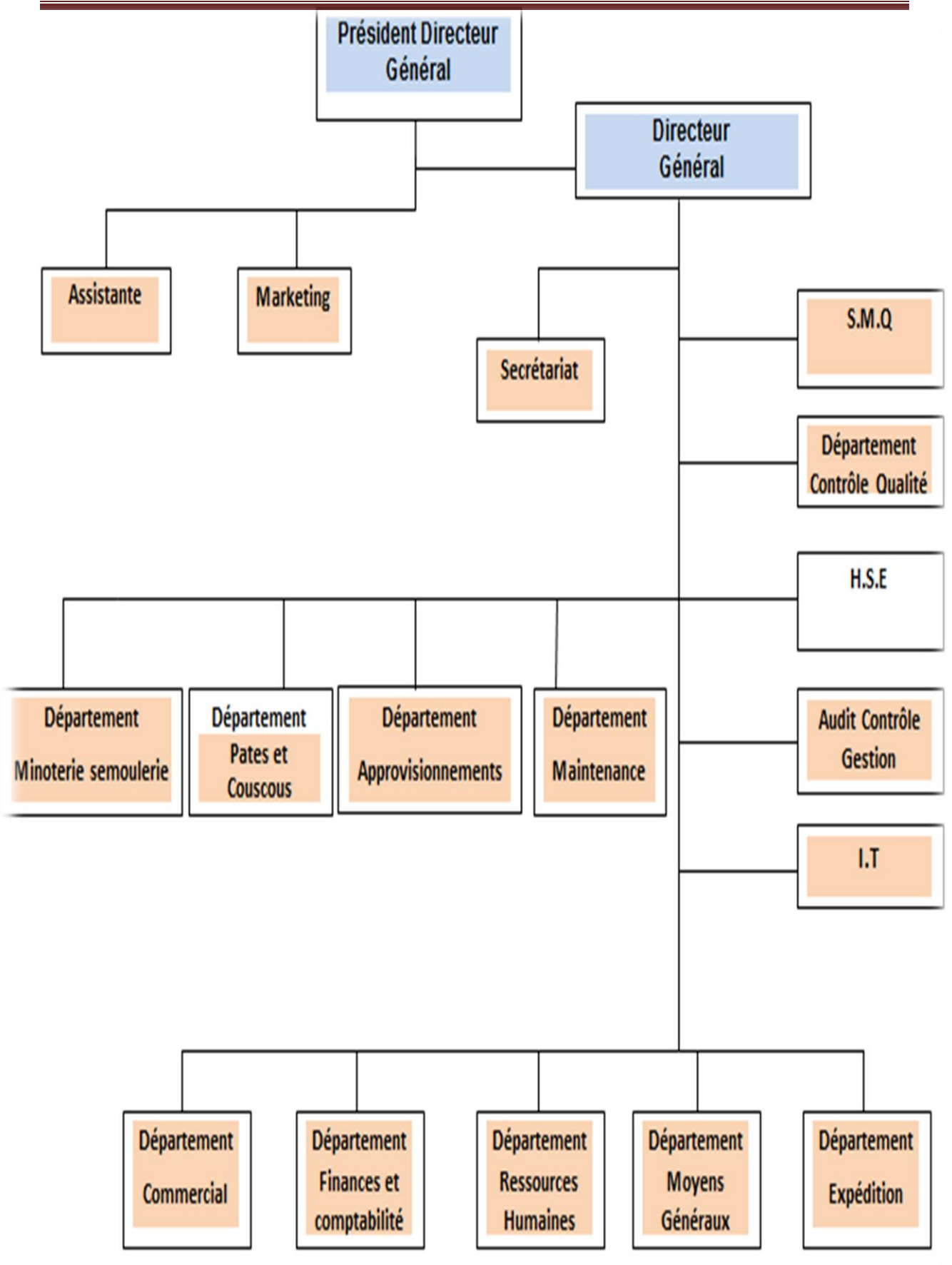

**Figure 03 : Organigramme de Sopi [1]**

## <span id="page-20-0"></span>**1.6 Activité principale**

Les activités principales de l'usine Mama sont :

- $\checkmark$  Semoulerie.
- $\checkmark$  Minoterie.
- $\checkmark$  Fabrication de pâtes alimentaires et couscous.

## <span id="page-20-1"></span>**1.7 Les produits fabriqués par Mama**

Parmi ces produits fabriqués on trouve (figure 1.4) :

- > Farine.
- Couscous.
- Semoules.
- > Pâtes.

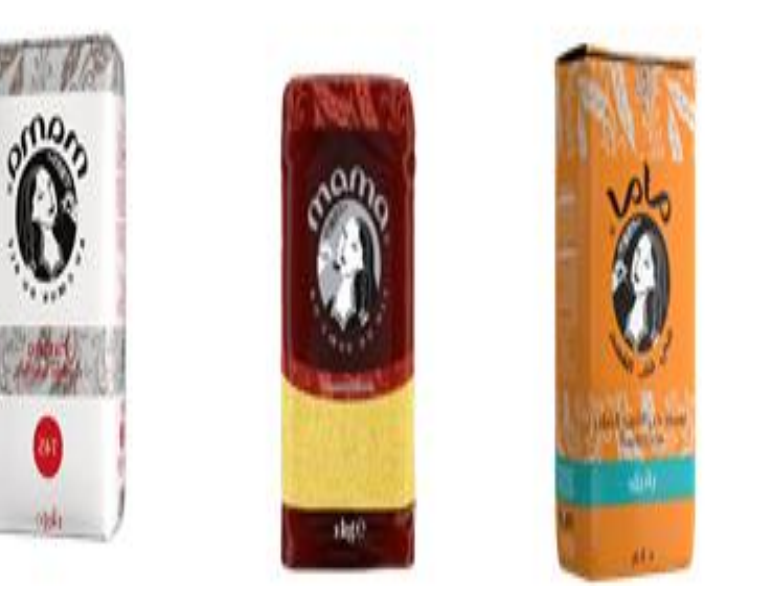

**Figure 1.4 : Les produits fabriqués par Mama**

## <span id="page-20-2"></span>**1.8 Capacité de production**

L'usine Mama a une capacité de production de :

- 01 ligne de pâtes courte de 1.500 kg/heure.
- 01 ligne de couscous de 1.200 kg/heure.
- 01 semoulerie de 300 tonnes/jour.
- 01 minoterie de 550 tonnes/jour.
- 2eme ligne/couscous de 1.800 kg/heure.
- 01 extension semoulerie de 250 tonnes /jour.
- 01 ligne de pâtes longues de 1.500 kg/heure.
- $\bullet$  01 ligne de couscous de 1.500 kg/heurs.

## <span id="page-21-0"></span>**1.9 Semoule**

La semoule est un produit de [meunerie,](https://fr.wikipedia.org/wiki/Meunerie) obtenu par [mouture](https://fr.wikipedia.org/wiki/Mouture) grossière de grains humidifiés de céréales (en particulier de [blé dur\)](https://fr.wikipedia.org/wiki/Bl%C3%A9_dur), suivie d'un séchage et d'un tamisage. La semoule est en quelque sorte le produit intermédiaire entre le [grain](https://fr.wikipedia.org/wiki/Graine) et la [farine \[](https://fr.wikipedia.org/wiki/Farine)2].

## <span id="page-21-1"></span>**1.10Processus de fabrication de la semoule**

Les étapes de fabrication de la semoule sont comme suit :

- 1) Transport et réception (Agréage).
- 2) Déchargement, pré nettoyage et mise en silo (stockage).
- 3) Mélanges et nettoyage.
- 4) Mouillages et repos.
- 5) Mouture.
- 6) Stockage et transferts.

### <span id="page-21-2"></span>**1.11Problématique**

Au niveau de l'usine Mama le processus de transfert de semoule vers les silos de stockage se fait manuellement, et cela demande beaucoup de temps et d'efforts.

Aux effets l'usine Mama a décidé de changer et d'automatiser le système de transfert de semoule pour :

1) Accroitre la productivité du système.

- 2) Améliorer la flexibilité de production.
- 3) Améliorer la qualité du produit.

<span id="page-22-0"></span>4) Augmenter la sécurité.

## **1.12 Objectif d'étude**

Notre objectif est donc faire une étude générale sur le nouveau système de transfert de semoule et l'automatiser.

## <span id="page-22-1"></span>**1.13Conclusion**

Ce chapitre nous a permis de décrire le contexte général dans lequel s'inscrit ce projet de fin d'études, donner un aperçu général sur l'entreprise et de ses produits et mettre en évidence la problématique traitée et l'objectif visé.

## **Chapitre2 : Description du système de transfert de semoule**

## <span id="page-24-0"></span>**2.1 Introduction**

Le transfert de semoule vers les silos de stockage recourt à diverses techniques, L'usine Mama a choisi le système le plus facile à monter avec une interruption minimale de la production et le moins coûteux en investissements initiaux c'est le système de transfert pneumatique.

Ce chapitre introduit une description générale du système de transfert de semoule choisi.

## <span id="page-24-1"></span>**2.2 Définition d'un système de transfert pneumatique**

Le transfert pneumatique se présente comme une alternative au convoyage mécanique des matières.

Le transport pneumatique est le processus consistant à utiliser de l'air pour déplacer des matériaux en vrac dans des pipelines d'un point à un autre.

## <span id="page-24-2"></span>**2.3 Avantages du système de transfert pneumatique**

Les avantages concrets et mesurables sont les suivants :

- Facile et rapide à installer.
- Aucun rejet de poussière dans l'atmosphère.
- $\triangleright$  Très peu d'entretien.
- $\triangleright$  Augmentation de la capacité de production.
- Diminution des coûts de production.

## <span id="page-24-3"></span>**2.4 Principe de fonctionnement du système de transfert de semoule pneumatique choisi**

Ce système se compose principalement de quatre silos de stockage, de trois déviateurs, d'une soufflante, d'une écluse rotative et d'un transporteur à vis, l'un des 4 silos est rempli par choix , Lors de la sélection du silo à remplir avec La semoule, cette dernière provient du silo principal, où le transporteur à vis la déplace à l'écluse rotative , ensuite l'écluse la décharge dans le tube ,puis la soufflante la pousse vers le premier déviateur qui contient deux sorties . La semoule sort d'une des sorties selon le silo sélectionné, soit elle sort de la sortie A si nous sélectionnons les silos 1 ou 2 ou bien elle sort de la sortie b si nous sélectionnons les silos 3 ou 4, ensuite elle se déplace vers le déviateur 2 ou 3 selon le silo sélectionné, après elle sort par l'une des sorties des déviateurs 2 ou 3 pour aller vers le silo sélectionné.

## <span id="page-25-0"></span>**2.5 Les instruments du système de transfert de semoule et leurs fonctionnements**

Le système de transfert de semoule se compose de :

### <span id="page-25-1"></span>**2.5.1 Transporteur à vis**

#### **a) Définition**

Un transporteur à vis, ou convoyeur à vis, est un appareil de manutention de matériel en vrac qui utilise la rotation d'une vis à hélices pour déplacer le produit à l'intérieur d'une auge ou d'un tube. Ce principe est basé sur la [vis d'Archimède.](https://fr.wikipedia.org/wiki/Vis_d%27Archim%C3%A8de) Le transporteur est utilisé pour le transport de liquides, de grains et de matériel granuleux.

Dans les systèmes de manutention, le transporteur à vis est celui très utilisé pour déplacer du matériel horizontalement ou sur une pente faible mais parfois sur plusieurs mètres de longueur. Sa capacité décroit avec la pente appliquée. Il est d'utilité comparable aux [bandes](https://fr.wikipedia.org/wiki/Bande_transporteuse)  [transporteuses](https://fr.wikipedia.org/wiki/Bande_transporteuse) qui réalisent néanmoins de plus longues distances.

Le transporteur, aussi appelé convoyeur, peut s'appuyer sur deux types de vis (ou spirales) différents : avec ou sans âme. Le type avec âme est le plus couramment utilisé. Le type sans âme pour sa part est davantage utilisé pour convoyer des matières collantes qui ne peuvent donc pas s'enrouler autour de l'axe et permet donc un transport de matière plus important [3] (figure2.1).

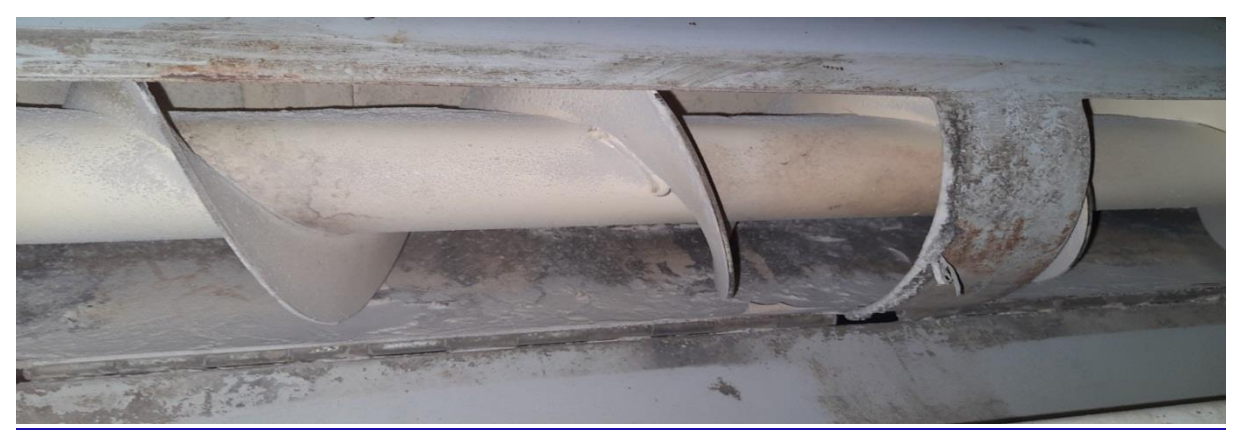

**Figure 2.1 : Transporteur à vis**

#### **b) Utilisations**

On trouve des transporteurs à vis dans les [carrières](https://fr.wikipedia.org/wiki/Carri%C3%A8re_(g%C3%A9ologie)) pour le transport des granulats et pour l'alimentation automatique en [charbon](https://fr.wikipedia.org/wiki/Houille) des [locomotives à vapeur](https://fr.wikipedia.org/wiki/Locomotive_%C3%A0_vapeur) sous forme du [stoker](https://fr.wikipedia.org/wiki/Stoker_(ferroviaire)) .En [agriculture,](https://fr.wikipedia.org/wiki/Agriculture) sous le terme de vis à grain, ce système permet de monter le grain dans les [silos](https://fr.wikipedia.org/wiki/Silo_agricole) de stockage lors de la moisson. La vis à grain est un matériel dangereux si elle n'est pas munie de protections au niveau de l'extrémité de l'hélice plongeant dans le grain. De nombreuses personnes ont eu les mains gravement lacérées par les pales de l'hélice tournant à grande vitesse. Dans certaines stations d['épuration des eaux,](https://fr.wikipedia.org/wiki/%C3%89puration_des_eaux) les [boues](https://fr.wikipedia.org/wiki/Boues_d%27%C3%A9puration) sont évacuées par une vis sans fin vers des bacs [3].

#### <span id="page-26-0"></span>**2.5.2 Ecluse rotative**

#### **a) Définition**

Les écluses rotatives sont conçues pour réaliser des opérations d'extraction et de dosage du produit.

L'écluse rotative permet le dosage et le [transfert pneumatique](https://www.palamaticprocess.fr/machines-industrielles/transfert-pneumatique) des produits vrac en optimisant le mélange air/produit. L'écluse rotative peut être à [passage intégral](https://www.palamaticprocess.fr/machines-industrielles/ecluse-rotative/passage-integral) ou à [passage](https://www.palamaticprocess.fr/machines-industrielles/ecluse-rotative/passage-lateral)  [latéral](https://www.palamaticprocess.fr/machines-industrielles/ecluse-rotative/passage-lateral) [4].

#### **b) Ecluse utilisé**

Les écluses à passage intégral :

Les écluses à passage intégral sont conçues pour alimenter et décharger, de façon contrôlée, les produits pulvérulents ou les produits granulaires contenus dans les [silos,](https://www.palamaticprocess.fr/machines-industrielles/silo) trémies, installations de [transport pneumatique](https://www.palamaticprocess.fr/machines-industrielles/transfert-pneumatique)**,** filtres à manches ou encore cyclone [4].

#### **C) Les caractéristiques techniques**

Les écluses rotatives sont constituées d'un corps tubulaire en fonte ou en acier inoxydable, d'un rotor avec compartiments à section en V, d'une motorisation et d'un couvercle du côté opposé à la motorisation. Selon les applications, les écluses rotatives sont équipées d'un système de démontage rapide permettant un nettoyage aisé. Les surfaces en contact peuvent être polies [4] (figure2.2).

**Vue éclatée :**

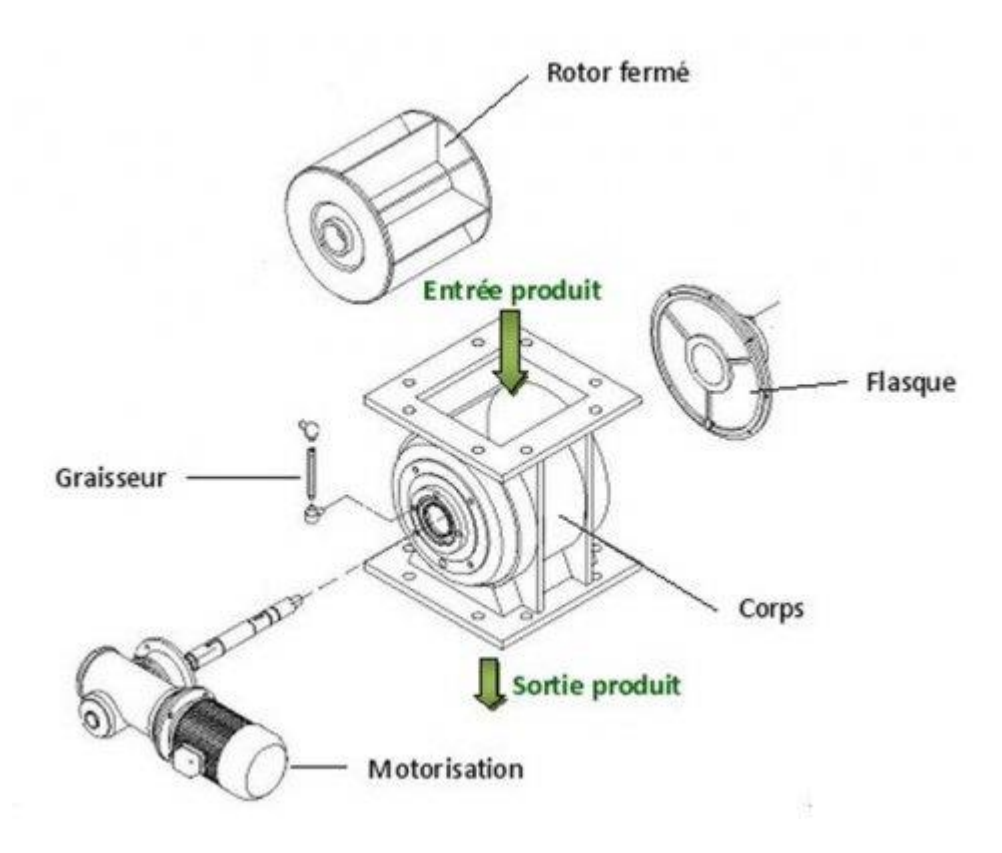

 **Figure 2.2 : Ecluse rotative** [4]

### <span id="page-27-0"></span>**2.5.3 Soufflantes à canal latéral**

#### **a)Définition**

Les soufflantes à canal latéral (ou annulaires) sont utilisées pour des applications nécessitant des débits d'air importants en aspiration ou en pression. Elles peuvent être utilisées soit comme compresseurs, soit comme aspirateurs et sont conçues pour un fonctionnement en continu.

Sa structure, entièrement en aluminium moulée sous pression, garantit une robustesse et une souplesse d'utilisation maximales, Aucune lubrification n'est nécessaire puisqu'il n'y a aucun contact entre les pièces statiques et rotatives, les roulements NSK sont pré-lubrifiés en permanence, Des silencieux dédiés permettent d'obtenir un faible niveau sonore. Elles peuvent être équipées de convertisseurs de fréquence, leur disposition peut être horizontale ou verticale et elles peuvent également être équipées de moteurs monophasés ou triphasés, multi-tensions et multifréquences [5] (figure2.3).

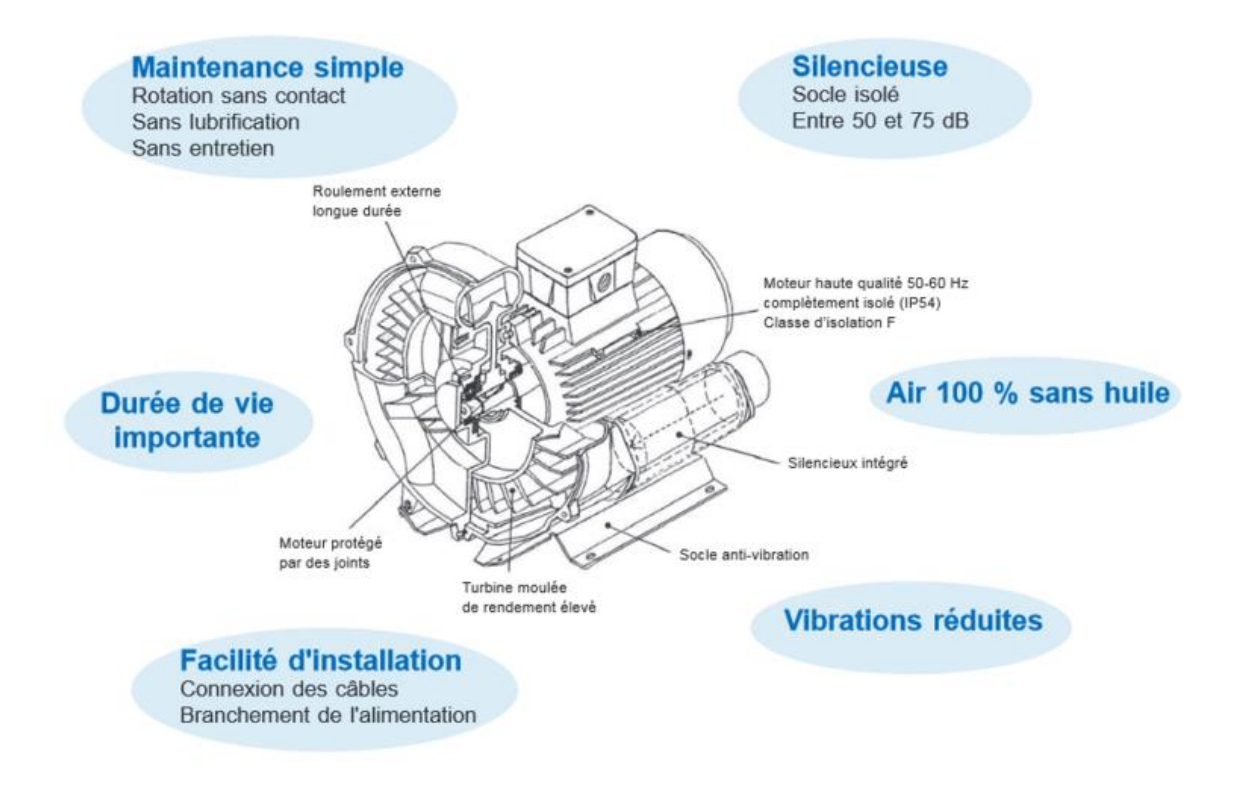

**Figure 2.3 : Soufflante à canal latéral** [5]

#### **B) Applications**

Vide :

- Machines d'emballage.
- Stations de remplissage.
- Technologies de transformation chimique et médicale.
- Séchage au four.
- Poussières et liquides.
- Préhension de petits objets.

#### Aération :

- Piscines et Jacuzzis.
- Etangs et aquariums.
- Usines de traitement des eaux.

## **Chapitre 2 Description du système de transfert de semoule**

Systèmes de fluidification.

Séchage :

- Composants électroniques
- Profilés en plastique
- Nettoyage :
- Machines d'impression.
- Equipements de découpe papier.
- Découpe de tissu.

Air comprimé :

- Compression de gaz et de vapeurs.
- Convoyage de poudres et granulés.

#### <span id="page-29-0"></span>**2.5.4 Pressostat**

Pressostat est un dispositif détectant le dépassement d'une valeur prédéterminée de la [pression](https://fr.wikipedia.org/wiki/Pression) d'un [fluide](https://fr.wikipedia.org/wiki/Fluide_(mati%C3%A8re)) ,L'information rendue peut être électrique, pneumatique, hydraulique, et électronique, Ces appareils sont également appelés [manostats,](https://fr.wikipedia.org/wiki/Manostat) vacuostats (s'ils contrôlent du vide), ou encore [manocontacts.](https://fr.wikipedia.org/w/index.php?title=Manocontact&action=edit&redlink=1)Electroniques ou électromécaniques, ils transforment une ou plusieurs valeurs de pression déterminées qu'ils subissent en informations électriques, mécaniques ou numériques , Ils sont utilisés dans de nombreuses applications de systèmes de contrôle ou de régulation par exemple en provoquant le démarrage d'un [compresseur](https://fr.wikipedia.org/wiki/Compresseur_m%C3%A9canique) d'air ou d'une [pompe,](https://fr.wikipedia.org/wiki/Pompe) si la pression du circuit contrôlé descend au-dessous d'une limite déterminée. [L'information](https://fr.wikipedia.org/wiki/Information) ainsi transmise dépend de la comparaison entre la valeur ou consigne prédéfinie et la mesure réelle de l'équipement, lorsque cet écart Consigne / Mesure dépasse un seuil, le pressostat envoie un signal qui prend une position de sécurité, et dans le cas contraire, la position revient à la normale, on parle alors de tout ou rien. Les pressostats ont une grande robustesse, ainsi qu'une excellente tenue dans les réglages malgré leur utilisation dans les environnements assez contraignants [6].

#### <span id="page-30-0"></span>**2.5.5 Déviateurs**

#### **a)Présentation**

Les déviateurs à sphère sont utilisés dans tous les secteurs industriels sur des lignes de transport pneumatique afin de distribuer ou concentrer le flux de produits poudreux ou granuleux de une à deux voies et inversement. Ils sont particulièrement adaptés pour :

- $\checkmark$  Systèmes de transport pneumatique haute pression.
- $\checkmark$  Produits abrasifs.
- $\checkmark$  Produits de température élevée [7].

#### **b) Description**

Une sphère avec joints d'étanchéité appropriés opère une rotation par un actionneur pneumatique pour fermer l'une ou l'autre voie non concernée par le transport. Pour leur construction particulière, ils utilisent la pression du système du transport pneumatique pour placer la sphère dans son siège, assurant une étanchéité maximum. De plus, le produit crée un petit dépôt suffisant pour empêcher l'abrasion dans les garnitures d'étanchéité. Cet équipement présente également l'avantage de pouvoir remplacer les joints d'étanchéité sans avoir à bouger l'aiguillage de sa position de travail, en profitant de 2 accès latéraux [7].

#### **c) Caractéristiques techniques**

- Corps en fonte.
- Brides de fixations robustes.
- Sphère en fonte.
- Joint d'étanchéité silicone.
- Douilles latérales lubrifiées avec double joint.
- Actionneur pneumatique à vérin rotatif double effet.
- Electrodistributeur 5/2 bistable (2 bobines).
- Boîtier avec contacts fins de course mécanique à cames.

#### **d) Produits transportables**

Acide adipique, alumine, aluminium hydrate, argile a poterie fine sèche, argile expansée, argile atomisée, acide borique fin, bauxite, farine d'avoine, bentonite, bioxyde de

## **Chapitre 2 Description du système de transfert de semoule**

titane, bicarbonate de sodium, café moulu sec, grain de café torréfié, café soluble, poussière de charbon noire, ciment, caolin, carbonate de chaux, chaux hydratée, farine d'orge, farine de blé, farine de grains, mica moulu, oxyde de zinc léger, poudre de pvc, sel sec fin, sable silice, tabac, talc en poudre, sucre en poudre…

#### <span id="page-31-0"></span>**2.5.6 Silo de stockage**

#### **a) Définition**

Un silo est un réservoir de [stockage](https://fr.wikipedia.org/wiki/Stockage) destiné à entreposer divers produits en [vrac](https://fr.wikipedia.org/wiki/Vrac) (pulvérulents, en [granulés,](https://fr.wikipedia.org/wiki/Granul%C3%A9) en copeaux, etc.) utilisés dans diverses [industries](https://fr.wikipedia.org/wiki/Industrie) (brasseries, cimenteries, matières plastiques, engrais, matériaux divers, etc.) et dans le domaine [agricole.](https://fr.wikipedia.org/wiki/Agriculture) Il se différencie d'une [trémie](https://fr.wikipedia.org/wiki/Tr%C3%A9mie_(r%C3%A9servoir)) par le fait qu'il est hermétiquement fermé.

Il s'agit généralement d'installations verticales, souvent [cylindriques,](https://fr.wikipedia.org/wiki/Cylindre) construites en divers matériaux (bois, acier, [béton](https://fr.wikipedia.org/wiki/B%C3%A9ton) le plus souvent, etc.). C'est le cas des silos tours. Il peut aussi s'agir d'installations horizontales. C'est le cas des silos couloirs (ou silos tranchées), utilisés notamment en agriculture pour préparer et conserver des [ensilages.](https://fr.wikipedia.org/wiki/Ensilage)

Le remplissage des silos se fait par le haut et recourt à diverses techniques : [élévateur à](https://fr.wikipedia.org/wiki/%C3%89l%C3%A9vateur_%C3%A0_godets)  [godets](https://fr.wikipedia.org/wiki/%C3%89l%C3%A9vateur_%C3%A0_godets) ou à [vis sans fin,](https://fr.wikipedia.org/wiki/Transporteur_%C3%A0_vis) [air pulsé,](https://fr.wikipedia.org/wiki/Air_puls%C3%A9) etc [8].

#### **b) Silo utilisé** (Silo à fond plat)

C'est le type de silo le plus courant et le plus imposant, Il est utilisé en ferme comme dans l'industrie. Les silos à fonds plats disposent d'une très grande capacité.

On peut généralement installer de la manutention fixe sur leur chapeau de toit, telle que des passerelles.

Sa construction nécessite la mise en place une bague périphérique et d'une dalle pour le fond du silo, ainsi que des conduits de ventilation et de décharge. Dans le cas d'un silo de très grande capacité, il est nécessaire de construire des aménagements supplémentaires pour maintenir cette structure.

Le silo à fond plat sert surtout à stocker des produits (notamment les grains) dans une optique de long terme (figure2.4) [8].

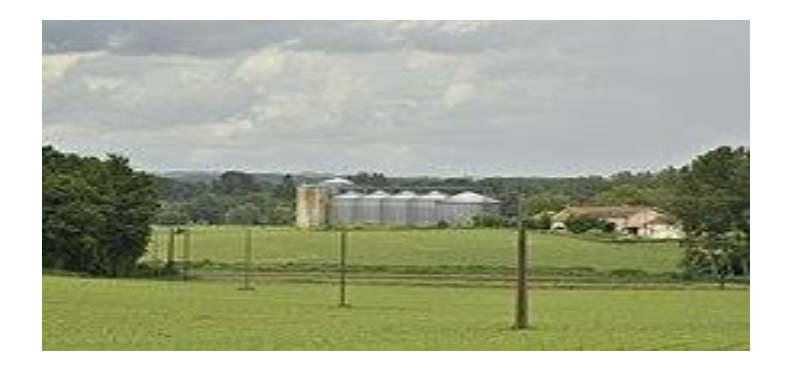

**Figure 2.4 : Silo à fond plat** [8]

#### <span id="page-32-0"></span>**2.5.7 Capteur de niveau**

Les capteurs de niveau indiquent la présence de produit lorsqu'il atteint un niveau de remplissage donné dans une cuve, un silo ou une citerne. Une commande démarre ou arrête un système de remplissage, tel qu'un convoyeur ou une pompe. En convertissant le signal en binaire, le détecteur de niveau peut être intégré dans le système de contrôle (figure2.5).

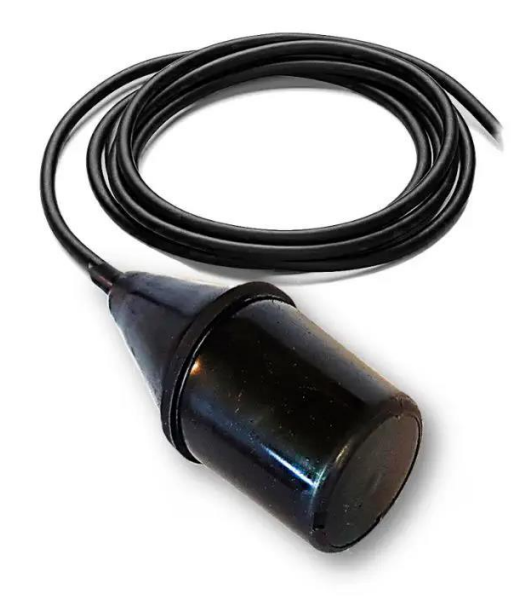

**Figure 2.5 : Capteur de niveau** 

#### <span id="page-32-1"></span>**2.5.8 Interrupteur de fin de course**

Un interrupteur de fin de course est un dispositif mécanique qui nécessite le contact physique d'un objet avec l'actionneur de l'interrupteur pour faire changer l'état du contact (ouvert/fermé).

## **Chapitre 2 Description du système de transfert de semoule**

Lorsque l'objet ou la cible entre en contact avec l'opérateur de l'interrupteur, il finit par déplacer l'actionneur jusqu'à la « limite » où les contacts changent d'état.

Dans un circuit normalement fermé (NF), cette action mécanique ouvre les contacts électriques et dans un circuit normalement ouvert (NO), elle les ferme. Les contacts mettent alors en marche ou arrêtent le débit de courant dans le circuit électrique (figure2.6) [9].

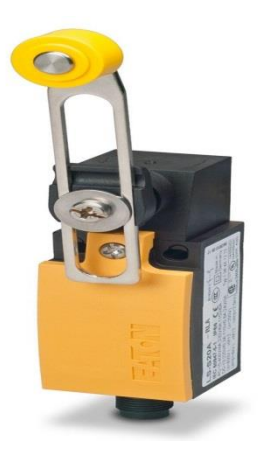

**Figure 2.6 : Interrupteur de fin de course**

## <span id="page-33-0"></span>**2.6 Matériels utilisés dans l'armoire électrique**

#### <span id="page-33-1"></span>**2.6.1 Relais thermique**

#### **a) définition**

Les relais thermiques protègent les moteurs électriques contre les surintensités. L'augmentation excessive de l'intensité se traduit par un échauffement des enroulements du moteur pouvant entraîner sa destruction. Les causes des surintensités sont nombreuses : baisse de la tension du réseau. Surcharge mécanique (roulements usés, couple trop important). Fonctionnement sur deux phases. Sur débit (notamment pour les ventilateurs de soufflage, de reprise, d'extraction). Surcoupe au démarrage. Démarrage trop fréquent. La courbe de déclenchement d'un relais thermique permet le démarrage (forte intensité) d'un moteur à froid grâce à un temps de coupure très long tout en protégeant celui-ci si l'intensité atteint une valeur trop importante à chaud (temps de coupure très court). Notons que relais thermique n'a pas de pouvoir de coupure, étant toujours associé à un contacteur le relais thermique coupera par le biais d'un contact auxiliaire l'alimentation du contacteur [10].

#### **b) Fonction**

Ils sont conçus pour couper l'alimentation si le moteur tire trop de courant pendant une période de temps prolongée. Pour ce faire, relais thermiques contiennent un (NC) Relais normalement fermé. Quand un courant excessif circule dans le circuit du moteur, le relais s'ouvre en raison de l'augmentation de température du moteur, la température de l'équipement, ou le courant de surcharge détecté, en fonction du type de relais. Relais thermiques sont semblables à des disjoncteurs dans la construction et l'utilisation, mais la plupart des disjoncteurs diffèrent en ce qu'ils interrompent le circuit en cas de surcharge se produit même pour un instant. Relais thermiques sont inversement conçus pour mesurer le profil de chauffage d'un moteur par conséquent, la surcharge doit se produire pendant une période prolongée avant que le circuit est interrompu [10] (figure2.6).

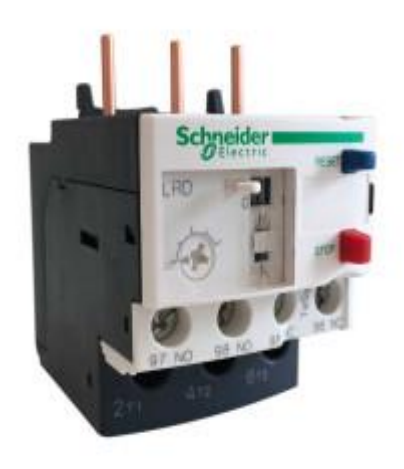

**Figure 2.7 : Relais thermique** [10]

#### <span id="page-34-0"></span>**2.6.2 Contacteur**

#### **a)Définition**

Le contacteur est un appareil mécanique de connexion ayant une seule position de repos et une seule position de travail. II est capable d'établir, de supporter et d'interrompre des courants dans les conditions normales du circuit, y compris les conditions de surcharges en service. L'intérêt du contacteur est de pouvoir être commandé à distance. Il fait partie de la famille des préactionneurs puisqu'il se trouve avant l'actionneur dans la chaîne des énergies.

Un contacteur peut être actionné à partir des éléments du circuit de commande (Bouton poussoir, Capteur, Etc.…).

Un contacteur est composé de deux parties :

- Une partie fixe appelée « armature fixe »
- Une partie mobile appelée « armature mobile » [11].

#### **b) Caractéristique d'un contacteur**

- Tension d'emploi (Ue) : c'est la tension d'alimentation de la bobine. (12V ; 220V ; 400V ; 24V ; 1000V ; 600V).
- Courant d'emploi (Ie) : le courant d'emploi définit par le constructeur tient compte des facteurs suivants : Ue ; fréquence ; et le type d'enveloppe de protection (IP).
- Facteur de marche : c'est le rapport entre la durée de passage du courant ou durée d'enclenchement (t) pendant un cycle de manœuvre et la durée de ce cycle (T) avec  $m\% = t/Tx100.$
- Fréquence de manœuvre : c'est le nombre de cycle complet (ouverture, fermeture) effectué par un contacteur pendant 1h [11].

#### **c)Domaine d'utilisation**

**Contrôle d'éclairage :** Les contacteurs sont souvent utilisés pour assurer le contrôle central de grandes installations d'éclairage, telles qu'un immeuble de bureaux ou un immeuble de vente au détail.

**Démarreur de moteur électrique :** Les contacteurs peuvent être utilisés comme démarreur magnétique. Un démarreur magnétique est un dispositif conçu pour alimenter des moteurs électriques [11] (figure2.7).
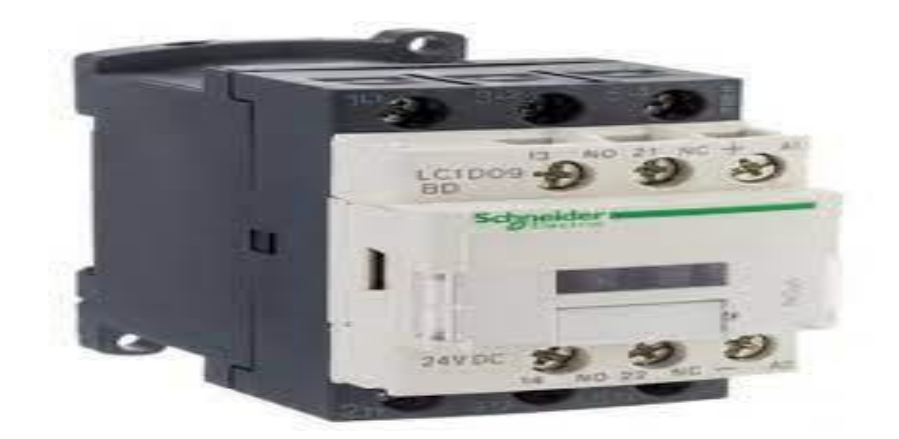

**Figure 2.8 : Contacteur [11]**

### **2.6.3 Disjoncteur**

#### **a) définition**

Le [disjoncteur](https://www.legrand.fr/catalogue/tableaux-electriques-et-disjoncteurs/disjoncteur) est l'un des éléments essentiels d'une installation électrique domestique. Il a pour mission d'assurer la protection des circuits et des biens dans le logement. Il en existe plusieurs types et plusieurs calibres.

S'il détecte une surcharge ou un court-circuit, le disjoncteur coupe l'alimentation du circuit concerné. Il permet ainsi d'éviter l'échauffement des câbles et la détérioration des appareils branchés, ou pire : un début d'incendie. Il est aussi aisément réarmable, dès lors que le problème est résolu [12].

#### **b) Les caractéristiques**

- La tension assignée d'emploi (Ue).
- Le courant assigné d'emploi (In).
- Les courants de réglage des déclencheurs protection contre les courants de surcharge (Ir ou Irth) et de court-circuit (Im ou Isd et Ii).
- Le pouvoir de coupure industriel ou domestique (Icu ou Icn) [12] (figure2.8).

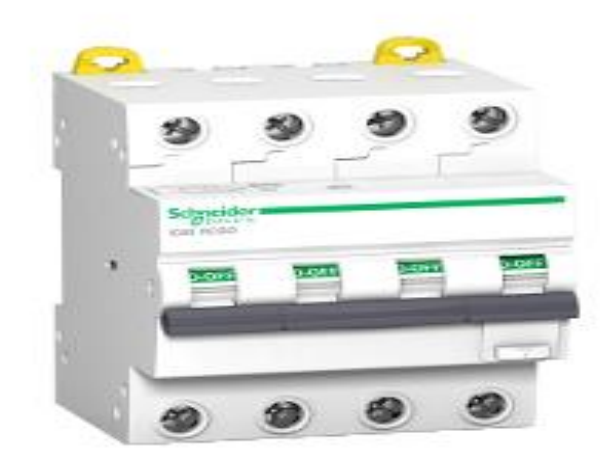

**Figure 2.9 : Disjoncteur** [12]

### **2.7 Pupitre de commande et signalisation**

Le pupitre permet à l'opérateur de dialoguer et de commander la partie opérative du Système Et il comporte de :

#### **2.7.1 Boutons poussoirs**

#### **a) définition**

Les boutons poussoirs sont un type de mécanisme de commutation utilisé pour contrôler certaines pièces d'une machine ou d'un dispositif. Les unités complètes simplifient l'installation et sont composées d'un actionneur à bouton-poussoir, d'un collier de fixation et d'un bloc de contact. Les boutons poussoirs peuvent être fournis dans une grande variété de styles pour s'adapter à une large gamme d'utilisations. Types de bouton-poussoir. Une large gamme de bouton-poussoir industriel est disponible, dans une grande variété de couleurs, de matériaux et de formes en fonction de l'application prévue.

Il existe 2 types :

- Bouton poussoir normalement ouvert.
- Bouton poussoir normalement ferme [13].

# **Chapitre 2 Description du système de transfert de semoule**

#### **b) Couleur**

La couleur du bouton-poussoir peut varier en fonction de l'utilisation prévue, par exemple, un arrêt d'urgence peut être rouge vif, pour augmenter la visibilité dans une situation d'urgence. Ils peuvent être lumineux ou non lumineux. Forme : les boutons sont souvent ronds, avec une forme encastrée ou bombée, mais peuvent également être rectangulaires ou ovales pour s'adapter à plusieurs applications [13] (figure2.9).

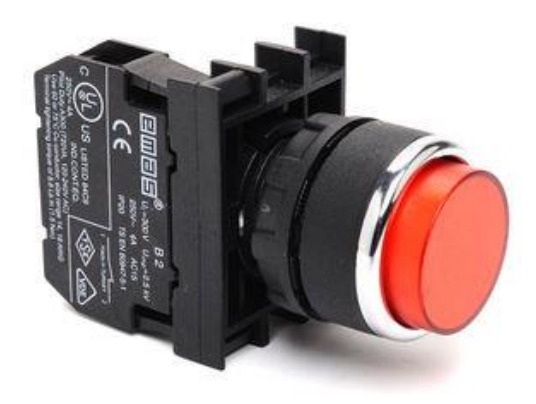

**Figure 2.10 : Bouton poussoir** [13]

#### **2.7.2 voyants**

#### **a) Definition**

Les voyants sont des composants électriques utilisés en milieu industriel afin d'avertir l'utilisateur des différentes phases par lesquelles la machine va passer. Ces voyants industriels sont primordiaux pour tenir informé l'utilisateur de l'état de la machine et chaque codification couleur à une signification très précise [14].

#### **b) Caractéristiques**

Électriques : Les voyants lumineux sont compatibles avec une tension ou une gamme de tensions spécifiques. De même, ils peuvent être utilisés avec un courant électrique dont l'intensité ne doit pas dépasser un certain seuil. Sous peine d'endommager le matériel irrémédiablement.

Mécaniques **:** Ces produits sont uniquement destinés à donner une information visuelle. Cependant, il existe des produits similaires dont la tête est équipée d'un actionneur. Une pression sur ce-dernier active un interrupteur, momentané ou à verrouillage. On parle alors de bouton-poussoir. Le voyant sert de témoin de présence du courant. Le boutonpoussoir permet une interaction directe avec le circuit [14].

# **Chapitre 2 Description du système de transfert de semoule**

#### **c) Couleur**

- Voyant rouge : statut "critique" dans le sens où il vise à alerter l'utilisateur d'une anomalie ou d'un défaut survenu sur la machine.

- Voyant jaune : correspond à un voyant d'avertissement. Il signifie généralement que la machine nécessite votre attention ou une action de votre part.

- Voyant vert : signifie que la machine est prête et qu'aucune anomalie n'a été détectée. - Voyant blanc : témoin d'une présence de tension au niveau de la machine, il ne se substitue toutefois pas à une vérification d'absence de tension en cas d'intervention.

- Voyant bleu : peut être utilisé pour toute autre application que celles citées précédemment (figure2.10) [14].

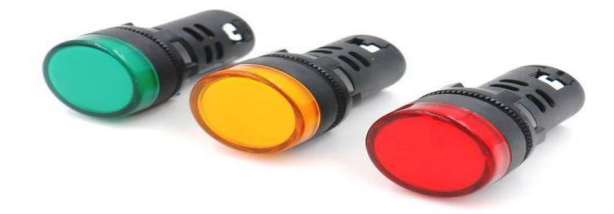

 **Figure 2.11 : Voyants** [14]

#### **2.7.3 Commutateurs rotatifs industriels**

#### **a) Définition**

Les commutateurs rotatifs sont un type de commutateur électrique actionné par rotation. Les commutateurs permettent à l'utilisateur de tourner un bouton ou un axe qui augmente ou diminue la résistance transmise par les contacts selon la direction dans laquelle ils sont actionnés. Les commutateurs rotatifs sont une alternative aux interrupteurs à glissière ou à bascule plus conventionnels lorsque le nombre de circuits ou d'états électriques d'un circuit exigeant un contrôle dépasse la capacité des interrupteurs à glissière et à bascule .Comme leur nom l'indique, les commutateurs fonctionnent par rotation circulaire autour d'un

## **Chapitre 2 Description du système de transfert de semoule**

rotor central. Ils peuvent s'arrêter dans un certain nombre de positions d'actionnement différentes, activant/désactivant différents circuits ou augmentant/diminuant la valeur du circuit. Certains rotatifs peuvent être configurés pour contrôler simultanément plusieurs contacts à une seule position de commutation. Le nombre de positions possibles pour le commutateur définit le nombre de terminaux [15] (figure2.11).

#### **b) Applications**

Ils peuvent être utilisés pour un grand nombre d'applications, notamment :

- Contrôle de la vitesse des courroies de convoyeur.
- Différentes valeurs électriques dans des instruments électroniques.
- Contrôle pas-à-pas de variateurs.
- Commandes de pilotage d'avion.
- Equipements médicaux et de diagnostic.
- Equipement agricole et de construction.

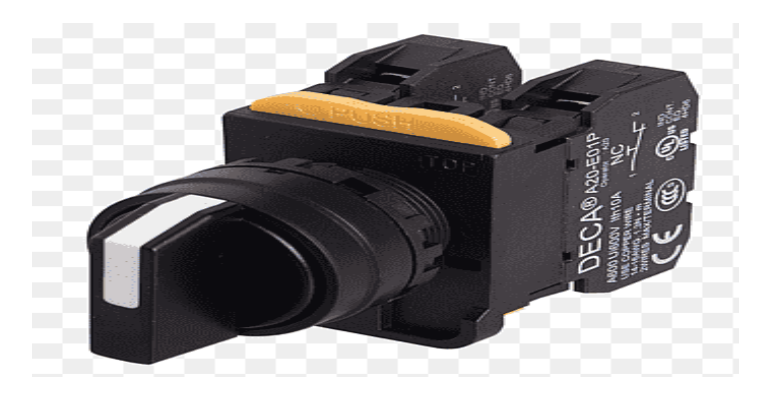

**Figure 2.12 : Commutateurs rotatifs industriels** [15]

### **2.8 Conclusion**

Dans ce chapitre, nous avons présenté une description générale de notre système D'application. On a également présenté les différents composants et le Fonctionnement du système.

# **Chapitre 3 : Automate programmable industriel et logiciel associe**

### **3.1 Introduction**

 L'automatisation consiste à automatiser toutes les opérations et actions périodiques nécessitant une intervention humaine, les automates sont destinés à remplacer comportement humain dans des tâches généralement simples et répétitives qui nécessitent précis et rigoureux.

 Dans ce chapitre, nous présenterons d'abord les recherches sur les automates Programmable Logic Controller (PLC) en particulier le logiciel S7-300 utilisant SIMATIC STEP7 V5.6 (Siemens).

### **3.2 Architecture générale des systèmes automatisés**

 Un système automatisé est composé de deux parties principales : la partie opérative et la partie commande ; à lesquelles s'ajoute une troisième c'est la partie de dialogue [16] (figure 3.1).

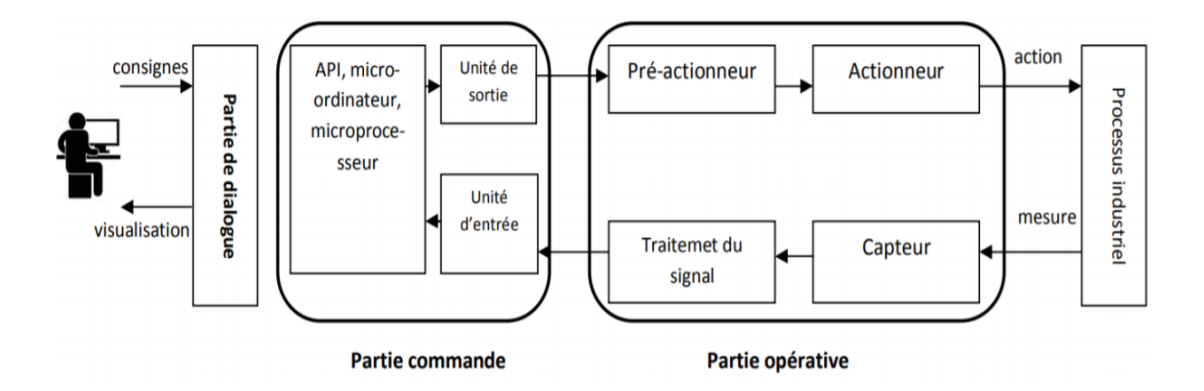

**Figure 3.1 : Structure générale d'un système automatisé** [16]

#### **3.2.1 Partie opérative**

La partie opérative se compose des ensembles suivants : L'unité de production (effecteurs) dont la fonction est de réaliser la fabrication ou la transformation pour laquelle elle remplit un rôle dans le processus industriel.

 Les pré-actionneurs qui sont directement dépendants des actionneurs et sont nécessaires à leur fonctionnement (distributeur pour un vérin…etc).

 Les actionneurs qui apportent à l'unité de production l'énergie mécanique nécessaire

à son fonctionnement à partir d'une source d'énergie extérieure (cas d'un moteur par exemple).

 Les capteurs qui créent, à partir de grandeurs physiques de natures divers (déplacement, température, pression…etc), des informations utilisables par la partie commande [17].

#### **3.2.2 Partie commande**

La partie commande se compose des ensembles suivants :

 Les interfaces d'entrée qui transforment les informations issues des capteurs placés sur la partie opérative ou dans la partie dialogue en informations de nature et d'amplitude compatible avec les caractéristiques technologiques du système.

 Les interfaces de sortie qui transforment les informations élaborées par l'unité de traitement en informations de nature et d'amplitude compatibles avec les caractéristiques technologiques des pré-actionneurs d'une part, des visualisations et avertisseurs d'autre part.

 L'unité de traitement (automates programmables industriels API, ordinateur, Microprocesseurs) qui élabore les ordres destinés aux actionneurs en fonction des informations reçues des différents capteurs et du fonctionnement à réaliser [17] .

#### **3.2.3 Partie dialogue**

La partie dialogue se compose de deux ensembles :

 Les visualisations et avertisseurs qui transforment les informations fournies par l'automate en informations perceptibles par l'homme (informations optiques ou sonores).

 Les capteurs qui transforment les informations fournies par l'homme (action manuelle sur un bouton poussoir, par exemple) et informations exploitables par l'automate [17].

### **3.3 Généralité sur les automates programmable**

#### **3.3.1 Définition de l'API**

Selon la norme française EN 61131-1, un automate programmable est un système électronique programmable fonctionnant de manière numérique, destiné à être utilisé dans un environnement industriel, qui utilise une mémoire programmable pour le stockage interne des

instructions orientées utilisateur aux fins d mise en œuvre des fonctions spécifiques, telles que des fonctions de logique, de mise en séquence, de temporisation, de comptage et de calcul arithmétique, pour commander au moyen d'entrées et de sorties Tout ou Rien ou analogiques divers types de machines ou de processus [18].

Il a comme rôles principaux dans un processus :

- D'assurer l'acquisition de l'information fournie par les capteurs.
- En faire le traitement des informations des systèmes.
- Elaborer la commande des actionneurs et les capteurs.
- Assurer également la communication pour l'échange d'informations avec l'environnement.

#### **3.3.2 Types d'automates Les automates**

Peuvent être de type compact ou modulaire :

#### **a) Compact**

Il intègre le processeur, l'alimentation, les entrées et les sorties. Selon les modèles et les fabricants, il pourra réaliser certaines fonctions supplémentaires (comptage rapide, E/S analogiques…) et recevoir des extensions en nombre limité, ils sont généralement destinés à la commande de petits automatismes [19] (Figure 3.2).

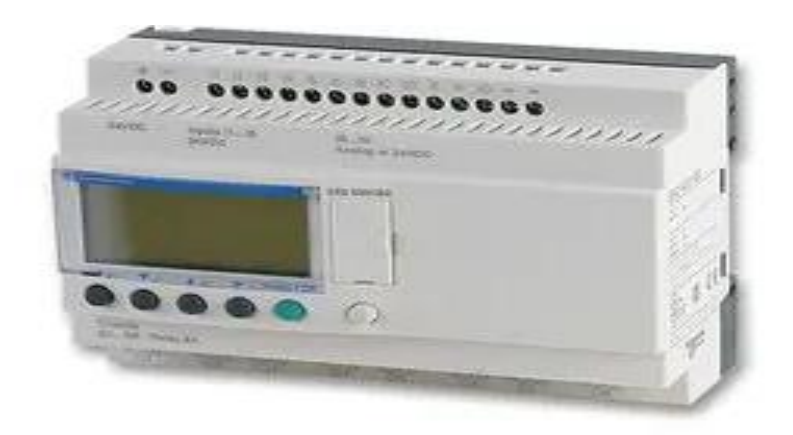

**Figure 3.2 : Automate compact (Zelio Schneider)** [19]

#### **b) Modulaire**

Dans ce modèle, le processeur, l'alimentation et les interfaces entrées/sorties sont des unités

Séparées (modules).Ces automates sont intégrés dans les automatismes complexes de grande puissance de traitement [19] (Figure 3.3).

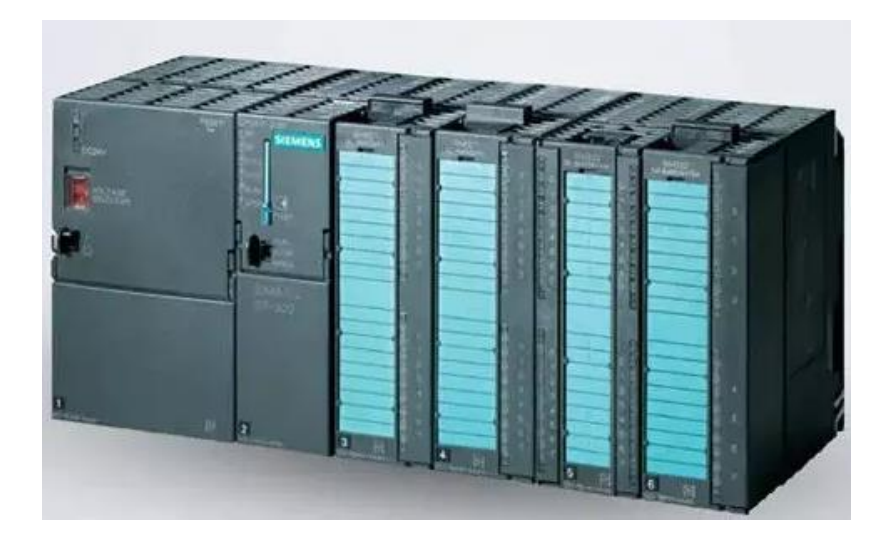

 **Figure 3.3 : Automate modulaire (Siemens)** [19]**.** 

### **3.3.3 Architecture des automates**

#### **a) La structure externe**

La structure externe d'un automate programmable est constituée [19] (voir la figure3.4) :

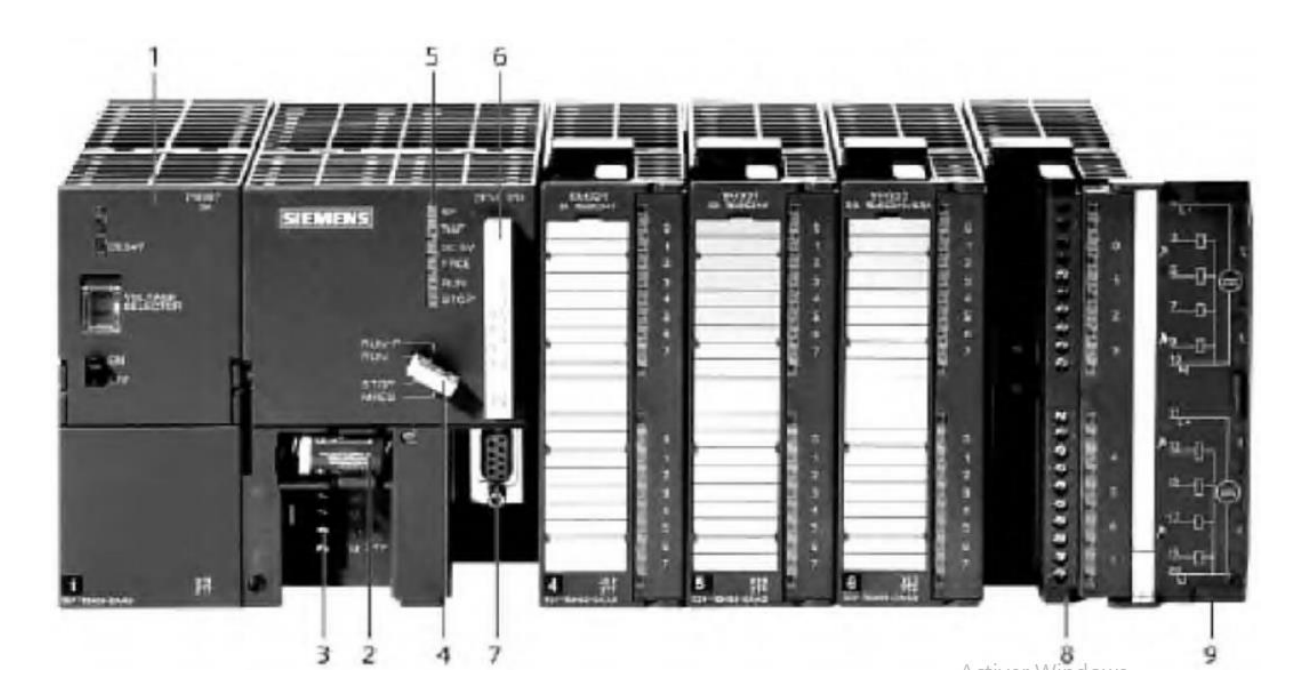

**Figure 3.4 : Automate Programmable Industriel SIEMENS** [19].

1. Module d'alimentation 5. LED de signalisation d'état et de défauts

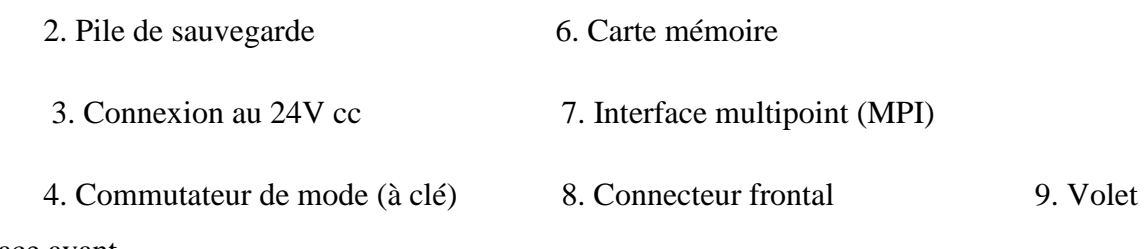

en face avant

#### **b) Structure interne**

La structure interne d'un API peut se représenter comme suit (Figure 3.5):

- Module d'alimentation : il assure la distribution d'énergie aux différents modules.
- Unité centrale : à base de microprocesseur, elle réalise toutes les fonctions logiques, arithmétiques et de traitement numérique (transfert, comptage, temporisation ...).
- Le bus interne : il permet la communication de l'ensemble des blocs de l'automate et des éventuelles extensions.
- Mémoires : Elles permettent de stocker le système d'exploitation (ROM ou PROM), le programme (EEPROM) et les données système lors du fonctionnement (RAM). Cette dernière est généralement secourue par pile ou batterie. On peut, en règle générale, augmenter la capacité mémoire par adjonction de barrettes mémoires type PCMCIA.
- Interfaces d'entrées/sorties :
	- Interface d'entrée : elle permet de recevoir les informations du S.A.P. ou du pupitre et de mettre en forme (filtrage, ...) ce signal tout en l'isolant électriquement (optocouplage).
	- Interface de sortie : elle permet de commander les divers préactionneurs et éléments de signalisation du S.A.P. tout en assurant l'isolement électrique [19].

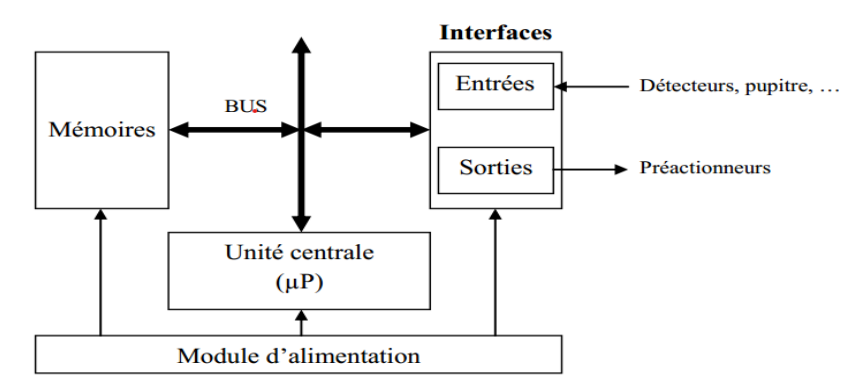

**Figure 3.5 : Structure interne d'un API** [19]

#### **3.3.4 Nature des informations traitées par l'automate**

Les informations peuvent être de type :

■ Tout ou rien (T.O.R.) : l'information ne peut prendre que deux états (vrai/faux, ou 1…).C'est le type d'information délivrée par un détecteur, un bouton poussoir …

 Analogique : l'information est continue et peut prendre une valeur comprise dans une plage bien déterminée. C'est le type d'information délivrée par un capteur (pression, température ...)

 Numérique : l'information est contenue dans des mots codés sous forme binaire ou bien hexadécimale. C'est le type d'information délivrée par un ordinateur ou un module intelligent.

### **3.3.5 Langages de programmation des API**

**LD (Ladder Diagram) - Le langage à contacts :** Il se base sur une approche visuelle évoquant des schémas électriques.

**IL (Instruction List) - Les listes d'instructions** : Ce langage est très proche du langage informatique dit assembleur.

**FBD (Function Block Diagram)** : Les diagrammes de schémas fonctionnels. C'est un langage graphique qui permet la construction d'équations complexes.

**ST (Structure Texte) - Le texte structuré** : Il s'agit d'un langage textuel de haut niveau qui est utilisé pour décrire des procédures complexes.

**SFC (Sequential Function Charts) - Les graphes de fonction séquentielle** : Ce langage est issu du langage GRAFCET [20].

#### **3.3.6 Principe de fonctionnement**

 L'automate programmable fonctionne par déroulement cyclique du programme. Le cycle comporte trois opérations successives qui se répètent comme suit [20] (Figure 3.6) :

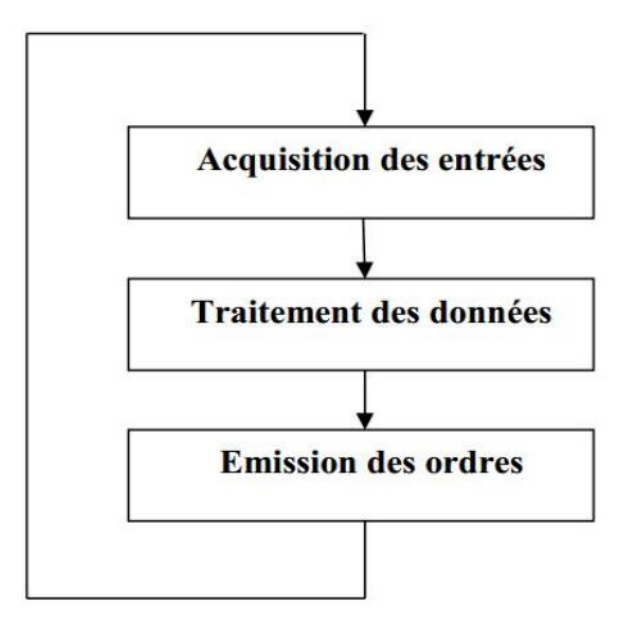

**Figure 3.6 : Principe de fonctionnement d'un automate programmable** [20]

### **3.4 Les Avantages des API**

- L'API est flexible, du fait de sa programmation, la modification de sa tâche est facile, contrairement au cas des systèmes de commande a relais réel, dont toute modification nécessite l'ajout ou le retrait de relais, ainsi à la modification des raccordements ; et cette opération peut engendrer des erreurs de branchement qui peuvent provoquer des risques élevés.
- Il est moins encombrant que l'armoire de commande a relais, une unité centrale de traitement d'enverront 0.1 m3 peut remplacer des certaines de relais de commande, ainsi que tout le câblage qui relie leur contact.
- Ne provoque pas de bruit (silencieux), et consomme beaucoup moins d'énergie.
- Le fait qu'il ne dispose pas de pièces mobiles, lui offre plus de fiabilité, or que la commande a relais peut voir des commandes erronées, causées par l'usage des pièces en mouvement, tel que l'oxydation et le soudage des contacts des relais [21] .

### **3.5 Domaines d'emploi des automates**

On utilise les API dans tous les secteurs industriels pour la commande des machines (convoyage, emballage ...) ou des chaînes de production (automobile, agroalimentaire ...) ou il peut également assurer des fonctions de régulation de processus (métallurgie, chimie ...). Il est de plus en plus utilisé dans le domaine du bâtiment (tertiaire et industriel) pour le contrôle du chauffage, de l'éclairage, de la sécurité ou des alarmes.

### **3.6 Choix d'un automate programmable industriel**

Les critères de choix essentiels d'un automate programmable industriel sont :

- Nombre d'entrées / sorties : le nombre de cartes peut avoir une incidence sur le nombre de racks dès que le nombre d'entrées / sorties nécessaires devient élevé.
- Type de processeur : la taille mémoire, la vitesse de traitement et les fonctions spéciales offertes par le processeur permettront le choix dans la gamme souvent très étendue.
- Fonctions ou modules spéciaux : certaines cartes (commande d'axe, pesage...) permettront de "soulager" le processeur et devront offrir les caractéristiques souhaitées (résolution, ...).
- Fonctions de communication : l'automate doit pouvoir communiquer avec les autres systèmes de commande (API, supervision ...) et offrir des possibilités de communication avec des standards normalisés (PROFIBUS ...) [19].

### **3.7 Automate industriel choisi**

L'automate S7-300 est un automate modulaire fabriqué par la firme SIEMENS, on peut le composer en fonction de nos besoins à partir d'un vaste éventail de modules. La gamme de modules comprend :

- Des CPU de différents niveaux de performance.
- Des modules de signaux pour des entrées/sorties TOR et analogique.
- Des modules de fonction pour différentes fonctions technologiques.
- Des processus de communication pour les taches de communication.
- Des modules d'alimentation pour le raccordement du S7-300 sur le secteur 120/320volts.
- Des coupleurs pour configurer un automate sur plusieurs profil-supports [19].

### **3.8 Présentation générale de l'automate S7-300 Siemens**

 L'automate utilisé dans notre projet appartient à la gamme SIMATIC S7 de SIEMENS, le S7-300 (figure 3.7) est un mini-automate modulaire pour les applications d'entrée et de milieu de gamme avec possibilité d'extensions jusqu'à 32modules, et une mise en réseau par l'interface multipoint (MPI), PROFIBUS et Industriel Ethernet.

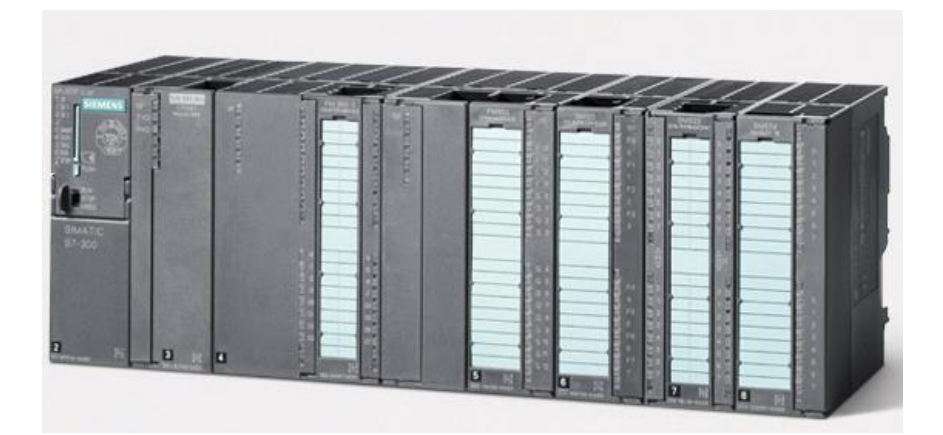

 **Figure 3.7 : L'Automate S7-300.** [19]

### **3.8.1 Caractéristiques de l'automate S7-300**

L'automate S7-300 se caractérise par:

- Sa puissance et sa rapidité.
- La possibilité d'intégration de nouvelles tâches.
- Hautes performances grâce aux nombreuses fonctions intégrées.
- Possède 24 sortes de CPU standards : avec interface Ethernet/PROFINET intégrée.
- CPU compactes avec fonctions technologiques et périphérie intégrées.
- Modules d'E/S TOR et analogiques pour la quasi-totalité des signaux avec possibilité de traitement des interruptions et du diagnostic [22].

### **3.8.2 Présentation des Constitutions de l'Automate S7-300**

Un système d'automatisation S7300 est un système modulaire, comprend composantes indiquées ci-dessous :

#### **a) Modules d'alimentation (PS)**

Le module d'alimentation convertie la tension secteur 120V/230V en tension de 24 VCC nécessaire pour l'alimentation de l'automate. Les modules prévus pour l'alimentation des CPU du S7-300 sont les suivants [23] (tableau 3.1) :

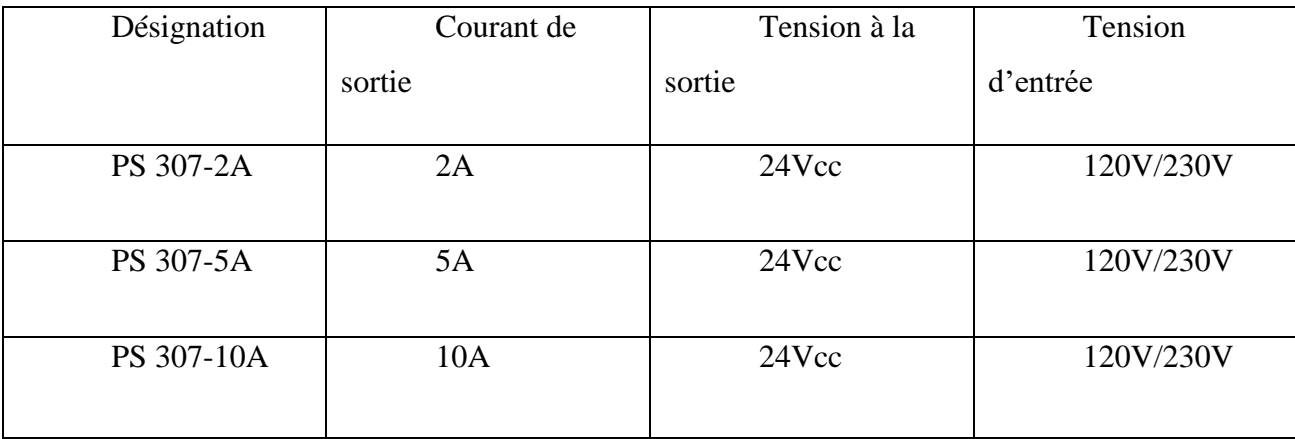

**Tableau 3.1 : Les différents modules d'alimentation (PS 307)** [23]

#### **b) Unités centrales de traitement (CPU)**

L'automate S7-300 dispose d'une large gamme de CPU à différents niveaux de performance on compte les versions suivantes :

- $\checkmark$  CPU à utilisation standard : CPU 313, CPU 314,...
- CPU avec fonction intégrées : CPU 312 IFM et la CPU 314 IFM [23].

 Les fonctions Intégrées permettent d'automatiser à moindre cout des taches suivantes qui ne nécessitent pas la performance d'un module de fonction. Le CPU avec l'interface PROFIBUS DP : CPU 315-2 DP, CPU 316-2 DP et CPU 318-2 DP. Elles sont utilisées pour la mise en place des réseaux [23].

La CPU regroupe les éléments suivants en face avant :

- $\checkmark$  Signalisation d'état et de défaut.
- $\checkmark$  Commutateur à clé amovible à 4 positions.
- $\checkmark$  Raccordement pour tension VDC.
- $\checkmark$  Interface multipoint MPI pour console de programmation ou couplage à autre système d'automatisation.
- $\checkmark$  Compartiment pour une pile de sauvegarde (non disponible dans la CPU 312 IFM).
- $\checkmark$  Logement pour carte mémoire (non disponible dans la CPU 312 IFM, 314 IFM) [23].

#### **c) Modules de signaux (SM)**

Les modules de signaux (SM) servent d'interface entre le processus et l'automate. Il existe des modules d'entrées et des modules de sorties TOR, ainsi que des modules d'entrées et des modules de sorties analogiques.

- Les modules d'entrée / sortie TOR (SM 321/SM 322) : Les modules entrées/sorties TOR constituent les interfaces d'entrée et de sortie pour les signaux tout ou rien de l'automate. Ces modules permettent de raccorder à l'automate S7-300 des capteurs et des actionneurs tout ou rien les plus divers, en utilisant si, nécessaire des équipements d'adaptation (conditionnement, conversion, etc...)
- Les modules d'entrées/sorties analogiques (SM 331/ SM 332) : Ces modules permettent de raccorder à l'automate des capteurs et des actionneurs analogique. Les modules d'entrées analogiques (SM 331) réalisent la conversion des signaux analogiques, issus de processus, aux signaux numériques pour le traitement interne dans S7- 300. Les modules de sorties analogiques (SM 332) convertir les signaux numériques interne (du S7-300) aux signaux analogiques destinés aux actionneurs ou pré-actionneurs analogiques [23].

#### **d) Coupleurs**

Ils ont pour rôle le raccordement du châssis d'extension au châssis de base. Pour la gamme S7-300, les coupleurs disponibles sont :

- $\checkmark$  IM 365 : pour les couplages entre les châssis distant d'un mètre au maximum.
- $\checkmark$  IM360 / IM361 : pour les couplages allant jusqu'à 10 mètres de distance [23].

#### **e) Module de fonction (FM)**

Ces modules réduisent la charge de traitement de la CPU en assurant des taches lourdes en calcul. On peut citer les modules suivant :

- $\checkmark$  FM 353/FM 357 : module de positionnement. Exemple moteur pas-à-pas.
- $\checkmark$  FM 355 : module de régulation.
- $\checkmark$  FM 350 : module de comptage [23].

#### **f) Module de communication (CP)**

Les processeurs de communication (CP) réalisent le couplage point-à-point qui relie les partenaires de communication (automates programmables, PC, etc.) [23].

#### **g) châssis (rack)**

Les châssis constituent des éléments mécaniques de base du SIMATIC S7-300. Ils remplissent les fonctions suivantes:

- $\checkmark$  Assemblage mécanique des modules.
- $\checkmark$  Distribution de la tension d'alimentation des modules [23].

### **3.9 Langage de programmation du S7 300**

#### **3.9.1 Définition du Step7**

Le Step7 fait partie de l'industrie logicielle SIMATIC, c'est un logiciel de base pour la configuration et la programmation des systèmes d'automatisation. Il permet une réalisation efficace des problèmes d'automatisation. Il existe en plusieurs version tels que : Step micro/Win pour les applications S7 300 et S7 400 [24].

#### **3.9.2 Programmation de l'automate S7 300**

Le Step7 nous offre les fonctions suivantes pour l'automatisation d'une installation :

- $\checkmark$  Configuration et paramétrage du matériel.
- $\checkmark$  La création de programmes.
- $\checkmark$  Test mise en service, et maintenance de l'installation d'automatisation.
- $\checkmark$  Fonctions de diagnostic et d'exploitation lors de perturbations dans l'installation. Avec le logiciel Step7, le programme peut être représenté et programmé dans trois modes différents :

-Logigramme « LOG ».

-Liste d'instruction « LIST ».

-Schéma à contacts « CONT ».

 Chaque mode de représentation du programme à ses avantages mais aussi ces limites si les règles de programmation ont été respectées lors de la programmation, la compilation est possible dans les trois modes de représentation. Les programmes en CONT et en LOG sont en principe toujours traduisibles en LIST.

Dans la mémoire de programmation de l'automate, le programme est toujours stocké en LIST (plus exactement en langage machine) [24].

#### **3.9.3 Les blocs S7**

Le logiciel Step7 dans ces différents langages de programmation possède un bloc système réservé au système et un nombre important de blocs utilisateur, destiné à structurer le programme utilisateur dont on peut citer les blocs important suivant [24] :

#### **a) Blocs système**

Ce sont des fonctions ou des blocs prédéfinis qui sont intégrés dans le système d'exploitation de la CPU. Ils sont appelés par le programme utilisateur en cas de besoin [24].

#### **b) Blocs utilisateurs**

Ils contiennent le code, le programme et les données du programme utilisateur [24].

#### **c) Blocs d'organisations (OB)**

Un OB est une structure importante d'un programme utilisateur, il appelé cycliquement par le système d'exploitation ; il gère le traitement de programme cyclique et déclenché par alarme ainsi que le comportement à la mise en route de l'automate programmable et le traitement des erreurs. Vous pouvez programmer les blocs d'organisations et déterminer ainsi le comportement de la CPU en résumé l'OB constitue l'interface entre le système d'exploitation et le programme utilisateur [24].

Les OB définissent l'ordre dans lequel les déférentes parties du programme sont traitées. L'exécution d'un OB peut être interrompue par l'appel d'un OB, cette interruption se fait selon la priorité [24].

#### **d) Blocs fonctionnels (FB)**

Un bloc fonctionnel contient un programme qui exécuté, lorsque ce bloc fonctionnel est appelé par un autre bloc de code. Il facilite la programmation de fonctions complexes, comme la commande de moteur (accélération).

Un bloc de données d'instance est associé à chaque FB qui constitue la mémoire, les paramètres transmis au FB ainsi que les variables statiques sont sauvegardés dans le bloc de données locales [24].

#### **e) Fonction (FC)**

Les fonctions font parties des opérations que le concepteur du programme d'utilisateur, elle ne possède pas de mémoire. Les variables temporaires d'une fonction sauvegardées dans la pile des données locales, ces données sont perdues à l'achèvement de la fonction. Les fonctions peuvent faire appel à des blocs de données globaux pour la sauvegarde de données. Une fonction contient un programme qui est exécuté quand cette fonction est appelée par un autre bloc de code peut être utilisée pour :

1. Renvoyer une valeur de fonction au bloc appelant (exp : fonction mathématique).

2. Exécuter une fonction technologique [24].

#### **f) Blocs de données (DB)**

Les DB sont utilisés pour la mise à la disposition de l'espace mémoire pour les variables de type données, on a deux types de bloc :

Bloc de données d'instance : il est associe à chaque appel de bloc fonctionnel transmettant des paramètres, il contient des paramètres effectifs et des données statique du FB, on appelle l'instance l'appel d'un FB pour un DB [24].

Bloc de données globales (DB) : contrairement aux blocs de code (OB, FC, FB) les DB ne contiennent pas d'instruction STEP7. Ils servent à l'enregistrement de données utilisateur, ils contiennent des données variables que le programme utilisateur utilise. Tout FB, FC, OB peut lire les données contenues dans un DB global ou écrire des données dans un DB global. Ces données sont conservées dans le bloc de données même lorsqu'on quitte le DB [24].

Le rôle des DB dans un programme utilisateur est illustré en figure suivante (Figure 3.8) :

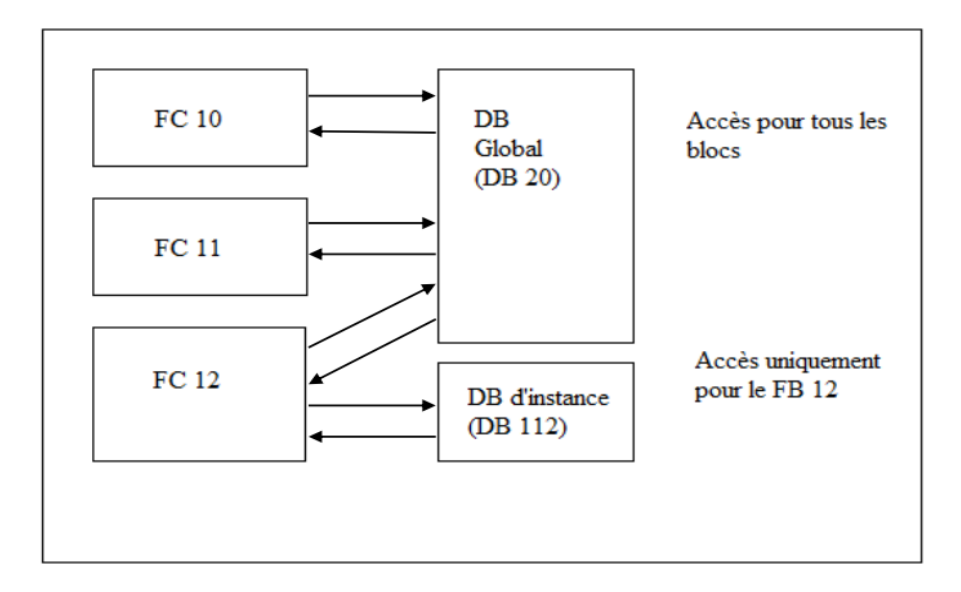

 **Figure 3.8 : Illustration du rôle des DB dans un programme utilisateur** [24].

#### **g) Blocs fonctionnels système et fonction système**

Parmi les atouts des CPU S7, on trouve fonctions déjà programmées, qui peuvent être

Utilisées par le programme utilisateur [24].

#### **h) Blocs fonctionnel système (SFB)**

Un SFB est un bloc fonctionnel intégré à la CPU S7. Comme les SFB font partie su système d'exploitation, ils ne sont pas chargés en tant que partie du programme. Comme les FB, les SFB constituent des blocs avec mémoire, vous devez donc leurs associés des blocs de données d'instance que vous chargez dans la CPU en tant que partie du programme [24].

#### **i) Fonction système (SFC)**

SFC sont des fonctions préprogrammées et testées intégrées dans la CPU S7, elles peuvent être appelées par le programme utilisateur. Elles constituent dans blocs sans mémoire dans le système d'exploitation, elles sont pour rôles :

- L'adressage des modules.

-La mise à jour des MIE/ MIS et le traitement de champs binaire.

-La communication par données globales.

-Le diagnostic système … etc [24].

#### **g) Bloc de données système (SDB)**

C'est une zone de mémoire dans le programme, configurée par différentes applications

De Step7 pour le stockage des données dans le système d'automatisation [24].

### **3.10L'adressage des modules du S7 300**

On a deux types d'adressage :

Adressage lié à l'emplacement :

Il s'agit du mode d'adressage par défaut, c'est-à-dire que le Step7 effectue à chaque numéro d'emplacement une adresse de défaut de modèle fixé à l'avance.

Adressage libre [24] :

Dans ce mode d'adressage, il faut effectuer à chaque mode une adresse de votre choix, pourvu qu'elle soit continue dans la plage d'adresses possible de la CPU.

#### **3.10.1L'adressage des modules lié à l'emplacement**

 Dans le cas de cet adressage, (adressage par défaut), une adresse de début de module est affectée à chaque numéro d'emplacement sur le profilé support (châssis) [24].

#### **3.10.2L'adressage absolu des modules de signaux**

Ce type d'adressage est nécessaire pour adresser les voies des modules de signaux dans le programme utilisateur. Chaque sortie possède une adresse absolue déterminée par la configuration matérielle [24].

#### **3.10.3Adressage des modules TOR**

L'adressage d'une entrée ou d'une sortie est constitué d'une adresse d'octet et d'une adresse de bit.

L'adressage d'octet dépend de l'adresse de début de module.

L'adressage de bit est indiqué sur le module [24].

#### **3.10.4Adressage des modules analogique**

L'adressage d'une voie d'entrée ou sortie analogique est toujours une adresse de mot. L'adresse de la voie dépend de l'adresse de début par défaut est 256. L'adresse de début de chaque module analogique suivant est incrémentée de 16 par emplacement. Les voies d'entre et de sortie analogique d'un module d'E/S analogique on la même adresse de début [24].

### **3.11 Mémentos**

 Les mémentos sont utilisés pour les opérations internes à l'automate pour lesquelles l'émissions d'un signale n'est pas nécessaire. Les mémentos sont des bistables servant à mémoriser les états logique 0 ou 1.

Chaque automate programmable dispose d'un grand nombre de mémentos (S7 300 dispose de 2048 bits de mémentos). On programme ces derniers comme des sorties. En cas de panne de la tension de service, le contenu sauvegardé dans les mémentos est perdu [24].

### **3.12 Traitement du programme par la CPU**

Selon la manière de programmation choisie pour le problème d'automatisation, la CPU peut traiter le programme comme suite [24] :

#### **3.12.1Programme linéaire**

Dans le traitement linéaire du programme, les instructions sont traitées par l'unité de commande dans l'ordre dans lequel elles sont stockées dans la mémoire du programme. Lorsque la fin du programme (BE) est atteinte, le traitement du programme reprend depuis le début [24].

 Le temps requis par l'appareil pour un traitement de toutes les instructions est appelé « temps cycle ». Le traitement linéaire du programme est généralement utilisé pour des commandes simples, de volume peu important et peut être réalisé au moyen d'un seul bloc d'organisation (OB) [24] (Figure 3.9).

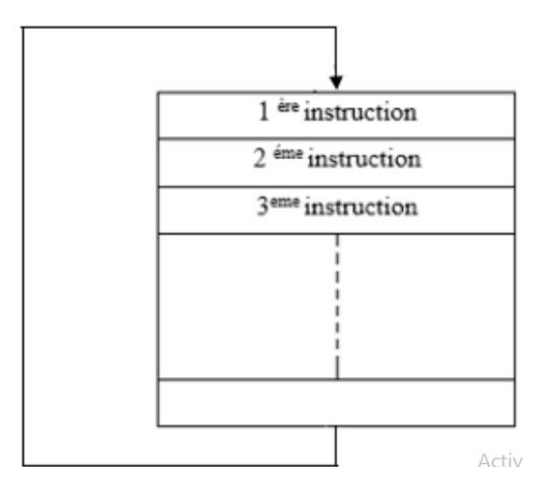

 **Figure 3.9 : Programme linéaire** [24].

### **3.12.2Programme structuré**

 Les taches d'automatisation de grande envergure, le programme peut être devisé en blocs de programme ordonnés par fonctions plus petites et faciles à manier. Ceci pressente l'avantage de pouvoir tester séparément et de les regrouper en une seule fonction pour l'exécution.

 Les blocs du programme doivent être appelés via les instructions d'appel de blocs (ALLxx/ UCxx/ CCxx). Si la fin d'un bloc est détectée, le traitement du programme se poursuit dans le bloc appelant.

 Les entités intervenant dans cette structuration sont des blocs de code : les blocs d'organisation (OB), les blocs fonctionnels (FB), les fonctions (FC), les blocs de données (DB), les blocs fonctionnels système (SFB) et les fonctions système (SFC) [24] (Figure 3.10).

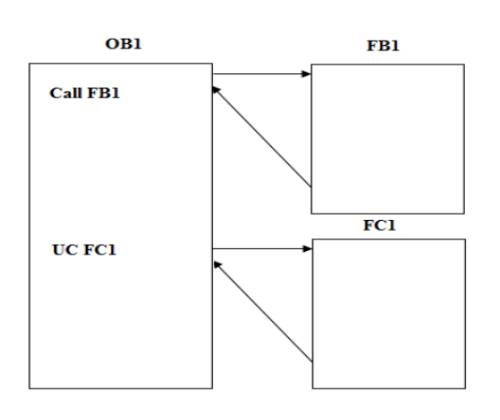

**Figure 3.10 : Programme structure** [24].

### **3.13Configuration matérielle**

Il permet de configurer et paramétrer le matériel d'un projet d'automatisation. Il suffit juste de sélectionner le châssis (Rack) dans un catalogue électronique et leurs affecter les modules sélectionnés aux emplacements souhaités dans les racks (CPU, SM, FM…) [24].

### **3.14Structure de notre programme**

L'écriture du programme utilisateur complet peut se faire dans le bloc d'organisation OB1 (programmation linéaire). Cela n'est recommandé que pour les programmes de petite taille, Pour les automatismes complexes, ce qui est le cas de notre station, la subdivision en parties plus petites est recommandée, celles-ci correspondent aux fonctions technologiques du processus, et sont appelées blocs (programmation structurée) [24].

Cette structuration offre les avantages suivants :

- $\checkmark$  Ecriture des programmes importants mis clairs.
- $\checkmark$  Standardiser certaines parties du programme.
- $\checkmark$  Simplifier l'organisation du programme.
- $\checkmark$  Modifier facilement le programme.
- $\checkmark$  Simplifier le test du programme, car on peut l'exécuter section par section.
- $\checkmark$  Faciliter la mise en service [24].

### **3.15Table de mnémoniques**

Un mnémonique est un nom que l'utilisateur définit en respectant les règles de syntaxe Imposées, Il est destiné à rendre le programme utilisateur très lisible et aide donc à gérer Facilement les grands nombres couramment rencontrés dans ce genre de programme. Ce nom Peut être utilisé pour la programmation et le contrôle commande, une fois son affectation Déterminée (par exemple : variable, type de donnée, repère de saut, bloc). L'objet "mnémoniques" (table des mnémoniques) est automatiquement crée sous un Programme S7.

### **3.16Simulations des programmes en utilisant S7-PLCSIM**

L'application de simulation de modules S7-PLCSIM permet d'exécuter et de tester du programme utilisateur destiné aux CPU S7-300.

La simulation étant complètement réalisée au sein du logiciel STEP7, il n'est pas nécessaire qu'une liaison soit établie avec un matériel S7 quelconque. Lorsque S7-PLCSIM s'exécute, toute nouvelle liaison est automatiquement dirigée vers la CPU de simulation. S7- PLCSIM dispose d'une interface simple permettant de visualiser et de forcer les différents paramètres utilisés par le programme (comme, par exemple, d'activer ou de désactiver des entrées) [25] (Figure 3.11).

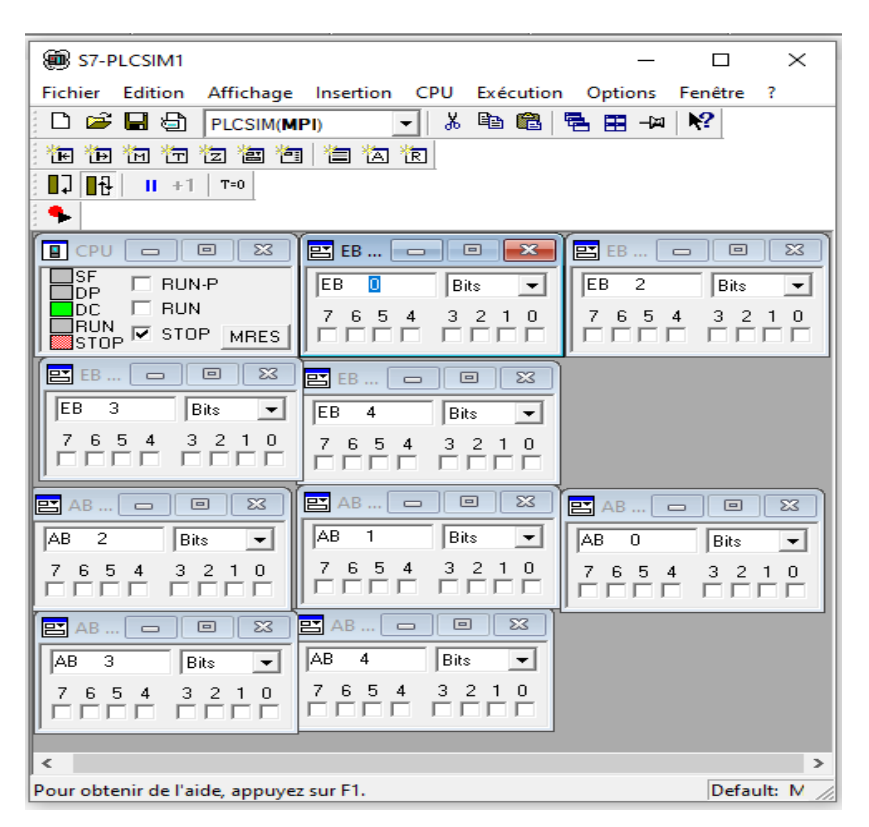

 **Figure 3.11 : PLC simulation**

### **3.17Conclusion**

Dans ce chapitre, nous avons donné un aperçu des contrôleurs logiques programmables (PLC), en particulier le PLC S7-300, suivi d'une introduction au logiciel de programmation STEP7.

**Chapitre4 : programmation et simulation**

### **4.1 Introduction**

Dans ce chapitre nous présentons le cycle de fonctionnement du système de transfert de semoule et le détaillons par GRAFCET, Et nous avons converti ce dernier en un programme de commande de notre système par le logiciel de programmation STEP7 et la simulation de programme par PLSCIM.

### **4.2 Cycle de fonctionnement du système**

Ce système a été conçu pour fonctionner automatiquement et manuellement.

#### **4.2.1 Démarrage automatique**

Les conditions à remplir pour le démarrage de ce système automatiquement sont les suivants :

- Aucun défaut du système : défaut de la soufflante (feedback =0 ou pressostat=0), défaut de l'écluse (feedback=0), défaut du transporteur à vis (feedback=0 ou fin de  $course = 0$ ).
- Le bouton d'arrêt d'urgence en état normal.
- Le silo sélectionné n'est pas plein (Les capteurs de niveau indiquent la présence de produit lorsqu'il atteint le niveau de remplissage donné dans le silo).
- Les déviateurs à la position correcte (il y a trois déviateurs chacun contient deux sorties : sortie A et sortie B et dans chaque sortie il y a un capteur qui indique la position du déviateur).

 Le système démarre automatiquement après la sélection du mode automatique avec le commutateur et après avoir appuyé sur le bouton poussoir marche automatique et avoir sélectionné le silo à l'aide de son propre bouton poussoir de sélection et quand les conditions de démarrage sont respectées , la soufflante commence à fonctionner après cinq secondes L'écluse se met en marche, cinq seconde plus tard le transporteur à vis fonctionnera.

### **4.2.2 Arrêt automatique**

Ce système s'arrête automatiquement si une ou plusieurs conditions de démarrage ne sont pas respectées, ou Lorsqu'on appuie sur le bouton-poussoir stop, [où](https://context.reverso.net/%D8%A7%D9%84%D8%AA%D8%B1%D8%AC%D9%85%D8%A9/%D8%A7%D9%84%D9%81%D8%B1%D9%86%D8%B3%D9%8A%D8%A9-%D8%A7%D9%84%D8%B9%D8%B1%D8%A8%D9%8A%D8%A9/o%C3%B9) le transporteur à vis est le premier à s'arrêter de fonctionner après cinq seconds L'écluse puis la soufflante cinq secondes plus tard.

#### **4.2.3 Démarrage et arrêt manuelle**

Le système démarre manuellement après la sélection du mode manuel avec le commutateur et quand le système est en mode marche et quand il n'y a aucun défaut du système, La soufflante et l'écluse e et le transporteur à vis démarrent quand on sélectionne le mode marche avec leur commutateur.

Le système s'arrête manuellement lorsque le système est en mode stop, La soufflante et l'écluse et le transporteur à vis s'arrêtent quand on sélectionne le mode stop avec leur commutateur.

### **4.3 Elaboration du grafcet**

Afin de faciliter le travail (la programmation), on utilisera un modèle de représentation séquentielle qui est le Grafcet.

Pour l'écriture du programme sur le step 7 on a divisé le système sur 11 blocs et on a fait des grafcets pour chaque bloc :Bloc de sécurité du système , bloc de soufflante , bloc de l'écluse ,bloc du transporteur à vis, Bloc de réception(contient le bloc de sélection) , bloc de transfert (représenter l'arrêt et le démarrage de la soufflante et du transporteur à vis et de l'écluse ) ,bloc du silo 1, bloc du silo2, bloc du silo 3 , bloc du silo 4 , et bloc de sélection du silo (représenter les quatre silos) .

#### **4.3.1 Définition**

Le Grafcet (Graphe Fonctionnel de Commande des Étapes et Transitions) est un mode de représentation et d'analyse d'un [automatisme,](https://fr.wikipedia.org/wiki/Automatisme_(organe)) particulièrement bien adapté aux systèmes à évolution séquentielle, c'est-à-dire décomposable en étapes. Il est dérivé du modèle mathématique des [réseaux de Petri](https://fr.wikipedia.org/wiki/R%C3%A9seau_de_Petri) [26].

Le Grafcet est donc un [langage graphique](https://fr.wikipedia.org/wiki/Langage_graphique) représentant le fonctionnement d'un automatisme par un ensemble :

- D'étapes auxquelles sont associées des actions.
- De transitions entre étapes auxquelles sont associées des conditions de transition (réceptivités).
- Des liaisons orientées entre les étapes et les transitions [26].

### **4.3.2 Mode de représentation**

Le mode de représentation qui est normalisé par [l'Union technique de](https://fr.wikipedia.org/wiki/Union_technique_de_l%27%C3%A9lectricit%C3%A9)  [l'électricité](https://fr.wikipedia.org/wiki/Union_technique_de_l%27%C3%A9lectricit%C3%A9) (UTE) est le suivant [26] :

#### **a)Une étape**

Est représentée par un carré repéré par un numéro identificateur. Une étape active peut être désignée par un point au-dessous du numéro. Les actions associées sont indiquées de façon littérale ou symbolique, dans un rectangle relié à la partie droite. Une étape initiale est représentée par un carré doublé [26].

#### **b) Une liaison**

Orientée est représentée par une ligne, parcourue par défaut de haut en bas ou de gauche à droite, Dans le cas contraire, on utilise des flèches, On évite les croisements [26].

#### **c)Une transition**

Entre deux étapes est représentée par une barre perpendiculaire aux liaisons orientées qui la relient aux étapes précédente(s) et suivante(s). Une transition indique la possibilité d'évolution entre étapes. À chaque transition est associée une réceptivité inscrite à droite de la barre de transition. Une réceptivité est une condition logique qui permet de distinguer parmi toutes les combinaisons d'informations disponibles celle qui est susceptible de faire passer le système aux étapes suivantes [26].

### **4.3.3 Les Grafcet de bloc de la sécurité du système**

### **a) Grafcet de sécurité**

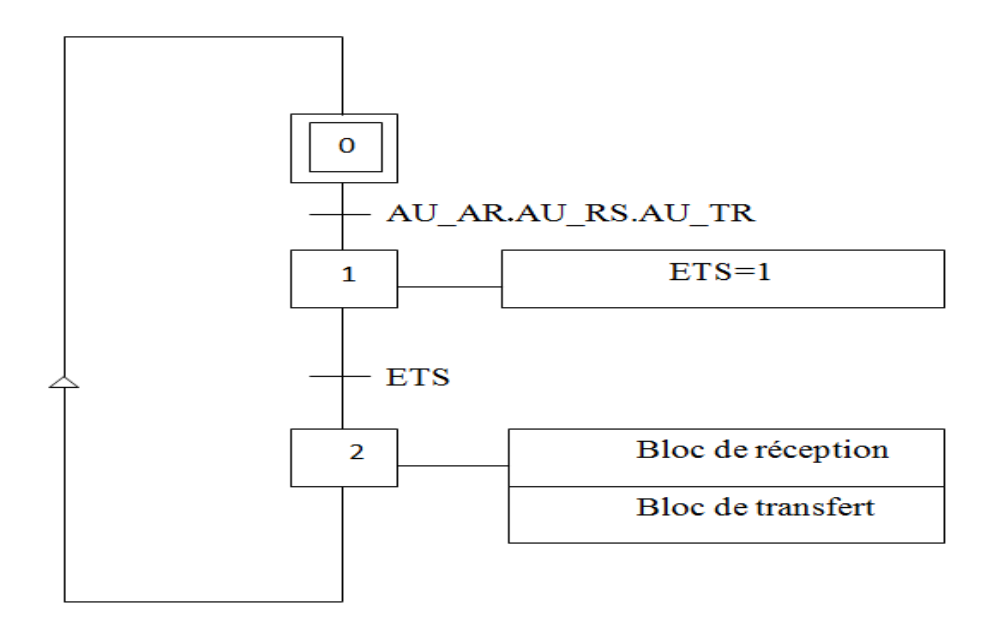

**Figure 4.1 : Grafcet de sécurité**

#### **b) Grafcet du défaut général du système**

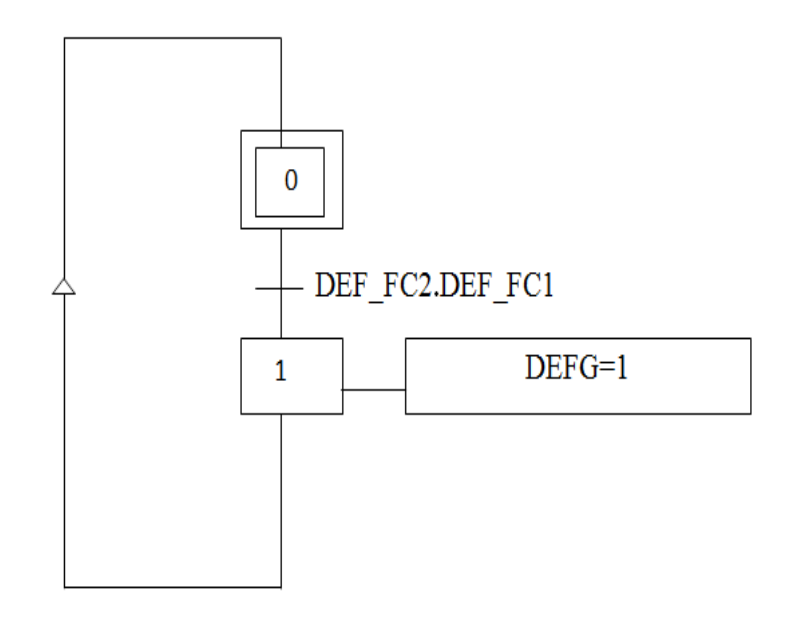

**Figure 4.2 : Grafcet du défaut général du système**

### **4.3.4 Grafcet de bloc de réception**

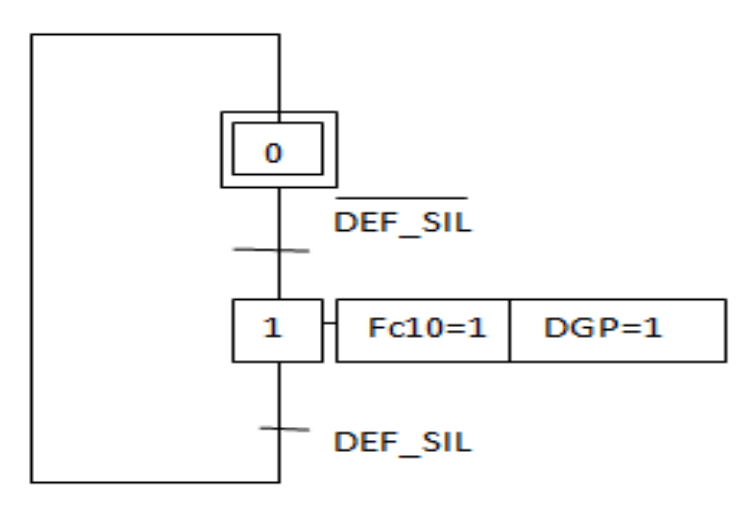

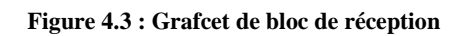

### **4.3.5 Grafcet de bloc de la soufflante**

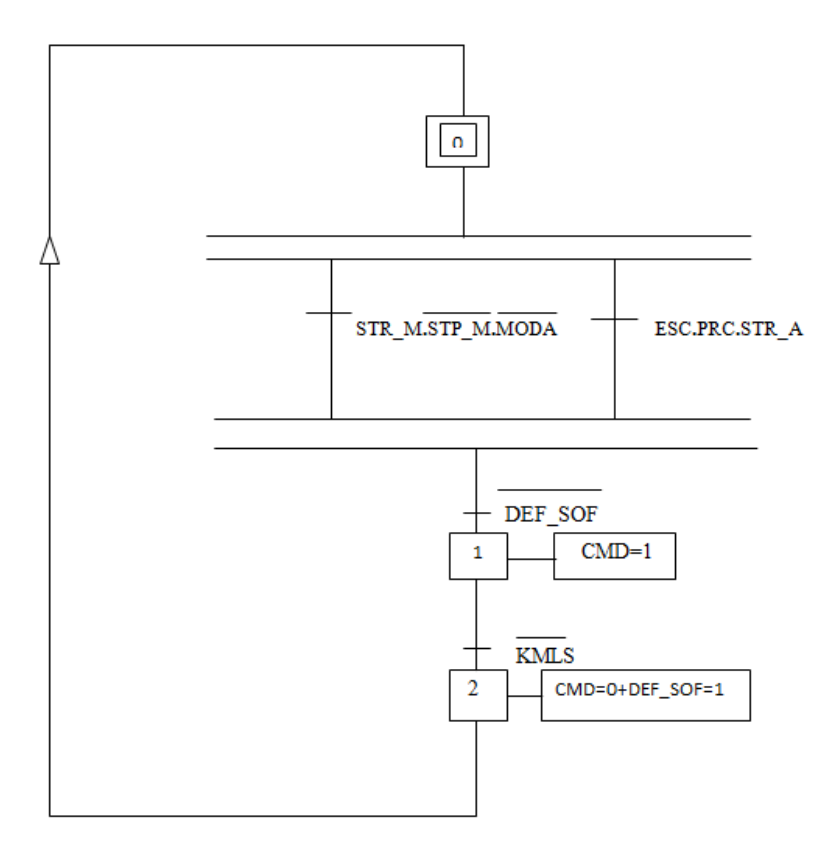

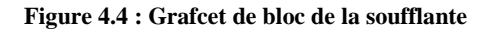

### **4.3.6 Grafcet de bloc de L'écluse**

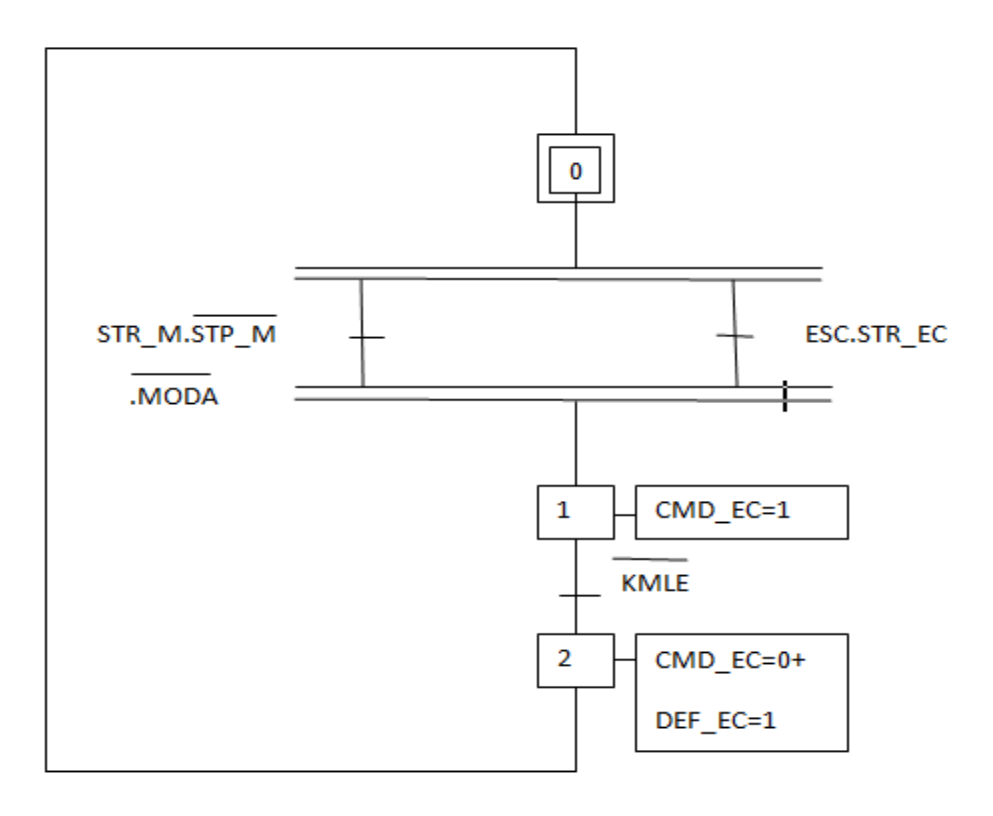

**Figure 4.5 : Grafcet de bloc de L'écluse**

### **4.3.7 Grafcet de bloc du transporteur à vis**

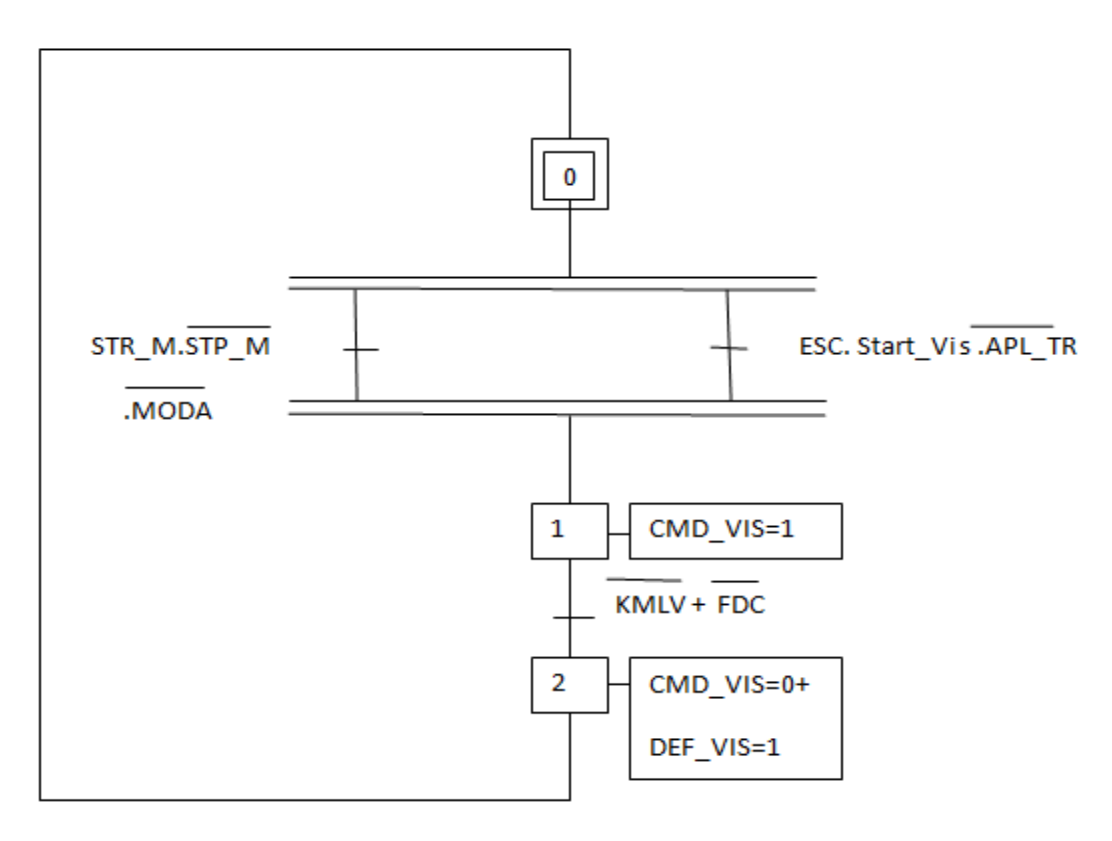

**Figure 4.6 : Grafcet de bloc du transporteur à vis** 

### **4.3.8 Les Grafcet de bloc de transfert**

**a)Grafcet de préparation démarrage**

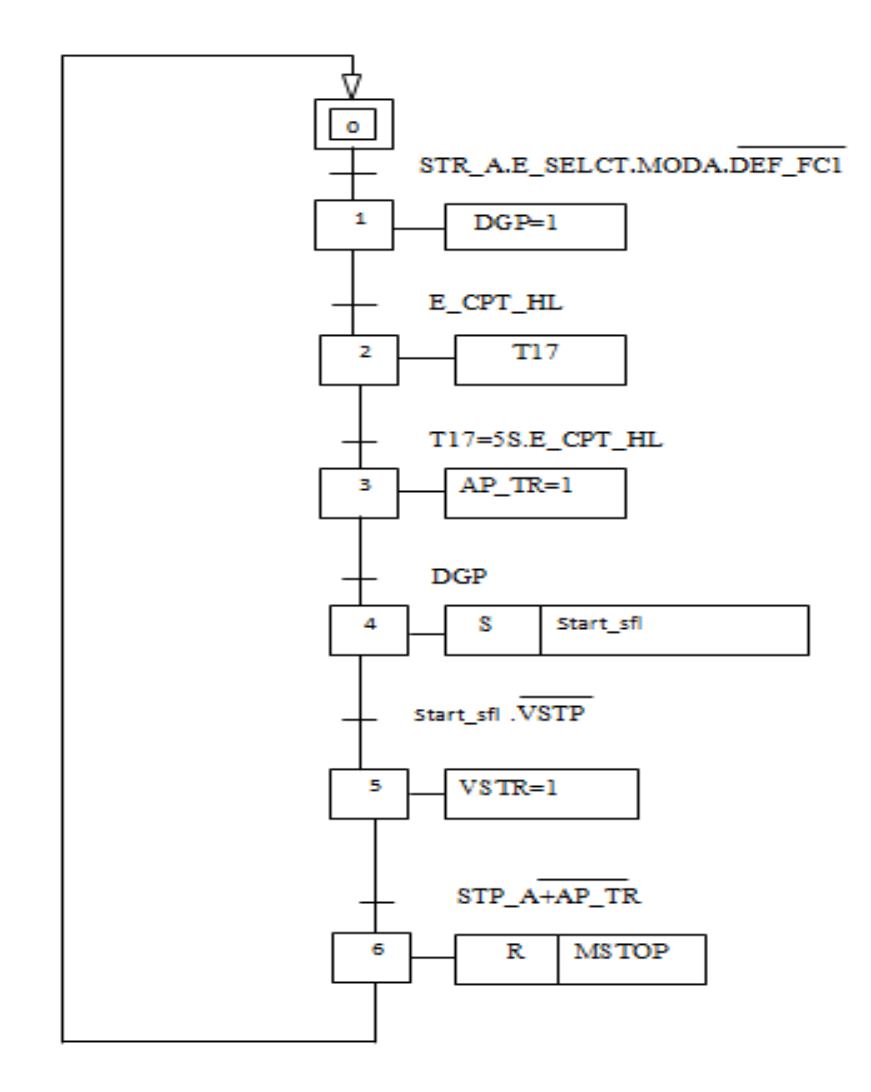

**Figure 4.7 : Grafcet de préparation démarrage**

#### **b)Grafcet Marche et Arrêt soufflante**

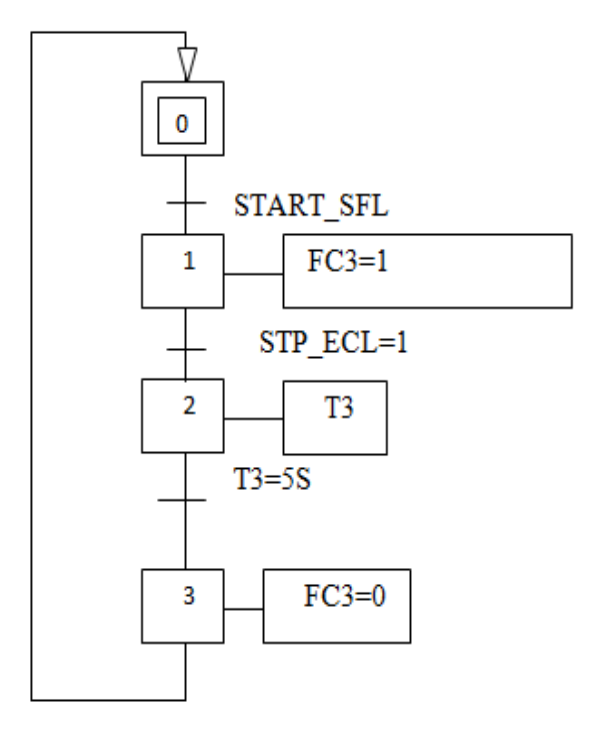

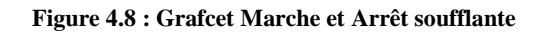

**c)Grafcet marche et arrêt transporteur a vis** 

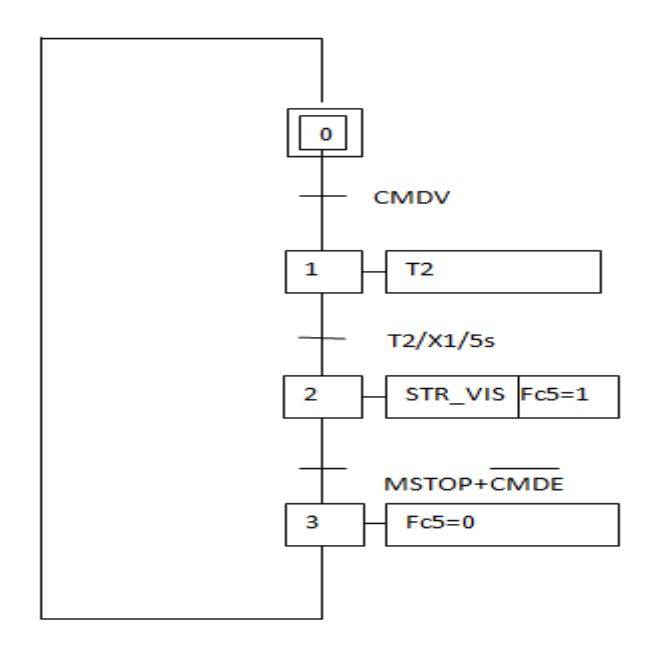

**Figure 4.9 : Grafcet marche et arrêt transporteur a vis**

**d)Grafect marche et arrêt Ecluse** 

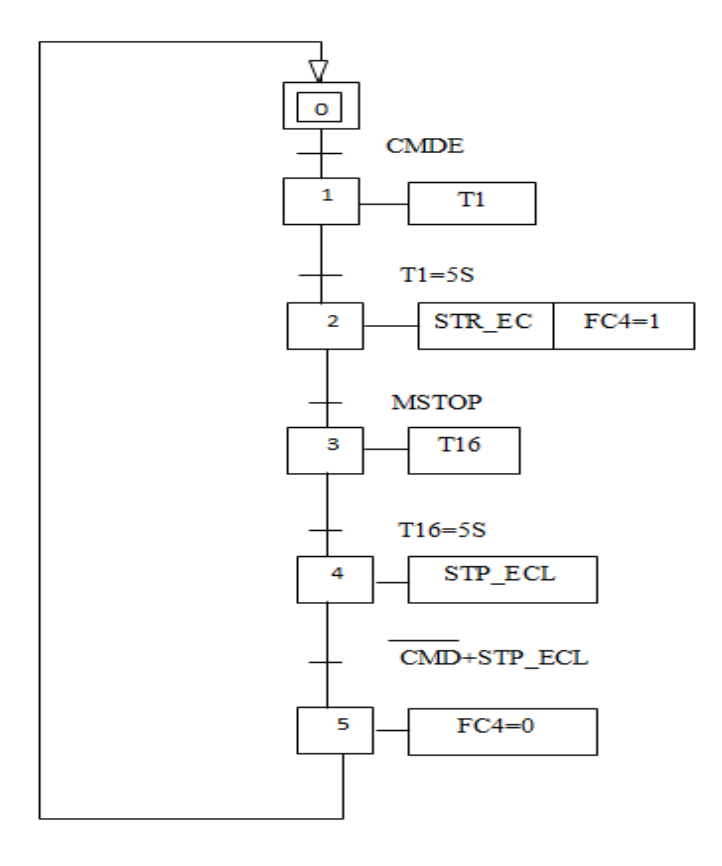

**Figure 4.10 : Grafect marche et arrêt Ecluse**
# **4.3.9 Grafcet de bloc de sélection**

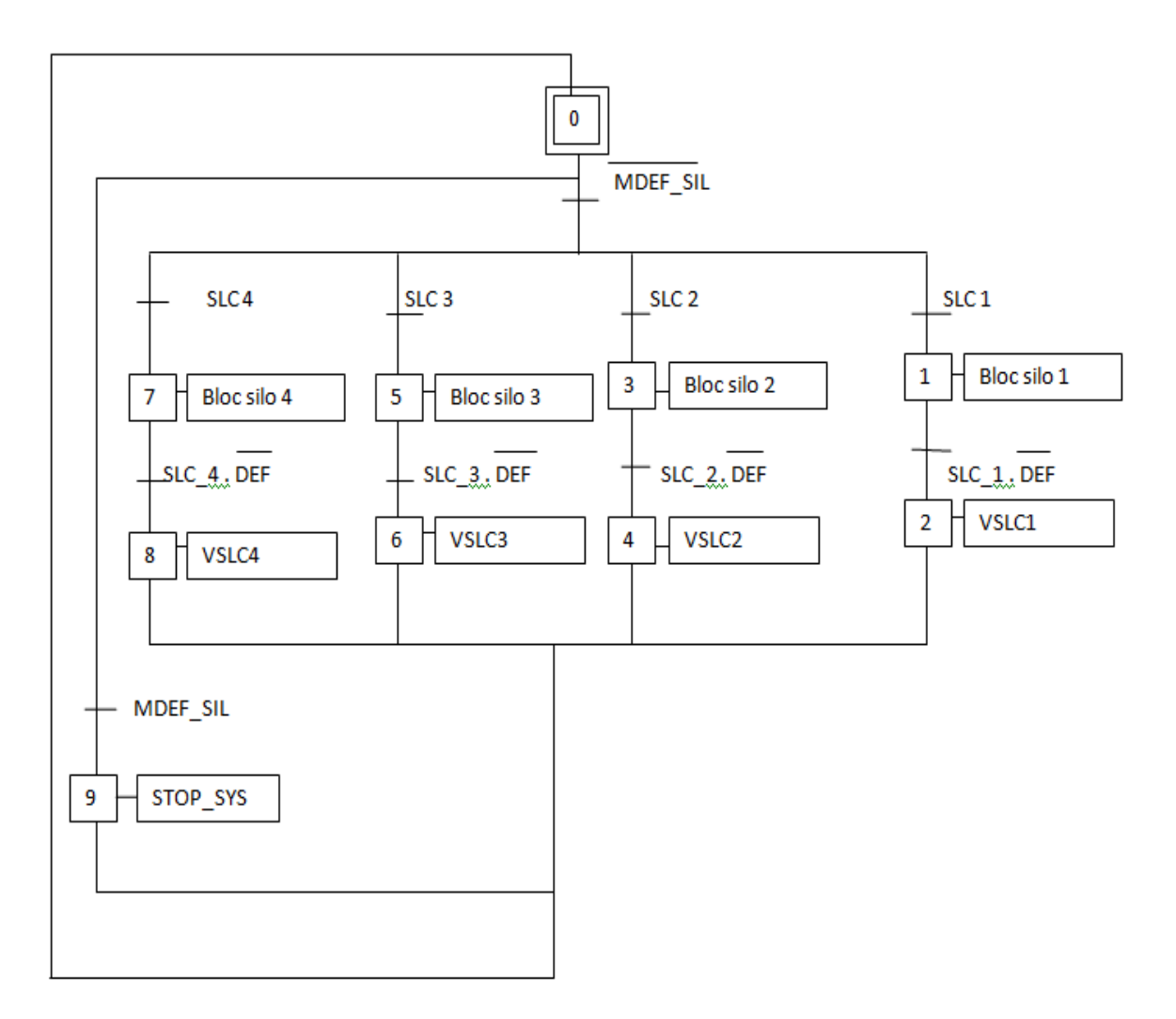

**Figure 4.11 : Grafcet de bloc de sélection**

# **4.3.10Grafcet de bloc du silo 1**

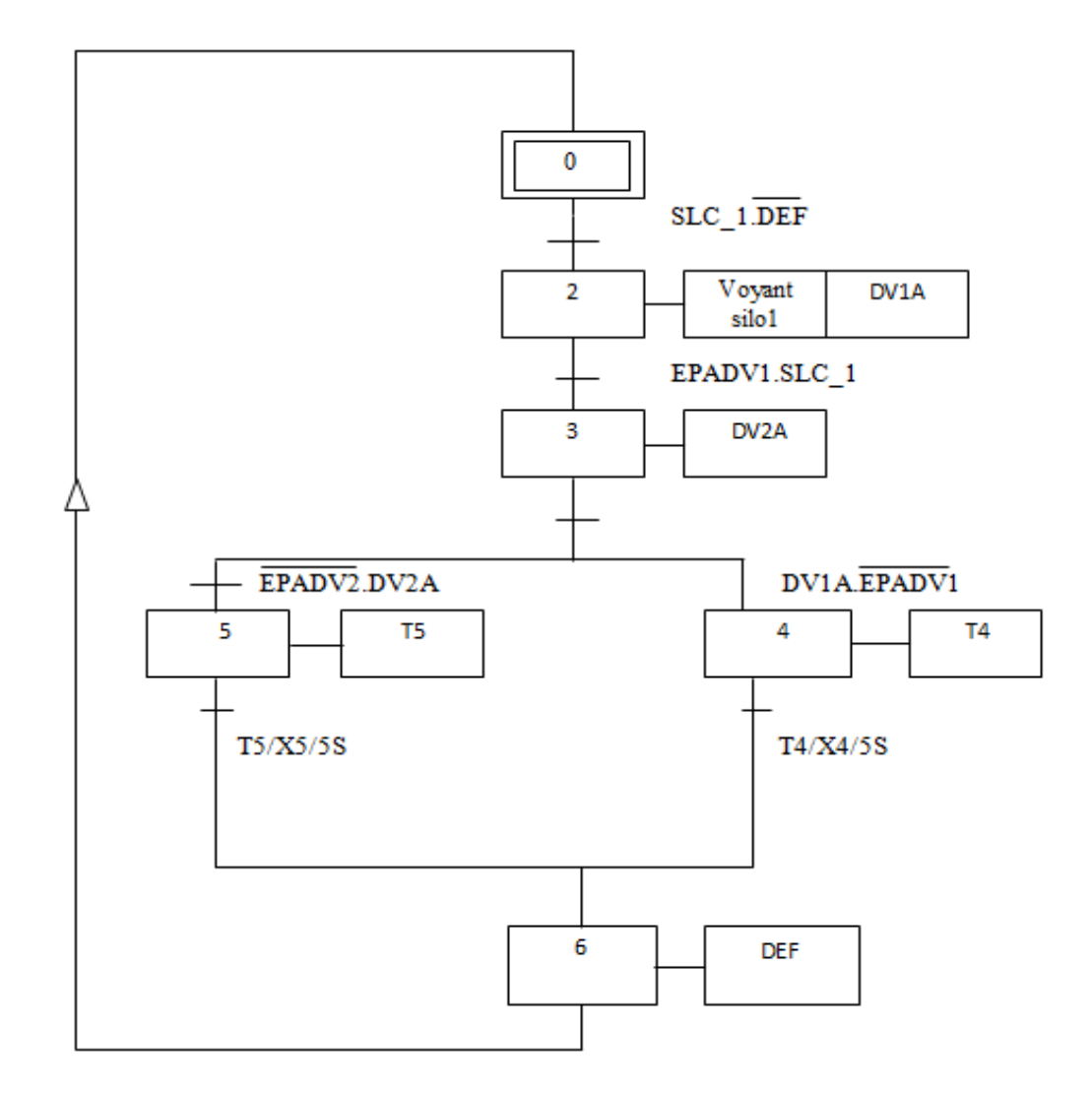

**Figure 4.12 : Grafcet de bloc du silo 1**

# **4.3.11Grafcet bloc du silo 2**

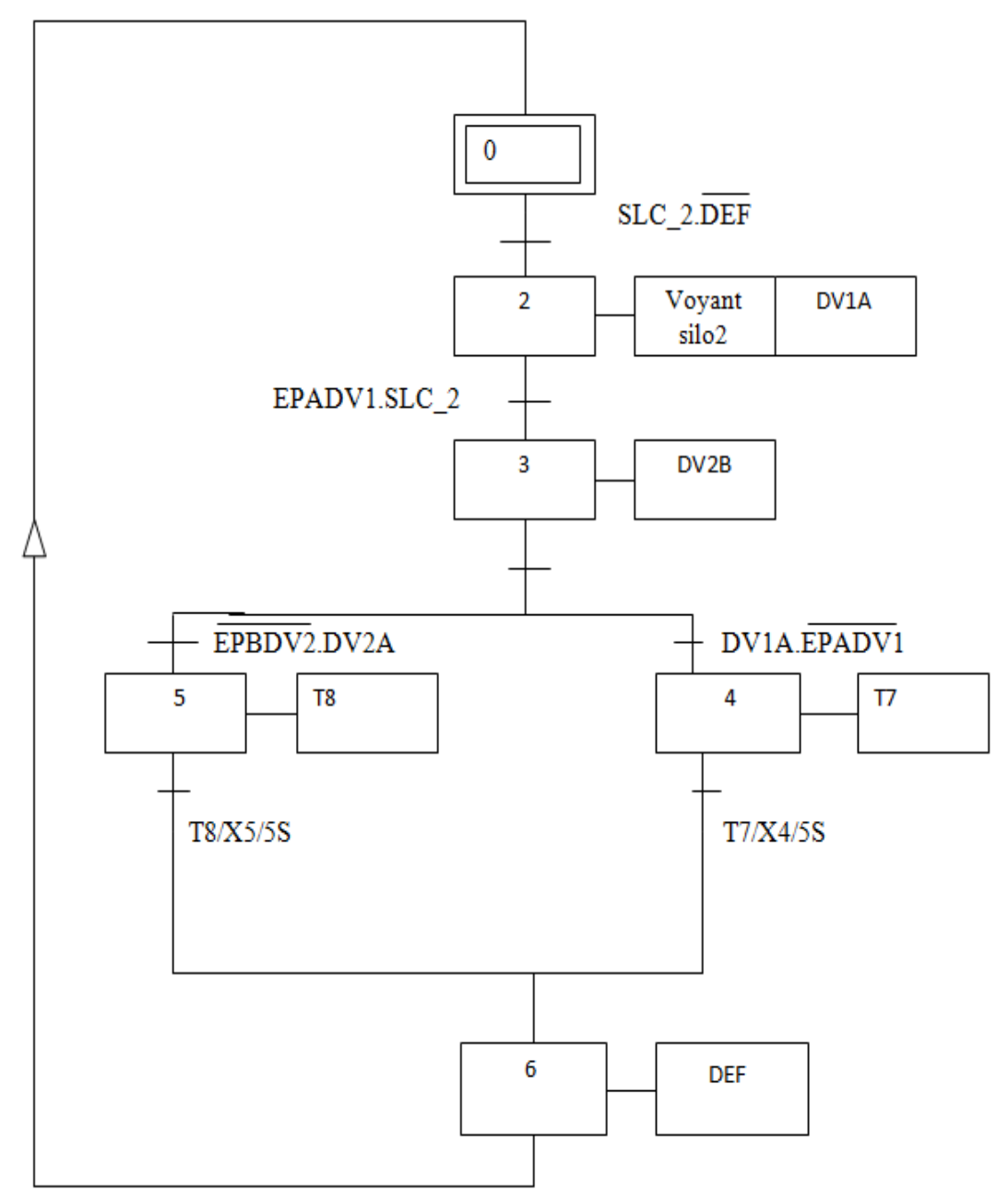

**Figure 4.13 : Grafcet de bloc du silo 2**

# **4.3.12Grafcet de bloc du silo 3**

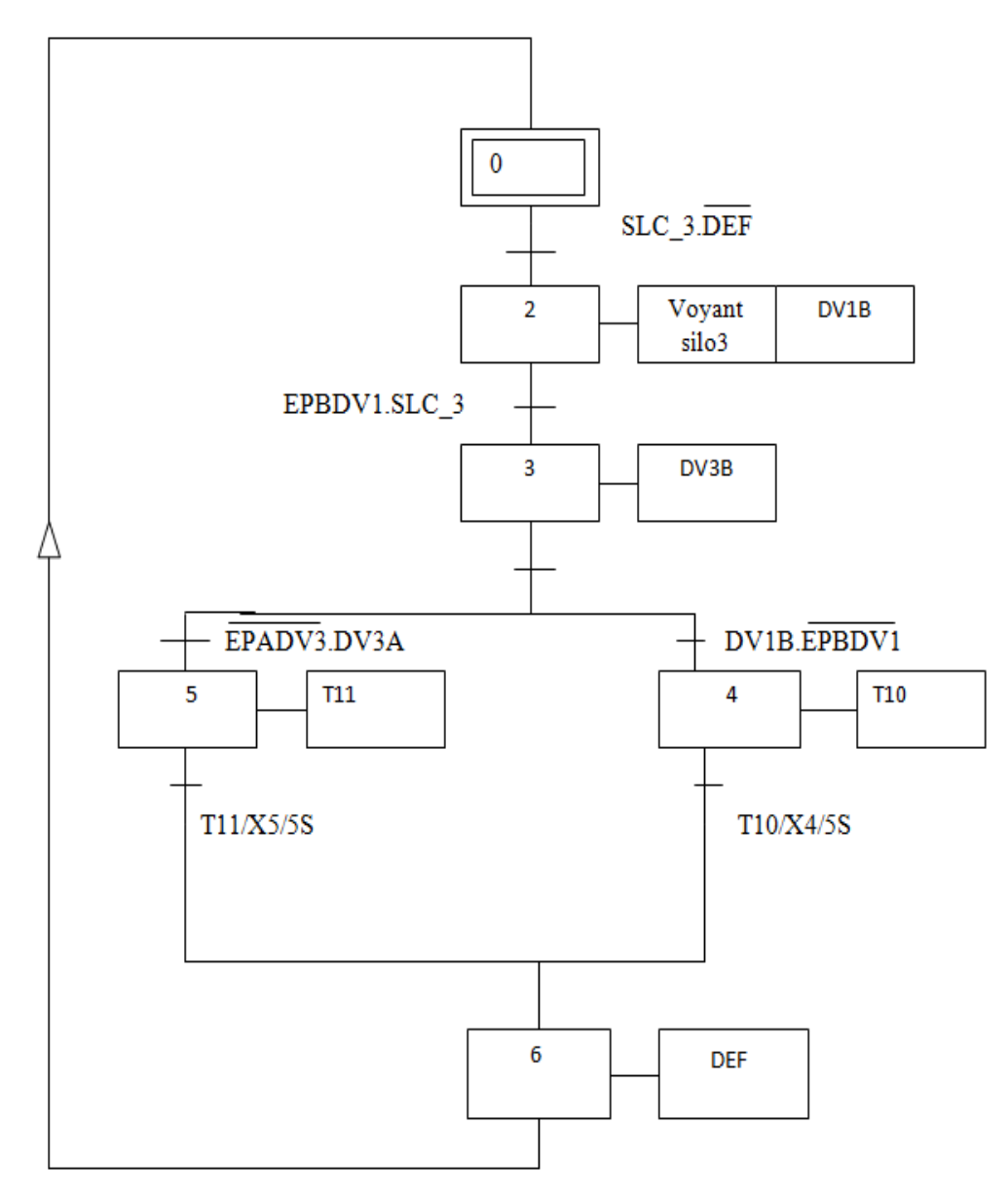

**Figure 4.14 : Grafcet de bloc du silo 3**

# **4.3.13Grafcet de bloc du silo 4**

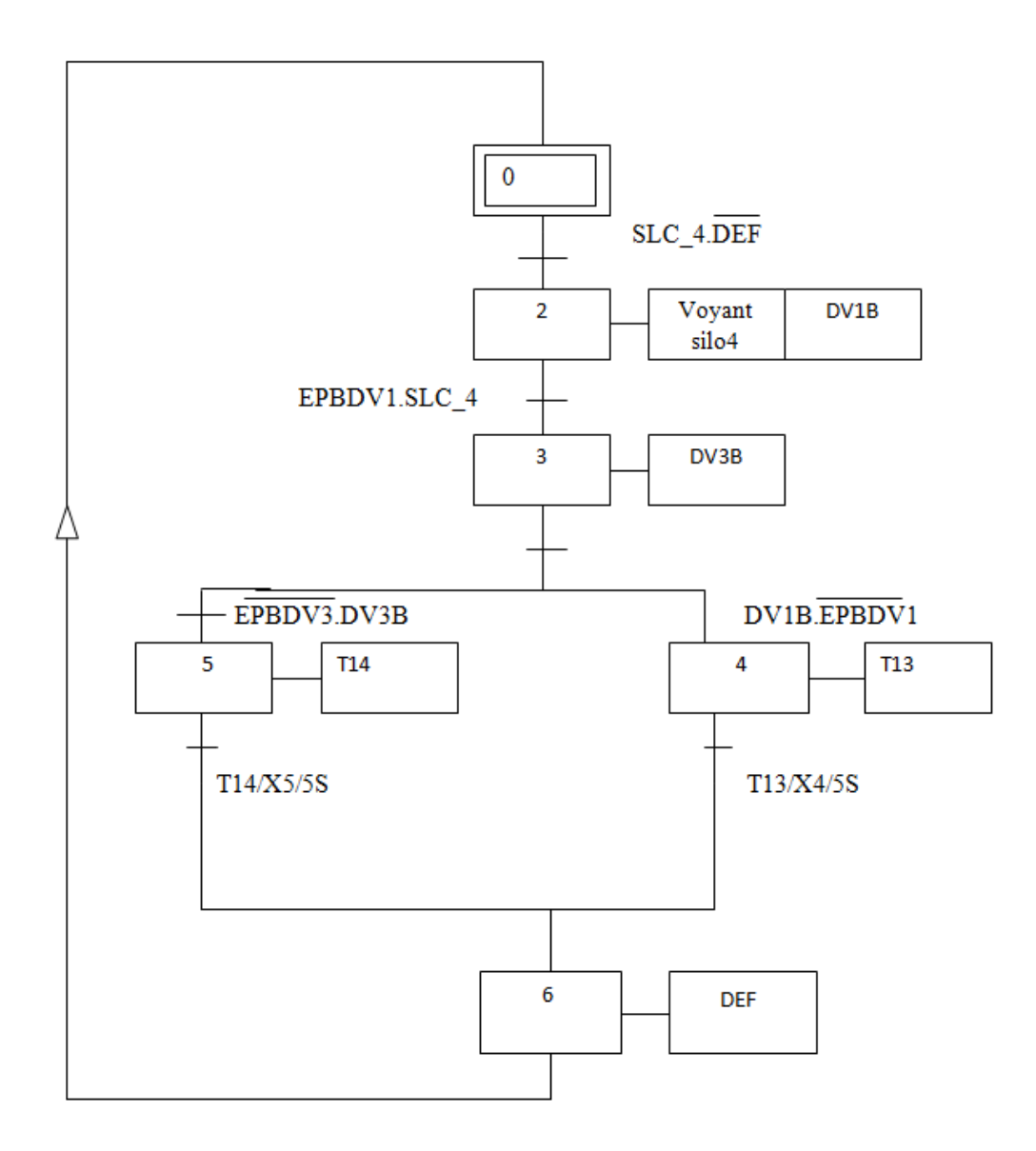

**Figure 4.15 : Grafcet de bloc du silo 4**

Les références des variables utilisées dans le modèle graphique sont représentées comme suit :

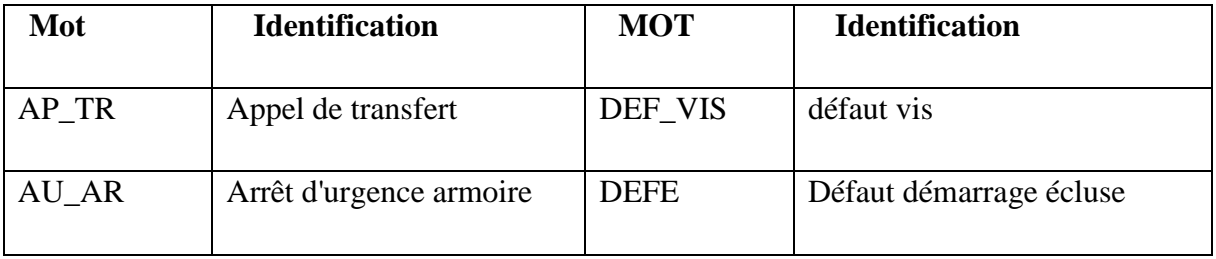

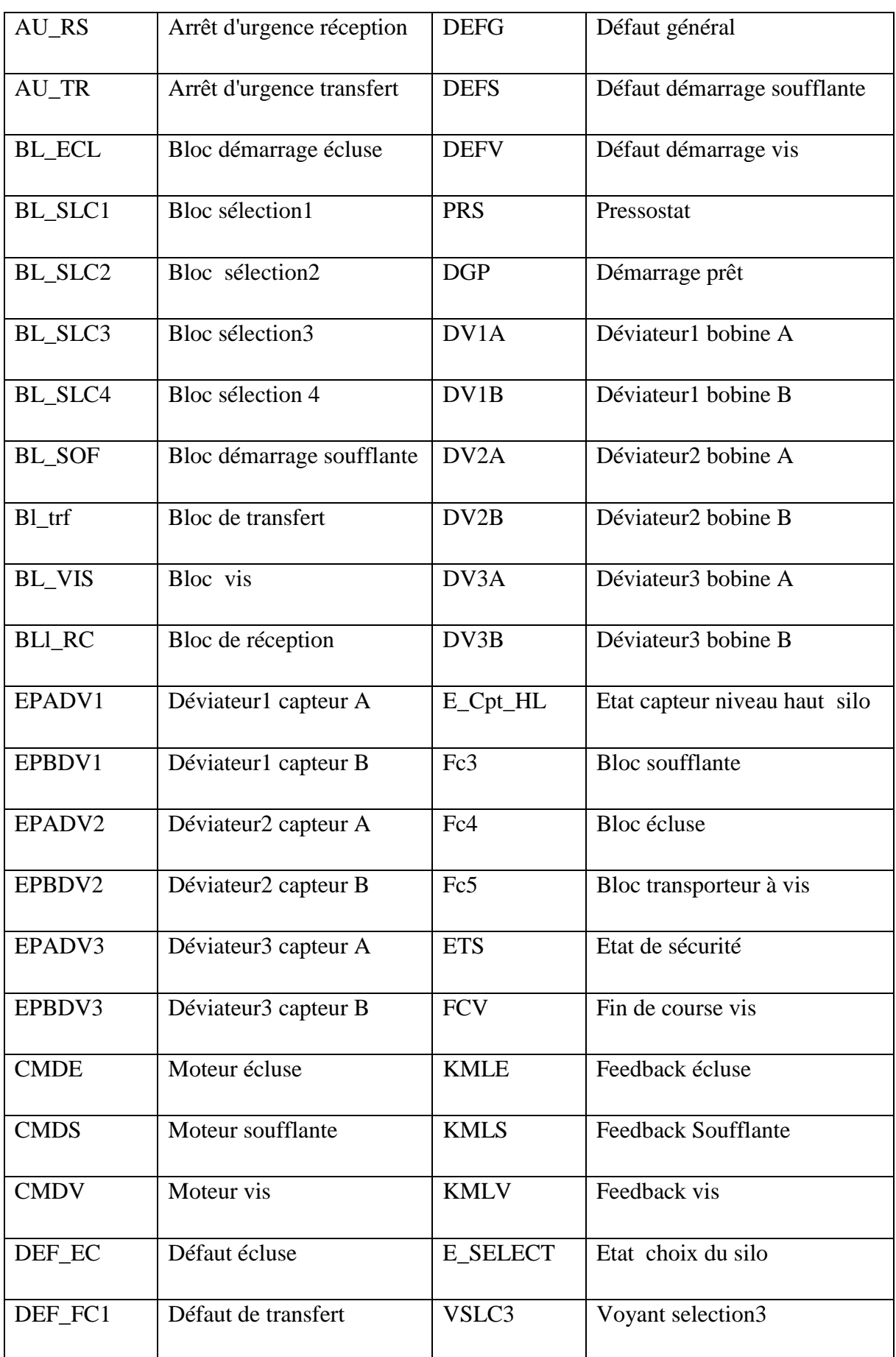

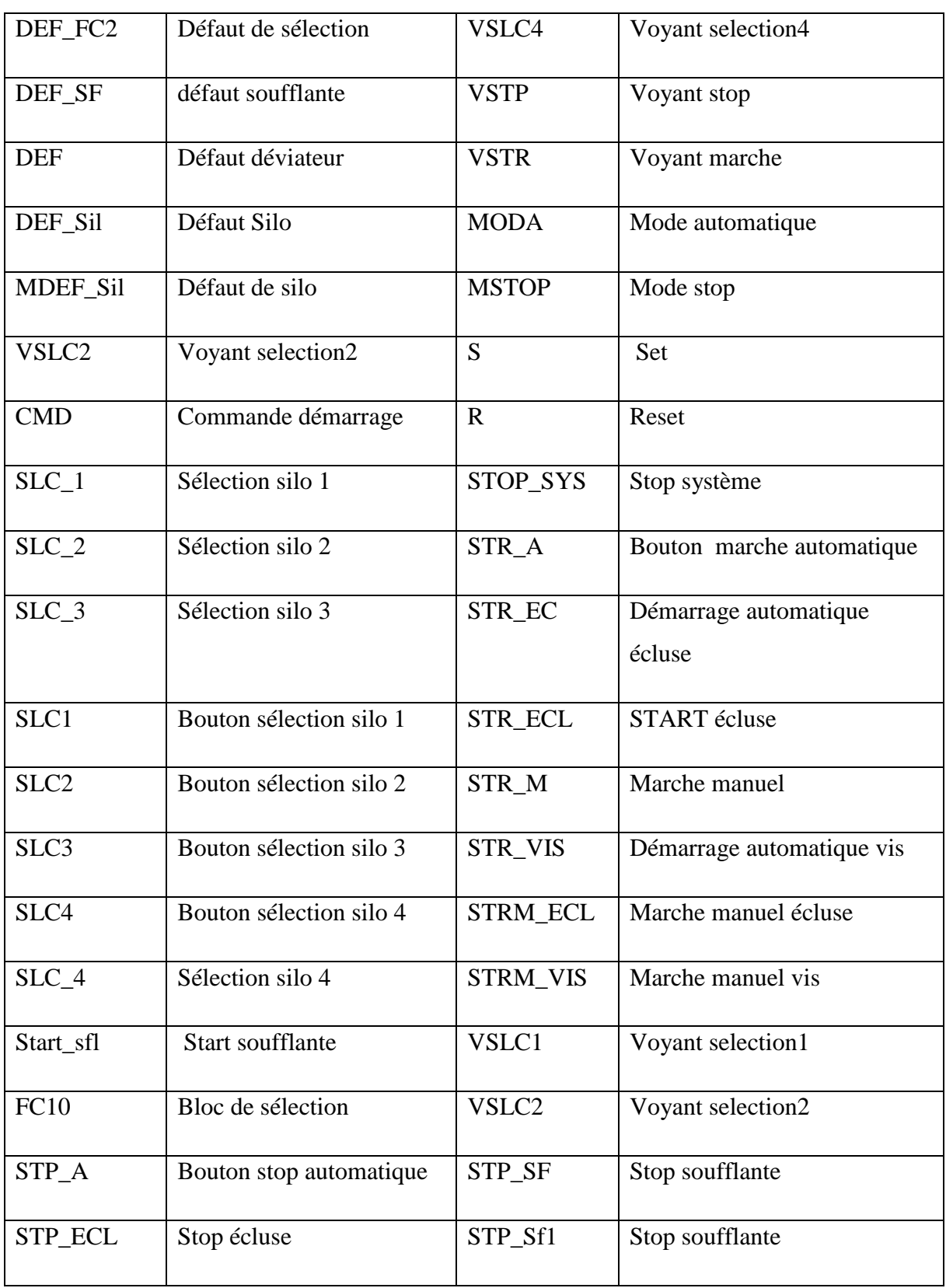

**Tableau 4.1 : Les références des variables utilisées dans le modèle graphique**

## **4.4 Programmation**

Après avoir créé notre grafcets, nous passerons à l'étape suivante qui représente l'écriture d'un programme avec une liste d'instructions permettant l'exécution des opérations nécessaires au fonctionnement du système.

En partant d'une application séquentielle écrite en grafcet, et on transpose de manière systématique en STEP 7.

### **4.4.1 Création de projet sur Step7**

SIMATIC Manager constitue l'interface d'accès à la configuration et à la programmation et la simulation.

La figure suivante présente l'insertion de la station SIMATIC300 (figure 4.16).

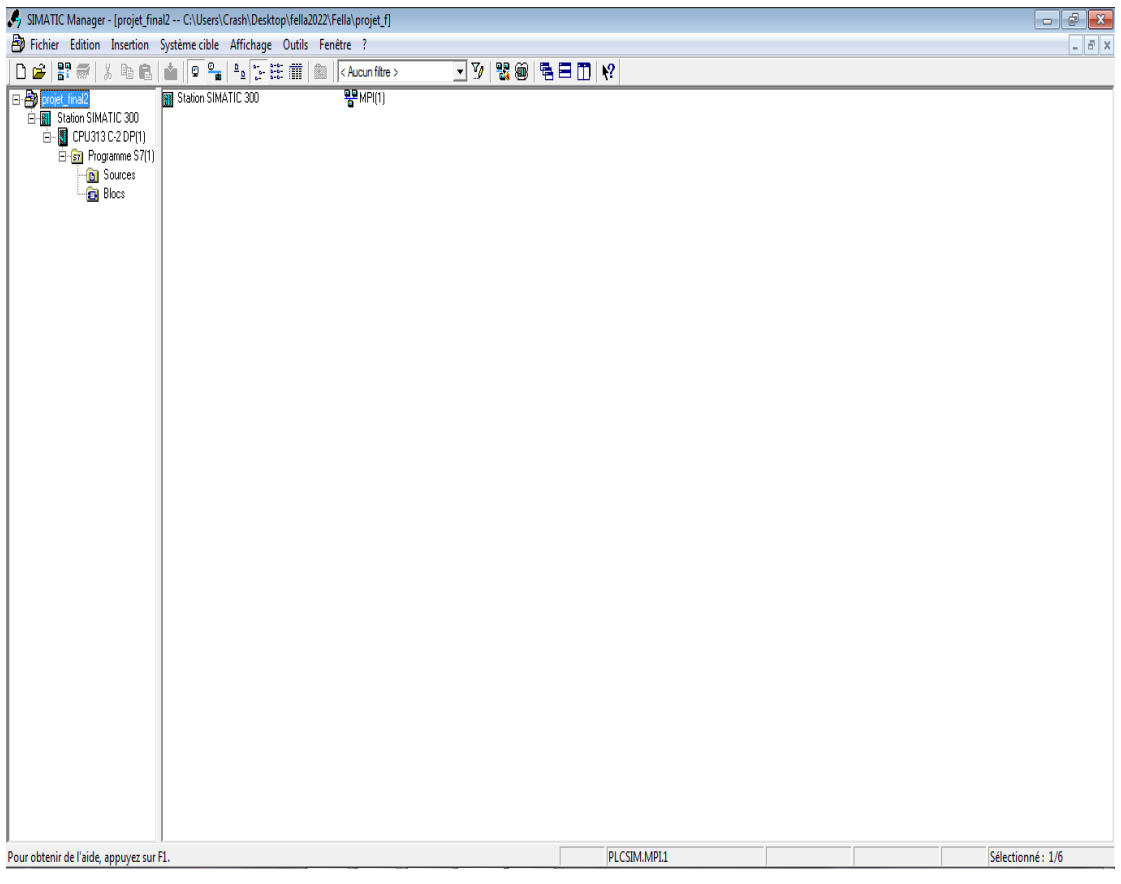

**Figure 4.16 : Création de Projet.**

### **4.4.2 Configuration du matérielle**

La création d'un projet sur Step7 commence tout d'abord par définir une configuration matérielle, dont l'intérêt est de spécifier les modules d'alimentation, d'entrée et de sortie pour le projet, afin de pouvoir le relier avec la CPU correspondante au niveau de l'automate (figure 4.17).

|                                                     |                                                        | ᄜ HW Config - [Station SIMATIC 300 (Configuration) -- projet_final2] |          |             |                  | $\Box$ | 画                        | $\mathbf{x}$ |
|-----------------------------------------------------|--------------------------------------------------------|----------------------------------------------------------------------|----------|-------------|------------------|--------|--------------------------|--------------|
|                                                     |                                                        | 10 Station Edition Insérer Système cible Affichage Outils Fenêtre ?  |          |             |                  |        | $\overline{\phantom{0}}$ | $F \times$   |
|                                                     |                                                        | D 2 3 - 5 4 4 4 4 1 4 2 1 3 1 3 4 5 6 1 3 4 5 6 7 8 9 8 7            |          |             |                  |        |                          |              |
| $\equiv$ (0) UR                                     |                                                        |                                                                      |          |             |                  |        |                          |              |
| $\frac{1}{2}$<br>$\overline{2}$<br>X2<br>2.2<br>2.4 | CPU313 C-2 DP(1)<br><b>DP</b><br>DI16/DO16<br>Comptage | ≣                                                                    |          |             |                  |        |                          |              |
| 3<br>4                                              |                                                        |                                                                      |          |             |                  |        |                          |              |
|                                                     | m.                                                     |                                                                      |          |             |                  |        |                          |              |
|                                                     |                                                        |                                                                      |          |             |                  |        |                          |              |
| $\leftarrow$ $\rightarrow$ [0] UR                   |                                                        |                                                                      |          |             |                  |        |                          |              |
| Emplacement                                         | Module<br>Н                                            | Référence                                                            | Firmware | Adresse MPI | Adresse d'entrée | A      | C                        |              |
|                                                     |                                                        |                                                                      |          |             |                  |        |                          |              |
| $\overline{2}$                                      | CPU313 C-2 DP(1)                                       | 6ES7 313-6CF03-0AB0                                                  | V2.6     | 2           |                  |        |                          |              |
| X2                                                  | DP                                                     |                                                                      |          |             | 1023"            |        |                          |              |
| 22                                                  | DI16/DO16                                              |                                                                      |          |             | 124125           | 124.,  |                          |              |
| 24                                                  | Complage                                               |                                                                      |          |             | 768783           | 768.,  |                          |              |
| 3                                                   |                                                        |                                                                      |          |             |                  |        |                          |              |
| 4                                                   |                                                        |                                                                      |          |             |                  |        |                          |              |
| $\overline{5}$                                      |                                                        |                                                                      |          |             |                  |        |                          |              |
| $\overline{6}$<br>7                                 |                                                        |                                                                      |          |             |                  |        |                          |              |

**Figure 4.17 : Configuration du matériel.**

## **4.4.3 Table de mnémoniques**

La définition des variables du programme nécessite la création de la table des Mnémoniques qui permettent de faciliter la lecture du programme. La figure (4.18) représente notre table des mnémoniques.

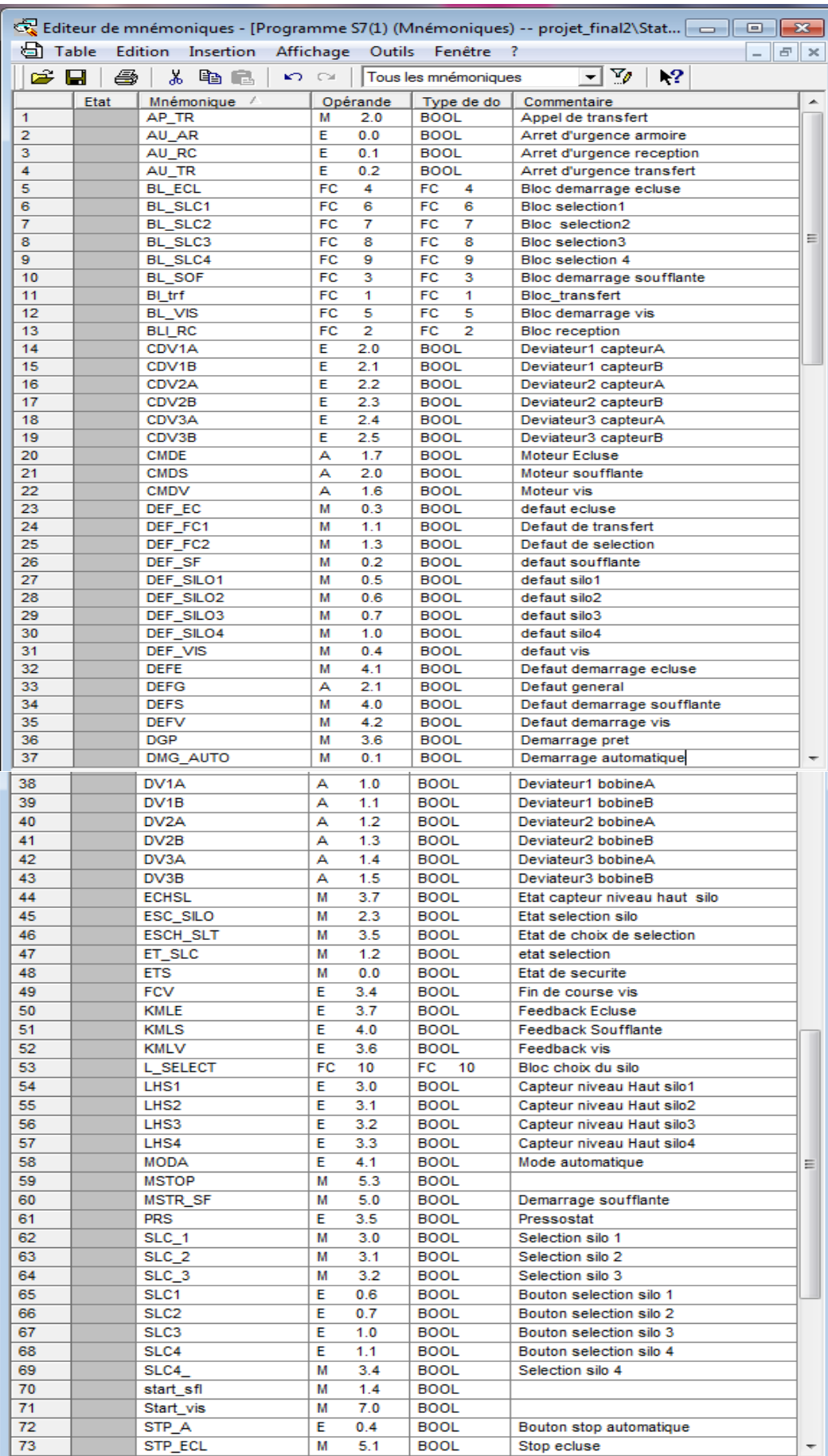

| $\sqrt{4}$ | SIP SF            | м | 5.4 | <b>BOOL</b> | Stop soutflante              |   |
|------------|-------------------|---|-----|-------------|------------------------------|---|
| 75         | STP_Sf1           | м | 5.2 | <b>BOOL</b> | Stop soufflante              |   |
| 76         | STP SYS           | м | 2.4 | <b>BOOL</b> | Stop systeme                 |   |
| 77         | STR A             | Е | 0.3 | <b>BOOL</b> | Bouton marche automatique    |   |
| 78         | STR EC            | м | 2.1 | <b>BOOL</b> | Demarrage automatique ecluse |   |
| 79         | STR ECL           | м | 6.0 | <b>BOOL</b> | start ecluse                 |   |
| 80         | STR MS            | Е | 4.2 | <b>BOOL</b> | Marche manuel soufllante     |   |
| 81         | STR VIS           | м | 2.2 | <b>BOOL</b> | Demarrage automatique vis    |   |
| 82         | <b>STRM ECL</b>   | Е | 4.3 | <b>BOOL</b> | Marche manuel ecluse         |   |
| 83         | <b>STRM VIS</b>   | Е | 4.4 | <b>BOOL</b> | Marche manuel vis            | Ξ |
| 84         | VSLC1             | А | 0.3 | <b>BOOL</b> | Voyant selection1            |   |
| 85         | VSLC <sub>2</sub> | А | 0.4 | <b>BOOL</b> | Voyant selection2            |   |
| 86         | VSLC3             | А | 0.5 | <b>BOOL</b> | Vovant selection3            |   |
| 87         | VSLC4             | А | 0.6 | <b>BOOL</b> | Vovant selection4            |   |
| 88         | <b>VSTP</b>       | А | 0.1 | <b>BOOL</b> | Vovant stop                  |   |
| 89         | <b>VSTR</b>       | А | 0.0 | <b>BOOL</b> | Voyant marche                |   |
| 90         |                   |   |     |             |                              |   |

**Figure 4.18 : Table des Mnémoniques**

# **4.4.4 Élaboration du programme S7**

Le dossier bloc, contient les blocs que l'on doit charger dans la CPU pour réaliser la tâche d'automatisation.

Dans notre application on a utilisé le bloc d'organisation OB1, les fonctions FC1, FC2, FC3, FC4, FC5, FC6, FC7, FC8, FC9, FC10. Figure (4.19).

| SIMATIC Manager - [projet_final2 -- C:\Users\Crash\Desktop\fella2022\Fella\projet_f]                                                    |                                                 |                                     |                       |                                 |                                                 |               |
|----------------------------------------------------------------------------------------------------|-------------------------------------------------|-------------------------------------|-----------------------|---------------------------------|-------------------------------------------------|---------------|
| Fichier Edition Insertion Système cible Affichage Outils Fenêtre ?                                                                      |                                                 |                                     |                       |                                 |                                                 | $ B$ $\times$ |
| 罰無<br>人名尼<br>$\mathbf{D} \mathbf{E}$                                                                                                    | å 9 <sup>0</sup> .                              |                                     | 奮<br>< Aucun filtre > | ⊒M                              | $\mathbb{R}$ @ $ \mathbb{B}$ 2 0 $ \mathbb{R} $ |               |
| D- <b>B</b> projet_final2<br>白图 Station SIMATIC 300<br>白…■ CPU313 C-2 DP(1)<br>E-Sn Programme S7(1)<br><b>b</b> Sources<br><b>Blocs</b> | $\overline{6}$ OB1<br>$\Box$ FC5<br>$\Box$ FC10 | $\mathbf{B}$ FC1<br>$\bigoplus$ FC6 | $E = FC2$<br>$E$ FC7  | $\bigoplus$ FC3<br><b>a</b> FC8 | $E = FC4$<br><b>a</b> FC9                       |               |

**Figure 4.19 : Les blocs de programme dans SIMATIC Manager**

Une fois les mnémoniques et les blocs déclarés, on est prêt pour écrire le programme.

On a créé le programme par langage contact dans des réseaux.

#### **4.4.5 Contenu des blocs**

Le contenu des blocs de notre programme est résumé comme suit :

**OB1 :** représenter le bloc de la sécurité du système.

**FC1** : Cette fonction représenter le bloc de transfert.

**FC2 :** Cette fonction représenter le bloc de réception.

**FC3 :** Cette fonction représenter le bloc de la soufflante.

**FC4 :** Cette fonction représenter le bloc de L'écluse rotative.

**FC5 :** Cette fonction représenter le bloc du transporteur à vis.

**FC6 :** Cette fonction représenter le bloc du silo 1.

**FC7 :** Cette fonction représenter le bloc du silo 2.

**FC8 :** Cette fonction représenter le bloc du silo 3.

**FC9 :** Cette fonction représenter le bloc du silo 4.

**FC10 :** Cette fonction représenter le bloc de sélection.

#### **4.4.6 Simulations des programmes en utilisant S7-PLCSIM**

Rappel du module de simulation S7-PLCSIM et en mettant la CPU sur le mode RUN-P, et on sort le module d'entrée. Cette interface est simple et nous a permis de tester et exécuter les différents paramètres présents dans le programme. Ce programme aussi de détecter les erreurs logiques de configurations ou de programmation, avant de passer à l'implantation du programme dans l'automate et le projet dans le panel Figure (4.20).

| ST-PLCSIM1                                       |                                                                 | $\times$<br>□                                               |
|--------------------------------------------------|-----------------------------------------------------------------|-------------------------------------------------------------|
| Edition<br><b>Fichier</b>                        | Affichage Insertion<br><b>CPU</b><br>Exécution                  | Options<br>Fenêtre<br>$\cdot$ ?                             |
| eta<br>n<br>PLCSIM(MPI)                          | ж<br>4 陷<br>▼                                                   | 12<br>릭<br>甲一种                                              |
| 阎御<br>ान<br>°ਸ਼                                  | "匈"阎"阎"匈 "匈"匈                                                   |                                                             |
| ⊪<br>נם<br>$II + 1$<br>$T=0$                     |                                                                 |                                                             |
|                                                  |                                                                 |                                                             |
| $\Sigma$<br><b>E</b> CPU<br>回<br>$\Box$          | $\mathbf{x}$<br>$\mathbf{E}$ EB<br>$\Box$<br>--                 | $E$ EB<br>回<br>$\Sigma$ 3<br>$\Box$                         |
| <b>SF</b><br>$\Box$ RUN-P<br>DP                  | EB<br>o<br>Bits<br>$\overline{\phantom{a}}$                     | EB<br>$\overline{c}$<br>Bits<br>$\overline{\phantom{a}}$    |
| $\Box$ RUN<br>IDС<br><b>RUN</b>                  | $\circ$<br>2<br>1<br>7<br>6<br>5<br>$\overline{4}$<br>3<br>гг   | 7<br>$\mathbf 0$<br>6<br>5<br>$\overline{c}$<br>1<br>4<br>з |
| $\triangledown$ stop<br><b>MRES</b><br>STOP      | ℸ┍                                                              |                                                             |
| $\Sigma$<br>$E$ EB<br>回<br>$\equiv$              | $\Sigma$<br><b>巴</b> EB<br>回<br>$\Box$                          |                                                             |
| EB<br>з<br>Bits<br>$\mathbf{v}$                  | EB<br>4<br>Bits<br>▾                                            |                                                             |
| $\Omega$<br>7<br>6<br>5<br>2<br>4<br>з<br>1<br>г | 7<br>6<br>5<br>0<br>4<br>з<br>2                                 |                                                             |
| $\Sigma$<br>$\Box$<br>$B$ AB<br>$\equiv$         | $\Sigma$<br>$\mathbf{E}$ AB<br>回<br>$\qquad \qquad \qquad \Box$ | $\mathbf{E}$ AB<br>$\Box$<br>$\Sigma$<br>$\equiv$           |
| lАB<br>2<br>Bits<br>▾╎                           | AB<br>1<br>Bits<br>▾                                            | AB<br>0<br>Bits<br>▾                                        |
| 5<br>4<br>3<br>2<br>0<br>6<br>1                  | 0<br>7<br>6<br>5<br>з<br>2<br>4<br>1                            | 7<br>5<br>$\overline{0}$<br>6<br>з<br>2<br>4                |
| 回<br>$\Sigma$<br>$\mathbf{E}$ AB<br>$\Box$       | $B$ AB<br>$\Sigma$<br>同<br>$\equiv$                             |                                                             |
| lАB<br>3<br>Bits<br>▾╎                           | lАB<br>4<br>Bits<br>▾                                           |                                                             |
| 0<br>6<br>7<br>5<br>4<br>2<br>З                  | $\overline{0}$<br>7<br>6<br>2<br>5<br>4<br>з<br>1               |                                                             |
| ⋖                                                |                                                                 | $\rightarrow$                                               |
| Pour obtenir de l'aide, appuyez sur F1.          |                                                                 | Default: M                                                  |
|                                                  |                                                                 |                                                             |

**Figure 4.20 : PLC simulation**

# **4.4.7 Quelques exemples du programme**

| E <sup>xéseau 1</sup> : Titre :                |                                              |                                                  |                                                                    |                                            |  |  |
|------------------------------------------------|----------------------------------------------|--------------------------------------------------|--------------------------------------------------------------------|--------------------------------------------|--|--|
| #ESC<br>etat<br>securite<br>ESC                | $\#PRS$<br>presostat<br>EPRS                 | Demarrage<br>"MSTR SF"                           | M5.0 #DEF SOF<br>defaut<br>soufflante soufflante<br>#DEF SOF<br>╱┞ | #CMD<br>commande<br>demarrage<br>#CMD<br>← |  |  |
| #STR M<br>start<br>manuel<br>#STR M            | ‡STP M<br>stop<br>manuel<br>#STP M<br>14     | E4.1<br>Mode<br>automatiqu<br>e.<br>"MODA"<br>14 |                                                                    |                                            |  |  |
| E Réseau 2 : Demarrage soufflante              |                                              |                                                  |                                                                    |                                            |  |  |
| #STR A<br>start<br>automatiqu<br>e i<br>#STR A | #DEF SOF<br>defaut<br>soufflante<br>#DEF SOF |                                                  | M5.0<br>Demarrage<br>soufflante<br>"MSTR SF"<br>(s)—               |                                            |  |  |
| E Réseau 3 : Titre :                           |                                              |                                                  |                                                                    |                                            |  |  |
| <b>‡STP</b><br>stop<br>#STP                    |                                              |                                                  | M5.0<br>Demarrage<br>soufflante<br>"MSTR SF"<br>(R)                |                                            |  |  |

**Figure 4.21 : Une partie du programme du bloc de démarrage de soufflante**

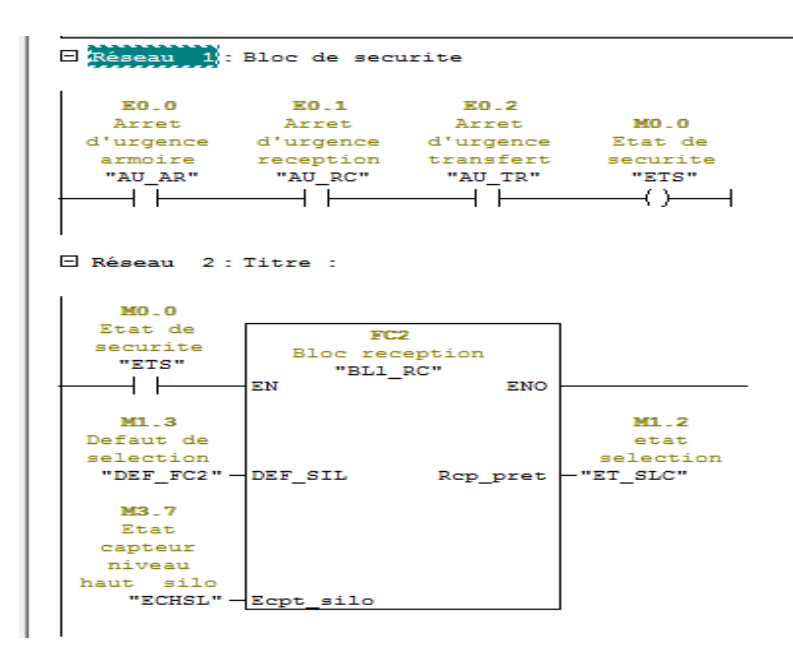

**Figure 4.22 : Une partie du programme du bloc de sécurité**

# **4.5 Conclusion**

Dans ce chapitre, les étapes nécessaires pour l'automatisation ont été présentées.

- Cycle de fonctionnement a été présenté.
- Conception de la commande par un Grafcet.

- La mise en œuvre de la commande en utilisant l'automate programmable, (La programmation en langage Ladder).

**Conclusion générale**

### **Conclusion générale**

Le travail présenté dans ce mémoire s'inscrit dans le cadre de l'automatisation d'un système de transfert de semoule effectué au sein de l'usine «Mama**»**, à base d'un API S7-300 de la firme SIEMENS.

L'automatisme industriel présente des objectifs majeurs-vis à vis de production en masse au moyen des automates programmables, ces derniers peuvent être programmés et reprogrammés de façon à adapter efficacement le programme aux résultats voulus.

Notre travail s'est porté sur l'étude du système de transfert de semoule en décrivant son fonctionnement et définissant ses différentes parties. Ensuite, nous avons entamé l'objectif principal de ce mémoire qui est l'automatisation du système de transfert de semoule en utilisant l'automate programmable S7-300 et son environnement de programmation STEP7, tout en exploitant nos connaissances sur le GRAFCET et le langage ladder.

Comme perspectives à ce travail, il faut penser à :

- Améliorer et développer le programme afin d'améliorer le fonctionnement de système de transfert de semoule.
- L'intégration d'une **IHM** dans le projet.
- utiliser un système de pesage sous les convoyeurs.

Ce stage de fin de cycle nous a été bénéfique compte tenu des nombreux avantages Qu'il présente. Il nous a permis de découvrir l'environnement industriel et de concrétiser nos connaissances théoriques dans le domaine pratique.

# **Bibliographie**

[1] Document d'usine, «système de management intégré», SOPI, Blida, Algérie, 2020.

[2] «Le semoule», [https://fr.wikipedia.org/wiki/Semoule,](https://fr.wikipedia.org/wiki/Semoule) (consulté le10 / 06 / 2022).

[3] «Transporteur à vis» – Wikipédia,

https://fr.wikipedia.org/wiki/Transporteur %C3%A0 vis ,(consulté le11 / 06 / 2022).

[4] «Ecluse rotative, Palamatic Process», [https://www.palamaticprocess.fr/machines](https://www.palamaticprocess.fr/machines-industrielles/ecluse-rotative)[industrielles/ecluse-rotative,](https://www.palamaticprocess.fr/machines-industrielles/ecluse-rotative)(consulté le11 / 06 / 2022).

[5] «Soufflantes à canal latéral» | BIBUS

France[,https://www.bibusfrance.fr/produits/technologie-de-lenvironnement/soufflantes-a](https://www.bibusfrance.fr/produits/technologie-de-lenvironnement/soufflantes-a-canal-lateral/)[canal-lateral/](https://www.bibusfrance.fr/produits/technologie-de-lenvironnement/soufflantes-a-canal-lateral/) ,(consulté le12 / 06 / 2022).

[6] «Pressostat », [https://fr.wikipedia.org/wiki/Pressostat,](https://fr.wikipedia.org/wiki/Pressostat)(consulté le12 / 06 / 2022).

[7] «Déviateur à Sphère»**,**<https://www.vap-industrie.fr/produit/deviateur-a-sphere-30/> ,(consulté le12 / 06 / 2022).

[8] «Silo (stockage) » [,https://fr.wikipedia.org/wiki/Silo\\_\(stockage\),](https://fr.wikipedia.org/wiki/Silo_(stockage))(consulté le13 / 06 / 2022).

[9] «Comprendre les interrupteurs de fin de course et capteurs»,

[https://www.eaton.com/ca/fr-ca/products/controls-drives-automation-sensors/sensors---limit](https://www.eaton.com/ca/fr-ca/products/controls-drives-automation-sensors/sensors---limit-switches/understanding-sensors-and-limit-switches--.html)[switches/understanding-sensors-and-limit-switches--.html,](https://www.eaton.com/ca/fr-ca/products/controls-drives-automation-sensors/sensors---limit-switches/understanding-sensors-and-limit-switches--.html) (consulté le14 / 06 / 2022).

[10] «Relais thermique définition electromecanique»[,https://www.electromecanique.net/2015/02/relais-thermique](https://www.electromecanique.net/2015/02/relais-thermique-definition.html)[definition.html](https://www.electromecanique.net/2015/02/relais-thermique-definition.html) (consulté le14 / 06 / 2022).

[11] «Les contacteurs», [http://lycees.ac.](http://lycees.ac/)(Consulté le11 / 06 / 2022).

[12] «Disjoncteur»,<https://www.legrand.fr/> (consulté le17 / 06 / 2022).

[13] «Boutons poussoirs»[,https://fr.rs-online.com/web/c/interrupteurs/boutons-poussoirs](https://fr.rs-online.com/web/c/interrupteurs/boutons-poussoirs-voyant-lumineux-et-boites-a-boutons-industriels/boutons-poussoirs-complet/)[voyant-lumineux-et-boites-a-boutons-industriels/boutons-poussoirs-complet/\(](https://fr.rs-online.com/web/c/interrupteurs/boutons-poussoirs-voyant-lumineux-et-boites-a-boutons-industriels/boutons-poussoirs-complet/)consulté le17/ 06 / 2022).

[14] «voyants-lumineux», [https://www.bis-electric.com/armoire-electrique](https://www.bis-electric.com/armoire-electrique-industrielle/panneau-controle/voyants-lumineux.htm)[industrielle/panneau-controle/voyants-lumineux.htm](https://www.bis-electric.com/armoire-electrique-industrielle/panneau-controle/voyants-lumineux.htm) (consulté le17 / 06 / 2022).

[15] « commutateurs-rotatifs-et-accessoires»**,** [https://fr.rs](https://fr.rs-online.com/web/c/interrupteurs/commutateurs-rotatifs-et-accessoires/commutateurs-a-cames/)[online.com/web/c/interrupteurs/commutateurs-rotatifs-et-accessoires/commutateurs-a-cames](https://fr.rs-online.com/web/c/interrupteurs/commutateurs-rotatifs-et-accessoires/commutateurs-a-cames/)**/** (consulté le18/ 06 / 2022).

[16] «Harmonic drive SE, https://harmonicdrive.de/fr/glossaire/la-techniquedelautomatisation (chapitre 3 def ATM consulté le 19/06/ 2022).

[17] M. BENRACHAD, «Architecture des systèmes automatique, Batna», http://scst.univbatna2.dz/sites/default/files/sc\_st/files/archi.\_des\_systemes\_automatises.pdf (chapitre 3 archi générale consulté le 19/06/2022).

[18] Schneider Electric« Automates Nano et plate-forme d'automatisme Micro »1999. (Consulté le 19/06/2022)

[19] A. GONZAGA. «Les automates programmables industriels» [http://www.geea.org/IMG/pdf/LES\\_AUTOMATES\\_PROGRAMMABLES\\_INDUS](http://www.geea.org/IMG/pdf/LES_AUTOMATES_PROGRAMMABLES_INDUS%20TRIELS_pour_GEEA.pdf.%20%20%20(Consulté%20le%2019/06/2022) [TRIELS\\_pour\\_GEEA.pdf. \(Consulté le 19/06/2022\)](http://www.geea.org/IMG/pdf/LES_AUTOMATES_PROGRAMMABLES_INDUS%20TRIELS_pour_GEEA.pdf.%20%20%20(Consulté%20le%2019/06/2022)

[20] «Langages de programmation des API » [https://www.se.com/fr/fr/work/products/product-launch/guides/plc.jsp\(](https://www.se.com/fr/fr/work/products/product-launch/guides/plc.jsp)Consulté le 20/06/2022)

[21] G. MICHEL, « Les API architecture et applications des automates programmables industriels » Edition Dunod BORDAS, Paris 1988, SBN 2-04-018633-6.(Consulté le 20/06/2022).

[22] C.T.JONES, « STEP7 in Step7 », first Edition, A practical Guide to ImplementingS7- 300/S7-400 Programmable Controllers, 2006.(Consulté le 19/06/2022).

[23] l'Automate S7-300 , « Manuel Système d'automatisation S7-300 »Caractéristiques des modules, PDF 2013. (Consulté le 21/06/2022).

[24] « Documentation technique SIEMENS, STEP7». (Consulté le 22/06/2022).

[25] SIEMENS, « S7PLCSIM, Testez vos programmes », SIMATIC, 2008.

[26] «Grafcet», [https://fr.wikipedia.org/wiki/Grafcet,](https://fr.wikipedia.org/wiki/Grafcet) (consulté le2 / 07 / 2022).